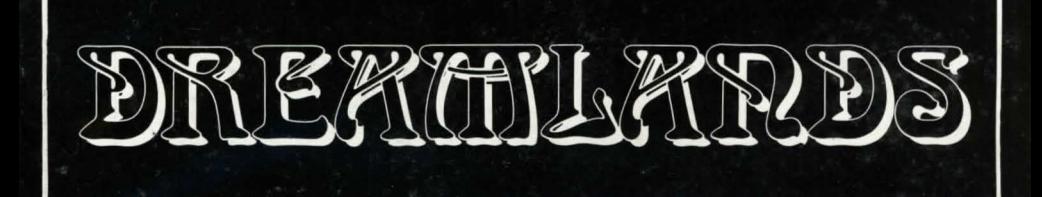

# **ISSAZ** LEGEND OF THE FOKTKESS

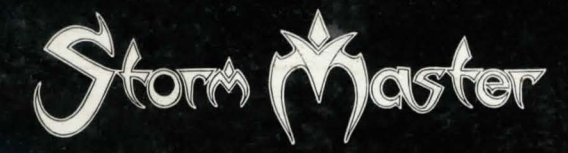

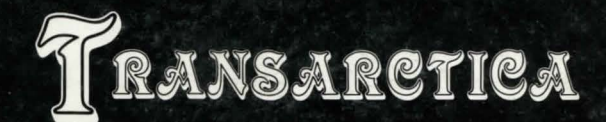

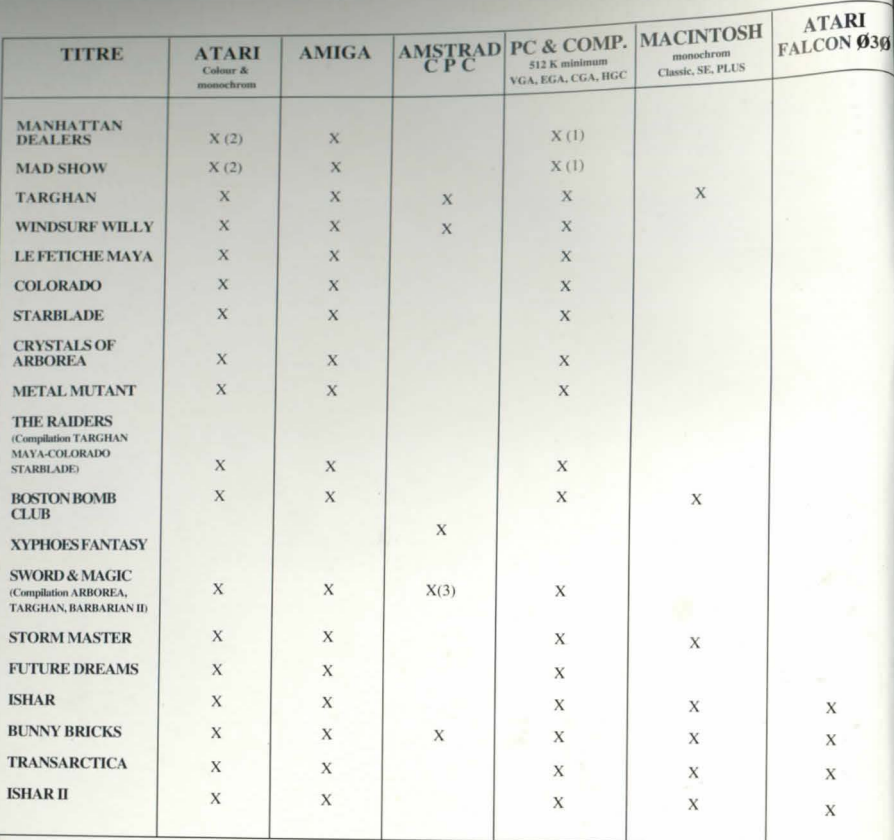

(1): CGA/HERCULES only (2): no monochrom

(3) TWIN VORLD remplace ARBOREA sur CPC

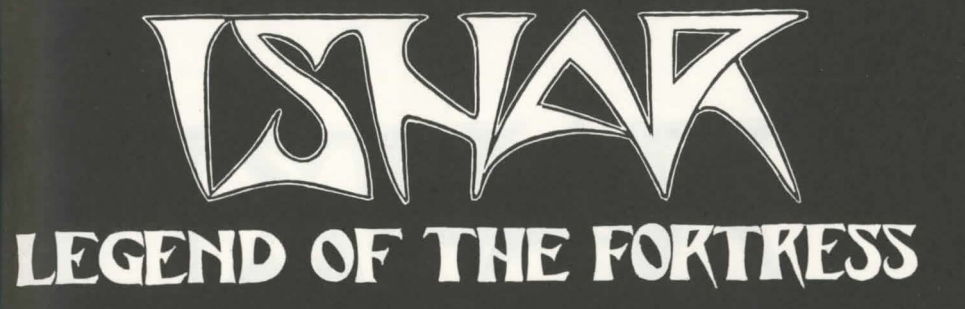

**ENGLISH Version** 

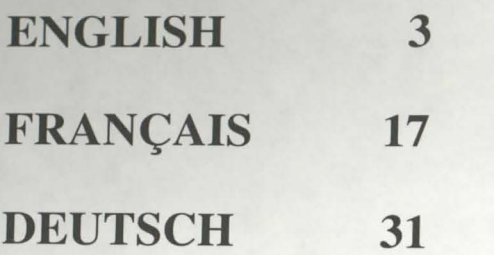

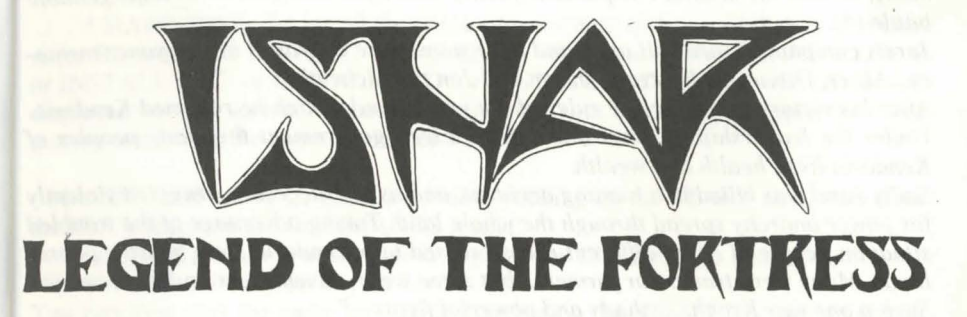

AUTHORS:

Michel PERNOT PascaJ EINSWEILER

Pascal EINSWEILER Jean-Christophe CHARTER

GRAPHICS:

PROGRAMMING & SCENARIO:

Michel PERNOT

André ROCQUES Louis-Marie ROCQUES

MUSIC:

Fabrice HAUTECLOQUE

# **AZALHGORMS TALE**

# **TECHNICAL DATA**

# **STARTING THE GAME**

\_ AT *ARll* AMIGA : Insert disk A into drive, then tum on your computer.

AzaJhgorm took a deep breath and began his tale.

*"This land was once called Arborea. Morgoth, Lord of Evil and Chaos, decided to make Arborea his own. His dark powers soon subdued the land. But Jaret, Prince of the Elves fought against this evil-succesful in his quest for the magic crystals of Harmony, he and his faithful companions finally destroyed Morgoth in an unforgettable battle(\*).* 

*ry ... Akeer, Olbar, Zach, Irvan, Thorm and Jon the Alchemist.* 

*After his victory Jaret became ruler of the whole land, which he renamed Kendoria.*  Under the leadership of Jarel and a wise Elven government the many peoples of *Kendoria lived health and wealth.* 

*for power anarchy spread through the whole land. Taking advantage of the troubled situation people of many different races crossed into Kendoria from nearby, poorer*  lands. Many were traders or farmers...but some were adventurers and mercenaries. of your choice (directly on to your hard disk). Such a one was Krogh ... a shady and powerful figure..."

Azalhgorm paused. He was troubled by these memories of the past...he coughed rectory. slightly and his deep, low voice echoed once again...

*"Krogh has grown rich and powerful and built a temple on the Kingdoms borders. The temple is called "/shar" which means Unknown in the Elven tongue. Krogh is evil and like Morgoth in the past, threatens Kendoria. his powers are great ... he seeks the return of darkness. leave now for lshar and regain the throne of Jarel."* 

It was already dark. I could barely see Azalhgorms face as, feeling puzzled, I bid him farewell and began my long journey to the mysterious land of Kendoria.

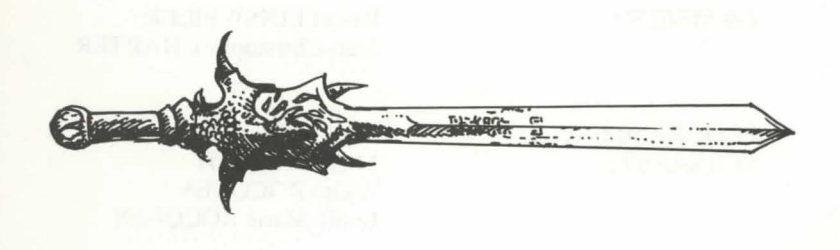

(\*) : See "Crystals of Arborea", another great game from Silmarils: available on the compilation "Fantasypack" or as a budget price release from June 1992.

 $*$  FLOPPY DISK: After booting with MS-DOS, insert disk A into drive A (or B), then enter START.

*Jarels companions are still alive and their names are engraved in everyones memo-* A (or B), then enter INSTALL <source drive> <destination drive> (INSTALL A: C: \* HARD DISK: To install the game on your hard di k, insert disk A into drive or INSTALL B: C: or INSTALL A: D: or INSTALL B: D:). Follow the instructions displayed on your screen. To start the game from your hard disk, just open the subdirectory containing the game, and enter START.

Sadly Jarel was killed in a hunting accident, and as his succesors struggled violently - MACINTOSH: start the game by double-clicking on the START icon, then select the PLAY option in the COMMANDS menu.

To install the game on your hard disk, copy all the files from the disks to a directory

You can then start the game by double-clicking on the START icon within that di-

# **PC SPECIFIC TECHNICAL PROBLEMS** :

- The program stops while loading: check your MS-DOS commands to see if resident programs are loaded when booting your system. They can take too much memory for the program to run correctly.

- The program stops when playing PCM (digitized) sounds: You can cancel these sounds by starting the game with the STARTS command instead of START.

- Joystick problems: you can disconnect the joystick port by starting the game with the START J command instead of START.

- Mouse problems: Start the game with the START M command instead of START.

- You can also use all these parameters: ST ART MSJ.

**TO OUIT THE GAME** : Press <CONTROL> X.

**PAUSE KEY:** Press on the <ESC> key.

# **CONTROL PANEL**

# **USER INTERFACE** :

- MOUSE: The game can be completely controlled with the mouse. Use the left mouse button to select an item, and the right mouse button to cancel the selected action or close the current menus.

- JOYSTICK : You can move the arrow on the screen with the joystick. The fire button acts like the left mouse button. The <ALT> key works like the right mouse button.

- KEYBOARD: The numeric pad keys (1 to 9) are similar to the mouse controls. The SHIFT key (used to write in upper case) works like the left mouse button, the ALT key like the right button. The Fl to FlO keys activate the ACTION and ATTACK options for the 5 characters.

The CONTROL key used with the numeric pad keys allows you activate the following options:

\*Open the Tactical Panel with the 7 key.

\* Open the Save Menu with the 9 key.

. \* Move on the 3D screen with the keys l to 6, just like the six directions on the control panel.

# **GAME SCREEN ACTIONS** :

- To pick up a visible item, just click on it. The mouse pointer will then take the form of the item. You can place it directly within a character's inventory by clicking on the character's face, or by clicking on his name (displays the character sheet).

- To use an item on another object (a key on a door, for example), select the item on the character sheet and move it to the place you want to use it, then confirm by clicking on the left mouse button.

6

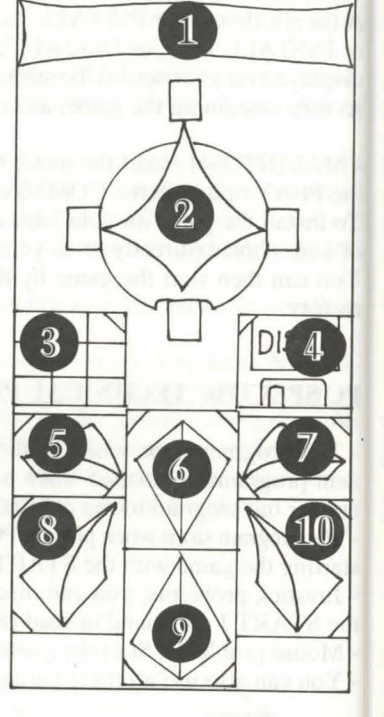

# **MOVES:**

A character is moved using the directional arrows (5 to 10). You can move forward (6), move to the right (7) and to the left (5), turn  $45^{\circ}$  right (10) and left (8), or move backwards (9).

The compass (2) displays the current picture orientation.Some type of terrain is impassable, like water, high bushes and dense forest.

The name of the area your party is currently exploring is displayed on the scroll (1)

# **TACTICS:**

You can alter the tactical disposition of your party. To do this, click on the small box (3). You will then see a 5 X 5 board with small symbols representing each character in the party (See 14 on next page). Select the character's symbol and place it on the board.The characters standing on the top squares of the board will be to the front of the team. They will also be first during battles. The characters at the back will have better protection (if no one attacks you from behind!), but they will not be able to fight in close combat, unless they are equipped with throwing weapons (see "COM-BATS").

To move in single file, you must place the character's symbols on the board along a vertical line. The character at the front of the team will be attacked first in battles and he is the only character able to fight in close combat. '

# **SAVING A GAME** :

To load or save a game, click on the disk icon (4). Follow the instructions displayed on the screen. You will have to insert a formatted disk. You can save as many games as you want.

AMIGA users will have to wait a few seconds after inserting a disk, while the drive reads the data.

HARD DISK users saved games will be directly saved in the same directory or subdirectory as the game.

# **PANEL COMBAT**

appears in the method (13). If there is no character, the metallion displays a rock<br>face (21).Note the small symbol (14) displayed at the left bottom of the screen, pending on the weapon, the character can hit faster or sl

when this bar reaches zero. In that case, a skull appears in the box (22). You can hit twice as last as in he only had pick up the items carried by the dead character using his character sheet, as long as weapon, he will pick up the items carried by the dead character using his character sheet, as long as  $\frac{1}{10}$  for strike an opponent, the character must beat the front of the party (See "TAC-<br>you stay in the same place. As soon as you

- Physiology: The boxes (17) show the player's condition after a spell has been Hits are shown on the screen by a small blood "puddle", in which the damage points cast on him (see "SPELLS SYMBOLS").

SPELL" in the "ACTIONS" section), the spell symbol is displayed in the left box strength and aginty rever (spe<br>(18). To cast this spell, just click on it.

- Items held in the hand (box 19). You can trade or place items directly with these icons (See "CHARACTER SHEET").

The second window (20) displays vital information: physical and mental condition, experience and money.

Physical condition affects combat performances. This level goes down as you move. When it reaches zero, the hit points start to go down. To raise the level, you must sleep, eat, or drink special potions.

Mental condition affects effectivity and length of spells. You can regain points when you sleep, or by drinking special potions.

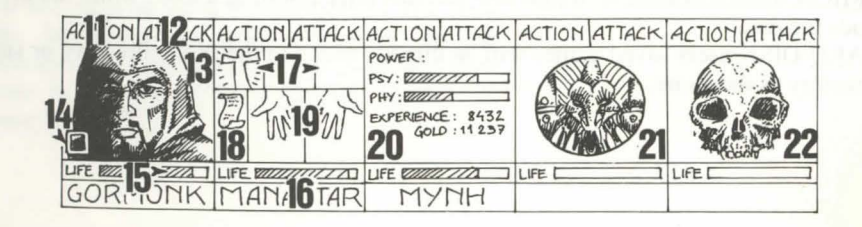

A team may include a maximum of five characters. You begin the game with only All battles are played in real time. To hit your opponent(s) click on the "ATTACK" A team may include a maximum of five characters. You begin the game with only  $\frac{\text{box (12)}}{\text{box (12)}}$ . The colour of the box changes during the attack. When the colour returns one.<br>The name of each character is displayed at

representing the character in the tactical panel (see TACTICS").<br>The bar (15) shows hit points level. Watch this carefully, because the character dies damage to the enemy. If the character holds a different weapon in each hit twice as fast as if he only had one weapon in hand. If the character holds no

you stay in the same place. As soon as you move, the dead character and his posse-<br>sions will be lost forever. If all characters are killed, the game is over.<br>is these by the small lines drawn on them. They umhelize greed. sions will be lost forever. If all characters are killed, the game is over.<br>When you click on the medallion, you can open two other windows. The first one recognize these by the small lines drawn on them. They symbolize sp when you click on the mediamon, you can open two other windows. The first one<br>displays the following information:<br>- Physiology: The boxes (17) show the player's condition after a spell has been the opponent you want to str

cast on him (see SPELLS SYMBOLS).<br>- Spells: When a spell has been prepared - or written in runes (See "CAST A are displayed. Damage varies according to many factors :the weapon's power, strength and agility level (especially for thrown weapons), the character's weapons

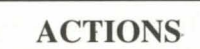

To perform a specific action, click on the "ACTION" icon (11) for the selected character. A window opens and displays the following options:

- GIVE ITEM: The character sheet is displayed. Choose the item and click on the character receiving the item.

- GIVE MONEY: This option is similar to the Give Item option, but you must indicate the amount of money to give with the "+" and "-" signs, then click on the "COIN" icon.

- KILL: Select the character you want to kill. WARNING: The character's psychology is important when you perform this action: if one of your characters is a good friend of the victim (See "ALIGNMENT"), he may himself kill the murderer, and so on! You could end up with most of your characters being murdered by each other!

- DISMISS: The other characters in the team vote if you want to dismiss a character. This vote depends on the level of friendship with the character you want to dismiss (See : ALIGNMENT). A dismissed character is taken out of the game, and you will not be able to recruit him again.

Dismissing a character is Jess risky than killing him. But sometimes you will be in a situation where you can not dismiss a character, and you cannot pick up the items he is carrying. Still, you may often have to dismiss characters during the game.

- RECRUIT : It is impossible to recruit all the characters you meet in this game. Just as when you want to dismiss a character, the other members of your team will vote. Be careful, because even traitors could join your team. Their usual behaviour is to disappear suddenly whith some of your possesions.

- CAST SPELL: This action may only be performed by specific character classes (clerics, wizards...). Choose a spell: some of them are automatic (radar), but most of them require you to spot the opponent on the screen (combat spells) or the character within the party (protection spells). The mouse pointer then changes to a torch.

You can also prepare a spell using runes, with the option "RUNES". It will then be available in the spell icon (18).

To cast a spell, a character must have enough psychic energy. If his psychic energy level is too low, the spell will have no effect. The efficiency and length of the spell also depends on intelligence level (wizards) and wisdom level (clerics).

There are about thirty available spells, available for different levels (See "SPELLS DECSRIPTION"). You can learn these spells during magical training courses(See "TRAINING").

\_ LOCKPICK: the mouse pointer turns into a lockpick. You must click on the lock you wish to open.

- ORIENTATION: the character will give you information about the area you are exploring.

- FIRST AID: Select the character to be healed. A character cannot be healed twice with this option, unless he has been injured since the last healing.

The efficiency of the "LOCKPICK", ORIENTATION" and "FIRST AID" options depend on the character's skjll level in each specific field.

# **ALIGNMENT:**

The relationship between the characters is very important in the game: they vute to dismiss or recruit other characters, they can kill each other, and sometimes even refuse to fight against members of their own races. This relationship is based on the traditional RPG (Role Playing Games) alignment tables (good and bad). The alignment of a character depends on his race and his class (for example, dwarfs are not very friendly with elves).

You can gather information about your character's alignments by visiting "psycho analysts".

# **INSIDE BUILDINGS**

# **TRADERS:**

Click on the "Buy" icon. A list of the available products is displayed, with their cost. Select the item you want to buy, and click on the character box (the character who is buying), or click on the character ame to open his character sheet. If the character does not have enough money, the operation is automatically canceled.

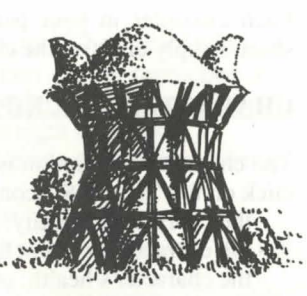

# **TAVERNS:**

In the taverns, you have a choice of 4 different actions:

\_LISTEN: This option allows you to gather useful information.

- RECRUIT: The tavern is the one of the best places to recruit characters. Select the character you want to recruit. The members of your team then vote. The result depends on this vote. If your team agrees, the character will join them.

- EAT: You must buy a meal for the whole party. If there is not enough money, then the team will not eat. If so, the food will be shared between the characters.

If a character has not enough money, his share will be paid by the other members of the party, starting with the first character on the team panel.

- SLEEP: This option is similar to the Eat option. You must rent a room for the whole party.

# **HOUSES:**

You can meet various characters in the houses. Most of the time, they will give you precious information (though often you will have to pay for it!). Sometimes you will find useful items you can pick up. Just click on the item you want to take, and give 1t to one of your characters.

The "Psycho analysts" will give you their advice for a regular fee. The payment system is similar to the tavern options.

# **TRAINING:**

Training is essential to reach higher skill levels. There are five different training courses: strength, agility, intelligence, wisdom and spells.

Select the character you wish to train. If he doesn't have enough money to pay for the training, or doesn't have the necessary skjlls, the training is automatically canceled.

For spells training, you must choose the spell you want to learn after selecting the character. This type of training is only available to certain classes (see "CAST SPELL").

# **CHARACTER SHEET**

Each character in your party has his own character sheet. To open the character sheet, simply click on the character's name  $(16)$ .

The character description is displayed on three sheets. To browse through the pages  $T_0$  select an item, click on it, or, if you hold regrouped items, select the number of click on the "BOOKS" icon (27). The complete cha click on the "BOOKS" icon  $(27)$ . The complete character description includes:<br>- the character's identity: his name, race and class

- 
- 
- the character's health: physical  $&$  mental energy and vitality.

combat, a robust character will be more resistant). vitality points.

These parameters change during the game, depending on combat, and your - equip the character with some items. You must place the clothes, armours and successes and failures. There are eight skills available in the game: lockpick, helmets on the character's body (25). orientation, first aid, foreign languages (read/spoken), shooting (bows/crossbows) - place the item in your hands. Place it on the "HANDS" icon (26) and click. If and weapons skills (one handed/two handed/weapons). The three first skills are used the item is cumbersome (two handed swords), the second hand is shaded and cannot through the "ACTION" menu (11). be used.

# **ITEMS (box 24)** :

A character often has some items when he first joins the party. When you find a new item, you can place it in one of the nine boxes. Some items can be regrouped in a **CHARACTER DESCRIPTION (box 23):**  $\frac{1}{\sin \theta}$  box: food (5 maximum), potions (10 maximum) and arrows (20 maximum). In this case, the number of items is displayed at the bottom right of the box.

- the character's identity: his name, race and class <br>- the character's current level and experience level<br>and experience of the struction of an item by holding the mouse button down, and<br>are a description of an item by ho

- see a description of an item by holding the mouse button down, and moving the item onto "VIEW" icon (29).

- the character's attributes and skills. The skill level determines the effectivness of \_eat and drink by placing any food item or potion on the "ABSORB" icon (28). a character (Ex: a strong character will cause more damage to the opponent during Note: this icon can also be used for blowing. When a character eats, he regains

- give the item to another character (on his character sheet). Click on the name of the character receiving the item, then place it in the character's inventory.

**MONEY (17):** - put the item directly in another character's hands. Place the item on the character's hands. Place the item on the character's "HANDS" icon (19) and click on the mouse.

The "MONEY" icon (31) displays the amount of money owned by the characters in If you click on an item when you are already holding one, the exchange is automatthe party. When you click on this icon, you open a "money management" menu. ic.

With the 3-arrows icon, you can easily share your money between the characters in

your party. You can also give a specific amount of money to one of the characters.

Use the"+" and"-" signs to enter the correct amount, then click on the "COIN" icon. **MAKING POTIONS** : The mouse pointer will turn into a coin. Click with this coin on the character receiving the money.

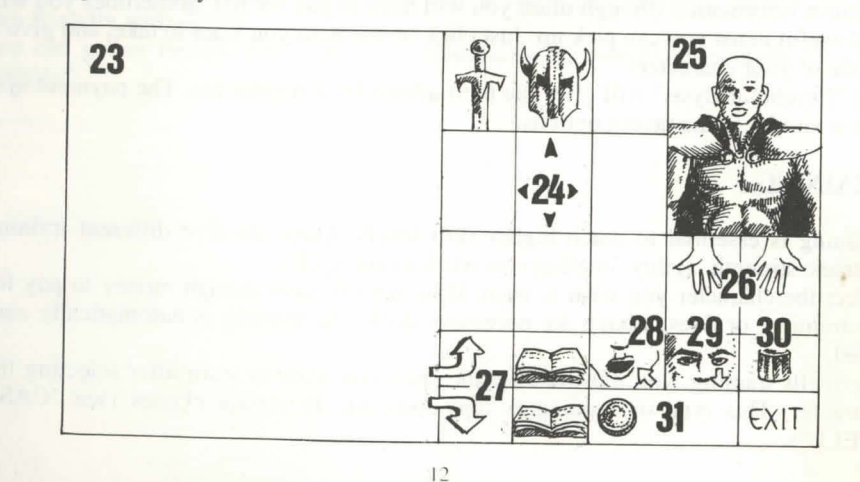

To create a potion, you must have the magic transparent flask (there is only one in the game!), to use as a container. Mix the ingredients by clicking the different potions you own on the magic flask. This flask is reusable after drinking its contents. Read the magical recipes book at the end of thjs manual carefully, because some mixtures may have very strange results...

# **SPELLS DESCRIPTION**

Spells' will last a certain length of time, depending on the character's magical powe (See "CAST SPELL"). There are ten different levels for spell casters (1 to 10). Son spells are only available to certain classes. You can learn new spells by training.

# **CLERIC SPELLS (also available for rangers and paladins)** :

- Healing (Level 1, 3 and 4) : this spell will raise the number of hit points of the  $s_1$ lected character.

- Protection (Level 1, 3 and 5) : This spell gives protection during combat. Another spell allows you to protect the whole party (Level 6).

- Sleep (Level 1) : Your opponent will fall asleep.

- Cure poison (Level 2) : This spell cures if the character has been infected by a  $p_1$ tion or bitten by an enemy.

- Repulse (Level 8): This spell will send all your opponents to hell.

- Dissolve (Level 6) : turns one of your team into a gas cloud.

He can pass through opponents without any injury.

- Attack spells: Flame Wall (Level 8) and Psychic Hammer (Level 6).

- Inversion (Level 4) : the alignment of the character is reversed. A friend become an opponent, the enemy turns into a companion.

- Confusion (Level 3) : The enemy loses all control. He does not remember who side he is on, and hits randomly at friends and enemies.

- Invisible Party (Level 5).

- Radar (Level 3).

- Resurrection (Level 10): With this spell, a dead character can be brought back t life.

# **WIZARD SPELLS (also available to Monks and Priests)** :

- Attack Spells: Burning Hands (Level 1), Magic Missile (Level 1), Fireball (Level 3) Flame Spirit (Level 10), Psychic Hand (Level 9), Blindness (Level 9) and Bindin (Level 5).

- Lightning: This combat spell hits all the enemy.

- Charm (Level 1) : this spell is useful to gain some information without having  $\mathfrak l$ pay for it.

- Invisibility (Level 4) : A character can still be wounded, even if he is invisible.

- Mental Shield (Level 6) : This spell gives protection against magic spells cast  $\mathfrak b$ your opponents.

- Regeneration (Level 7) : This spell raises the number of hit points for a certain amount of time.

- Invisibility Detection (Level 4): This spell allows you to see any invisible enemie - Invulnerability (Level 6).

Figure 1 : Protection Figure 3 : Binding Figure 5 : Invisibility<br>Figure 7 : Invulnerability Figure 9 : Regeneration

Figure 2 : Inversion Figure 4 : Blindness Figure 6: Dissolve Figure 8 : Psychic Shield Figure 10: Poison

**2** 

**6** 

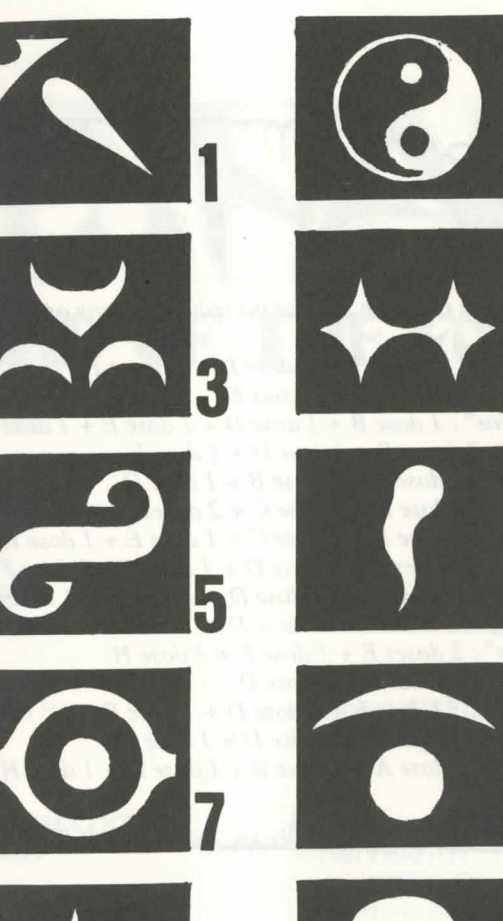

**SPELLS SYMBOLS** 

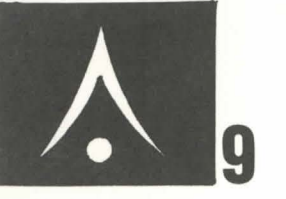

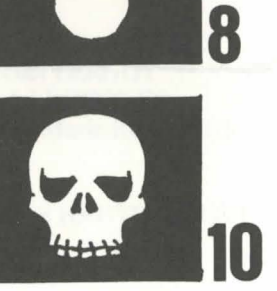

# **MAGIC RECIPES BOOK FOR THE NOVICE WIZARDS**

*Given:* 

- *A= toad eye*  C = *trapdoor spider web*   $E = rat \, brain$
- *B* = *salamander oil <sup>D</sup>*= *dried mistletoe F* = *gargoyle claws*  G = *turtle slobber H =powdered dragon bones*

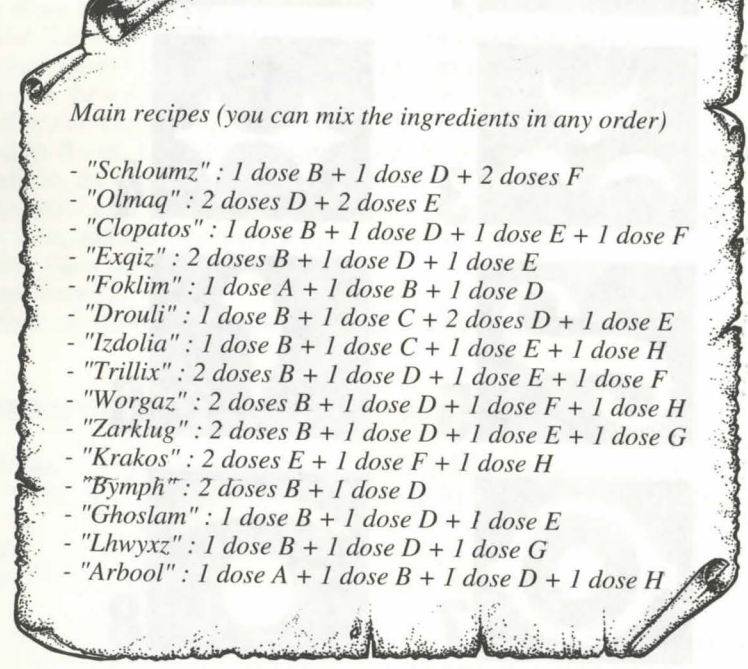

# **Version en FRANÇAIS**

# **LEGEND OF THE FOKTKESS**

AUTEURS:

GRAPHISTES:

PROGRAMMATION & SCENARIO:

MUSIQUE:

Michel PERNOT Pascal EINSWEILER

Pascal EINSWEILER Jean-Christophe CHARTER

Michel PERNOT André ROCQUES Louis-Marie ROCQUES

Fabrice HAUTECLOQUE

16

# **RECIT DES TEMPS ANCIENS**

Azalhgorm respira profondément et commença son récit :

"Cette terre portait le nom d'Arborea, jadis. Morgoth, le dieu noir, banni par se ANCEMENT DU JEU :

pairs, en avait fait son royaume et sa puissance maléfique dominait les esprits de se

des cristaux magiques. Accompagné par quelques fidèles, il régénéra l'harmonie de pc : monde d'Arborea et tua Morgoth dans un combat mémorable(\*).

Les compagnons de Jarel sont toujours en vie. Leur nom est resté gravé dans le la drive A (ou B) puis tapez START. mémoires. Ils sont au nombre de six : Akeer, Olbar, Zach, Irvan, Thorm et Jor l'Alchimiste.

Sous son règne, dominée exclusivement par la race des elfes, Kendoria connut un ère de paix et de prospérité. A la mort de Jarel, ses successeurs s'entre-déchirèren concerné et de taper START. et le pays sombra dans une douce anarchie. De nombreuses races en profitèren pour s'y installer, parmi elles quelques commerçants mais surtout de nombreu aventuriers et errants de toutes sortes. Le plus connu d'entre eux était Krogh, bien pour l'installer sur disque dur, copiez tous les fichiers des disquettes dans un que personne ne l'ait jamais vu."

Azalhgorm s'arrêta. Les souvenirs resurgis du passé l'avaient troublé. Il toussota e de sa voix caverneuse reprit son discours.

"Krogh se construisit un temple aux confins du royaume. Ce temple s'appelle Ishar ce qui signifie "inconnu" en langue elfique. Krogh, comme autrefois Morgoth menace de répandre les ténèbres sur tout le pays. Ses pouvoirs sont immenses. Par à Ishar et reconquiers le trône de Jarel! Toi aussi, tu peux acquérir de grand - Le programme s'arrête sur des sons digitalisés : vous pouvez supprimer ces sons en pouvoirs..."

La nuit était tombé. Je ne distinguais plus les traits d'Azalhgorm. Je pris congé de lu et me lança, perplexe, vers les terres inconnues de Kendoria.

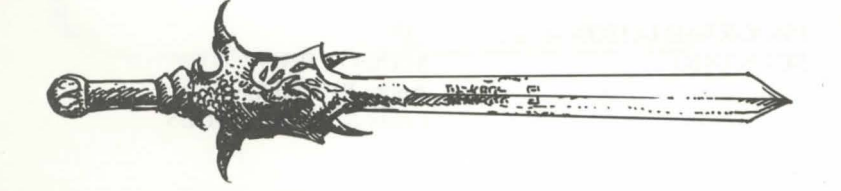

(\*) : La quête de Jarel et de ses compagnons est reprise dans "Crystals of Arborea", un jeu édité par Silmarils.

# **DESCRIPTIF TECHNIQUE**

habitants. Le Prince des Elfes, Jarel, s'opposa à son pouvoir et se lança à la quê<sub>l</sub> - ATARI/AMIGA : insérez la disquette A dans le lecteur puis allumez l'ordinateur.

\* SUR DISQUETTE : après avoir chargé MS.DOS, insérez la disquette A dans

\* SUR DISOUE DUR : pour installer le jeu sur votre disque dur, insérez la disquette A dans le drive A (ou B) puis tapez INSTALL <lecteur source> <lecteur Après sa victoire, Jarel devint le Seigneur de toute la contrée, rebaptisée Kendoria destination> (INSTALL A: C: ou INSTALL B: C: ou INSTALL A: D: ou INSTALL B: D:). Suivez ensuite les instructions indiquées sur l'écran.

Pour lancer le jeu à partir du disque dur, il vous suffira d'aller dans le sous-répertoire

MACINTOSH : lancez le logiciel en cliquant deux fois sur l'icône START, puis sélectionnez l'option JOUER dans le menu COMMANDES.

répertoire sur votre disque dur. Vous démarrerez le jeu depuis ce répertoire en cliquant deux fois sur START.

# PROBLEMES TECHNIQUES SPECIFIQUES AU PC :

- Le programme s'arrête sur le chargement : vérifiez que votre MS.DOS n'installe pas des utilitaires résidents au démarrage de la machine, qui mobiliseraient trop de mémoire centrale.

lançant le jeu par START S au lieu de START.

- Problèmes avec le joystick : vous pouvez le déconnecter en lançant START J au lieu de START.

- Problèmes avec la souris : lancez le jeu avec START M au lieu de START.

- Vous pouvez également cumuler ces paramètres : START MSJ.

**POUR SORTIR DU JEU : Tapez <CONTROL> X.** 

**TOUCHE PAUSE :** Appuyez sur la touche <ESC>.

# **POUR TOUS PROBLEMES:**

Tapez 3615 SILMARILS sur votre minitel. Vous pouvez également nous joindre au 64.80.04.40 entre 17H et 18H pour des problèmes techniques uniquement.

# **ERGONOMIE:**

- SOURIS : Le jeu fonctionne entièrement à la souris. Le bouton gauche sert à sélectionner, le bouton droit à annuler l'opération en cours et à refermer les menus sélectionnés.

- JOYSTICK : La manette de jeu sert a déplacer la flèche sur l'écran. Le bouton de tir remplace le bouton gauche de la souris, la touche <ALT> le bouton droit.

- CLAVIER : Le pavé numérique (chiffres de 1 à 9) emule Jes deplacements de la Souris. La touche SHIFf (pour faire des majuscules) remplace le bouton gauche de la souris, la touche ALT le bouton droit.

Les touches F1 à F10 émulent les touches ACTION et ATTACK des 5 personnages.

La touche CONTROL combinée avec le pavé numérique permet :

\* d'acceder au panneau Tactique avec le chiffre 7

\* d'acceder au menu de Sauvegarde avec le chiffre 9

\* de se deplacer dans le decor 3D grace aux chiffres de 1 à 6, conformément aux 6 déplacements du panneau de commande.

# **ACTIONS SUR L'ECRAN DE JEU :**

- Pour saisir un objet visible dans le décor, cliquez dessus, la souris prendra la forme de l'objet. Yous pourrez alors le ranger directement en sélectionnant la case d'un des personnages, ou dans sa fiche en cliquant sur son nom.

- pour utiliser un objet sur le décor (ex : clé), sélectionnez cet objet dans votre feuille de personnage, placez-le là où il doit agir (ex : serrure) puis validez en cliquant sur le bouton gauche de la souris.

# **PANNEAU DE COMMANDES**

# ~ACEMENTS:

'effectuent grâce aux flèches directionnelles (5 à 10). On peut se déplacer vers  $ext{ent}$  (6), latéralement à droite (7) et à gauche (5), faire un quart de tour à droite et à gauche  $(8)$  ou reculer  $(9)$ .

poussole (2) indique l'orientation de l'image.

ains endroits sont infranchissables comme l'eau, les hauts buissons, la forêt ;e.Dans Le parchemin (1) est inscrit le nom de la region traversee.

# **..,TIOUE:**

 $\mathbf{1}$ 

 $\overline{\mathbf{2}}$ 

 $\mathbf{6}$ 

 $\overline{3}$ 

 $\bf 8$ 

peut choisir la disposition tactique des personnages. Pour cela, ii suffit de cliquer le petit cadre (3). Un damier 5x5 s'affiche avec des petits symboles, qui esentent chacun des personnages de l'equipe (reference a 14, page suivante). :ctionnez le symbole desire et placez-le sur une des cases du damier.

personnages placés sur les cases les plus hautes seront en tête du groupe. Ils isseront les coups les premiers. Les personnages placés derrière seront assez 1 protégés (sauf en cas d'attaque par l'arrière) ; mais ils ne pourront pas se battre :orps a corps, a moins qu'ils ne possedent une arme de jet (voir "COMBATS").

**r** se déplacer en file indienne, il faut placer les symboles sur une même ligne icale ; le personnage en tête du groupe encaisse alors tous les coups et il est le a pouvoir combattre en corps a corps.

**r** se déplacer en ligne, il faut placer les symboles sur une même ligne France cas précis, tous les personnages encaissent et combattent au ne niveau.

# JUVEGARDE:

charger ou sauvegarder une partie, cliquez sur l'icône disquette (4). Suivez les instructions indiquées à l'écran.

programme vous demandera d'introduire une disquette préalablement formatée. as pouvez sauvegarder autant de fois que vous le voulez.

AMIGA, il faut attendre quelques secondes après l'introduction d'une disquette, emps que le lecteur puisse la lire.

DISQUE DUR, vous sauvegardez directement dans le sous-répertoire du jeu.

# **PANNEAU DE L'EOUIPE**

# L'équipe est constituée de 5 personnages au maximum. Au début de la partie,  $y_0$

médaillon (13). Si la case est vide, le médaillon contient un visage apparait dans un sur con pourra refrapper lorsque la case aura retrouvé sa couleur initiale. Notez le petit symbole (14) en bas à gauche, qui représente le personnage dans es coups sont portés avec l'arme tenue en main. Ils sont plus ou moins rapides uivant cette arme. Une arme à deux mains est plus lente qu'une arme à une main tableau tactique (voir "TACTIQUE").

La barre (15) est le niveau des points de vie. Surveillez-la attentivement carnais occasionne plus de dégâts. Si le joueur a une arme dans chaque main, il rappera deux fois plus vite qu'avec une arme seule. Sans arme, le personnage se personnage meurt quand elle arrive à zéro.

Une tête de mort apparaît alors dans le cadre (22). On peut récupérer ses objets dans tra à mains nues.

sa fiche de personnage si on ne change pas de lieu. Le moindre déplaceme our frapper un adversaire, il faut être en première ligne (voir "TACTIQUE"). Les provoque la disparition du joueur décédé. Quand tous les joueurs sont morts, resonnages placés derrière pourront cependant utiliser des armes de jet. Elles sont partie est terminée.

En cliquant sur le médaillon, on peut accéder à deux autres fenêtres. La première fenêtre résume différents états :

- Physiologie : Les cases (17) représentent les états du joueur, dans lequel il trouve, quand il a subi des sorts de magie (voir "SYMBOLES DES SORTS").

- Sortilège : quand un sort a été préparé -ou mis en runes- (voir "JETER Pour l'utiliser, il suffit de cliquer dessus.

- Les objets tenus en main (case 19). On peut échanger ou placer des objetadversaire... directement à partir de ces icônes (voir "FICHE DE PERSONNAGE").

La deuxième fenêtre (20) reprend les principaux paramètres : niveaux physique psychique, expérience, argent.

La forme physique influe sur les performances au combat. Ce niveau baisse au fur à mesure des déplacements. Quand il est à zéro, les points de vie se décrémente petit à petit. Pour le remonter, il faut dormir, manger ou absorber des potio régénératrices.

Le psychisme joue sur les effets et la durée des sorts de magie. On récupère d points de psychisme en dormant ou en buvant certaines potions.

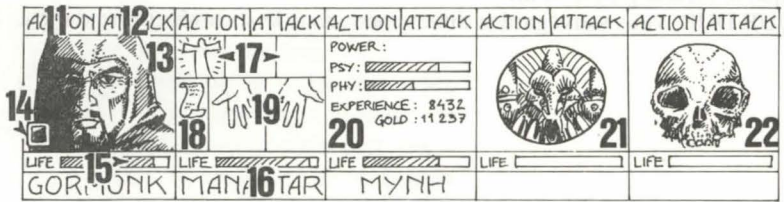

es combats se déroulent en temps réel. Pour frapper avec un personnage, on clique Le nom de chaque joueur est inscrit en bas (16). Son visage apparaît dans ur sa case "ATTACK" (12). Celle-ci change de couleurs pendant la durée de

**LES COMBATS** 

econnaissables par des petits traits, symbolisant la vitesse. Pour lancer cette arme, cliquez sur "ATTACK", la souris se transforme, puis sélectionnez l'adversaire à oucher, celui-ci peut être éloigné.

Les impacts sont représentés à l'image par une petite flaque de sang dans laquelle on peut lire les points de dégâts, c'est à dire les points de vie perdus par la victime. Ces SORT" dans "LES ACTIONS"), son symbole est affiché dans la case gauche (1<sup>1</sup>dégâts sont fonction de nombreux paramètres : la puissance de l'arme, la force, l'agilité (armes de jet notamment), les compétences dans les armes, la constitution de

# **LES ACTIONS**

Pour effectuer une action précise, cliquez sur l'icône "ACTION" (11) du personnage concerné. Une fenêtre s'ouvre avec différentes actions sélectionnables.

- DONNER OBJET : la fiche du personnage apparaît, choisissez un objet et validez-le sur l'individu à qui on fait le don.

- DONNER ARGENT : même principe que précédemment, sauf qu'il faut définir préalablement la somme avec les bornes "+" et "-", puis cliquez sur l'icône "PIECE".

- ASSASSINER : sélectionnez l'équipier à assassiner.

ATTENTION, car la psychologie des personnages entre en jeu : si un des compagnons avait beaucoup de sympathie pour la victime (voir "ALIGNEMENT"), il peut assassiner à son tour le meurtrier. Le raisonnement se continue et on peut provoquer ainsi des assassinats en série!

- LICENCIER : un vote est promulgué par les autres membres de l'équipe. Ce  $v_0$ est fonction des sympathies entre les personnages (voir "ALIGNEMENT"). joueur licencié disparaît du jeu et ne pourra plus jamais être enrôlé.

on ne récupère pas les objets. Dans le jeu, on sera souvent amené à se débarrass<sup>pliquez</sup> sur l'icône "Acheter", différents produits avec Le licenciement est moins dangereux que l'assassinat, mais pas toujours réalisable d'un personnage.

- ENROLER : On ne peut pas enrôler tous les personnages rencontrés. Comm<sub>ans sa</sub> feuille de personnage en cliquant sur son nom. pour le licenciement, un vote est émis par les joueurs. Attention, des traîtres peuvez; l'acheteur n'a pas assez d'argent, l'opération est parfois se glisser dans une équipe. Ils disparaissent sans laisser de traces, en volammiée.

quelques objets.

**ALIGNEMENT:** 

- JETER UN SORT : action réservée qu'à certaines classes (clercs, magiciens...

Sélectionnez un sort, certains s'exécutent directement (radar), mais la plup<sub>ile</sub> ES TAVERNES :

attendent que vous pointiez sur le personnage à l'écran (sorts d'attaque) ou parmi vous Quatre possibilités vous sont offertes.

compagnons (sorts de protection) -la souris se transformant alors en torche-.

- ECOUTER : vous permettra de recueillir de nombreux renseignements. - ENROLER : la taverne est un lieu de prédilection pour l'enrôlement. On peut également préparer un sort grâce à l'instruction "MISE EN RUNES", il se alors disponible dans l'icône des sorts (18).Réaliser un sort nécessite une certainde et alors du personnage à enrôler, le vote validera ou non votre choix. énergie psychique. Si elle est insuffisante, le sort sera sans effet. La réussite et | - MANGER : il faut payer un repas complet pour toute l'équipe.

durée d'un sort seront également fonction de l'intelligence (magicien) et de Si l'ensemble des joueurs ne dispose pas de la somme suffisante, aucun d'eux ne nangera. Sinon, la somme sera rétrocédée équitablement entre les compagnons. Si sagesse (clerc).

Il existe une trentaine de sorts de différents niveaux (voir "DESCRIPTION DE'un d'eux vient à manquer, le solde sera comblé par les autres compagnons, en prenant dans l'ordre les personnages sur le panneau équipe. SORTS"). On les acquiert lors des stages de magie (voir "STAGES"). - DORMIR : même principe que pour manger. On paye la chambre pour toute

- CROCHETER : la souris se transforme en pied de biche qu'il faut valider sur l'équipe. serrure à ouvrir.

- ORIENTATION : le personnage vous informera sur les contrées environnantes[ES MAISONS :

- PREMIERS SOINS : sélectionnez le personnage à soigner. Un individu qui a é

soigné ne peut pas l'être une seconde fois, sauf si il a été retouché entre temps. Les actions "CROCHETER", "ORIENTATION" et "PREMIERS SOINS" fonction du niveau de compétence du joueur dans ces matières.

# On y rencontre différents types d'individus. La plupart du temps, ils vous confient de soprécieuses informations (quelques fois payantes). Parfois, vous pouvez récupérer des objets, cliquez alors dessus et rangez-le chez un des personnages.

Les "Psychanalystes" vous proposent des consultations payantes. Le paiement est alors géré comme dans les tavernes.

# **LES STAGES:**

On a vu que le relationnel jouait un rôle important : votes pour enrôler ou licencie xiste cinq sortes de stages : force, agilité, intelligence, sagesse et sorts de magie. Ils permettent d'accéder à des niveaux supérieurs dans certaines caractéristiques. Il assassinats en série, refus dans certains cas de combattre ses semblables. Il est bas hoisissez le joueur qui effectuera le stage. Si celui-ci ne possède pas la somme sur les tableaux dits "d'alignement" (sympathies et antipathies) énoncés dans le argent requise ou ne dispose pas des compétences suffisantes, le stage est Jeux de Rôles traditionnels. Ces alignements sont fonction des races et des class¢mpossible. (ex : les nains n'aiment pas les elfes).

Pour les stages de sorts, il faut choisir le sort que l'on veut acquérir après la sélection On peut les connaître en consultant des sortes de psychanalystes, disséminés un pelu personnage. Ces stages ne sont réservés qu'à certaines classes (voir "JETER UN SORT"). partout dans le jeu.

## 24

# **ES MARCHANDS:**

eur prix respectif apparaissent. Sélectionnez l'objet lésiré et validez-le sur le cadre du joueur-acheteur, ou

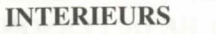

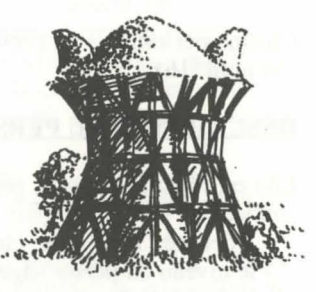

# FICHE DE PERSONNAGE DE TETS (cadre 24) :

Elle est répartie sur trois pages, que l'on tourne grâce aux icônes "LIVRES" (27) - le détruire en le validant sur l'icône "POUBELLE" (30). contient:<br>
connaître sa dénomination en maintenant le bouton appuyé sur l'icône "VUE"

- l'identité : nom, race, classe (profession) le niveau du personnage et son expérience
- 
- 

n personnage possède souvent quelques objets au départ. Quand on trouve un Chaque personnage de l'équipe possède sa propre fiche. On y accède en cliquant  $\frac{d}{dt}$  on le place dans une de ses neuf cases. Certains objets peuvent être regroupés son nom (16). where the discrete case : nourriture (maxi=5), potions (maxi=10), flèches (maxi=20).<br>a nombre d'objets est alors inscrit en bas à droite dans la case.On sélectionne un DESCRIPTION DU PERSONNAGE (cadre 23) :<br>jet en cliquant dessus, ou dans le cas d'objets regroupés, les prendre tous en iquant sur le nombre.On peut ensuite :

manger et boire en validant la nourriture ou les potions sur l'icône - le degré de forme : physique, psychisme, vitalité \BSORBER" (28). A noter que cette icône peut être utilisée pour souffler. Se - les caractéristiques et les compétences, qui influent sur les actions du joueur (ts sasier remonte les points de vitalité du joueur.

quelqu'un de fort causera plus de dégâts chez l'ennemi, quelqu'un de robu - habiller son personnage en plaçant les vêtements, les armures et les casques sur encaissera mieux). Ces paramètres évoluent au cours du jeu en fonction buste (25).

combats, des réussites et des échecs. Il existe huit compétences : le crocheta - le prendre en main en le validant sur les icônes "MAINS" (26). Si l'objet est l'orientation, les premiers soins, les langues (lues/parlées), le tir (arcs/arbalètes), combrant (armes à deux mains), la deuxième main est grisée et inutilisable.

compétences dans les armes (une main/deux mains/armes de jet). Les trois premiè - le mettre dans une autre fiche de personnage, en cliquant sur le nom du<br>estimataire et en placant l'objet dans une de ses cases. compétences s'utilisent dans le menu "ACTION" (11).

le mettre directement dans la main d'un équipier en le validant sur les icônes v1AINS" (19) du personnage concerné.Si on valide un objet sur un autre, les L'ARGENT (17): : hanges se font automatiquement.

Dans l'icône "ARGENT" (31), est inscrite la somme d'argent que l'on détient. cliquant dessus, on accède à un menu de gestion. En sélectionnant l'icône flèches, on peut alors répartir équitablement toutes les sommes d'argent entre

différents membres de l'équipe. On peut également donner une certaine somme a **ABRICATION DE POTIONS** :<br>autre personnage : utilisez les bornes "+" et "-" pour définir la somme, puis cliq

sur l'icône "pièce", celle-ci prendra la place de la souris. Validez-la ensuite su<sup>pur</sup> fabriquer une potion, il faut détenir la fiole magique transparente (une seule sur l'icône "pièce", celle-ci prendra la place de la so personnage concerné.<br>
personnage concerné.<br>
personnage concerné.

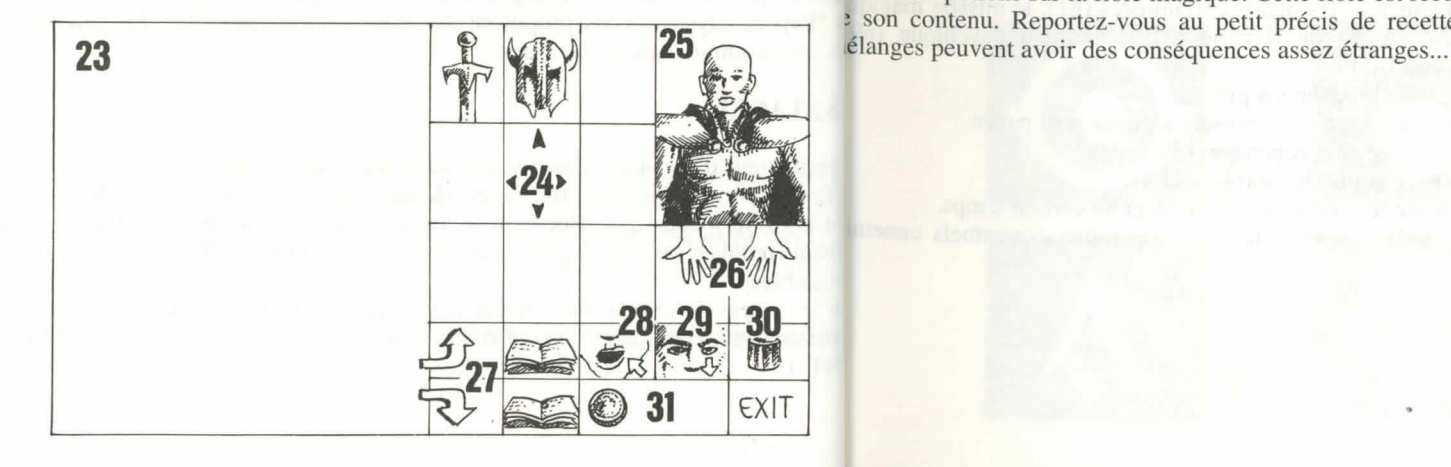

fferentes potions sur la fiole magique. Cette fiole est recuperable apres !'absorption son contenu. Reportez-vous au petit précis de recettes magiques, car certains

# DESCRIPTION DES SORTS

Les sorts sont limités dans le temps suivant la puissance du créateur du sort  $(\sqrt{a})$ "JETER UN SORT"). Ils sont de différents niveaux  $(1 \text{ à } 10)$ , plus ou mo accessibles suivant les classes. On les acquiert dans les stages.

# LES SORTS DE CLERCS (rangers et paladins assimilés) :

- La guérison (niveaux 1, 3 et 4) : remonte les points de vie d'un joueur blessé.

- La protection (niveaux 1,3 et 5) : limite les dégâts dans les combats. Il existe au un sort qui protège toute l'équipe (niveau 6).

- Le ommeil (niveau 1) : pour endormir un ennemi.

- Le contrepoison (n2) : supprime les empoisonnements par potions ou par morsu-<br>- Le repulse (n8) : envoie tous les ennemis dans l'au-delà.

- La dématérialisation (n6) : transforme un joueur en état gazeux, il peut al traverser les ennemis sans etre touche.

- Les sorts d'attaque sur un ennemi : la barriere de flammes (n8) et le devor psychique (n6).

- L'inversion (n4) : inverse la tendance d'un personnage, l'ami devient ennemi inversement.

- La confusion (n3) : l'ennemi ne sait plus qui ii est, ii tape aleatoirement ses allie• les personnages de l'équipe.

- L'equipe invisible (n5).

 $-Le$  radar (n3).

- La résurrection (n10) d'un joueur.

LES SORTS DE MAGICIEN (prêtres et moines assimilés) :

- Les sorts d'attaque sur un ennemi : les mains enflammees (n I), le missile magic (n1), la boule de feu  $(n3)$ , l'esprit de flamme  $(n10)$ , la main psychique (n I'aveuglement (n3), la paralysie (n5).

- L'éclair : sort d'attaque sur tous les ennemis présents.
- Le charme (n1) : à utiliser pour obtenir des renseignements sans payer.
- L'invisibilité (n4) : le personnage peut cependant être touché.
- L'abri psychique (n6) : protège contre les sorts ennemis.
- La régénération (n7) : remonte les points de vie pendant un certain temps.

- La détection d'invisibles (n4) : permet de faire apparaître d'éventuels enner invisibles.

- L'invulnérabilité (n6).

# SYMBOLES DES SORTS

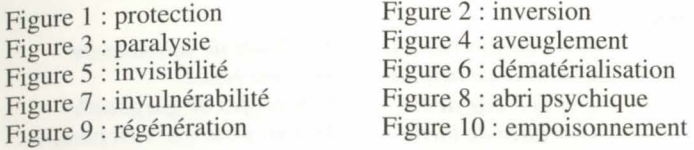

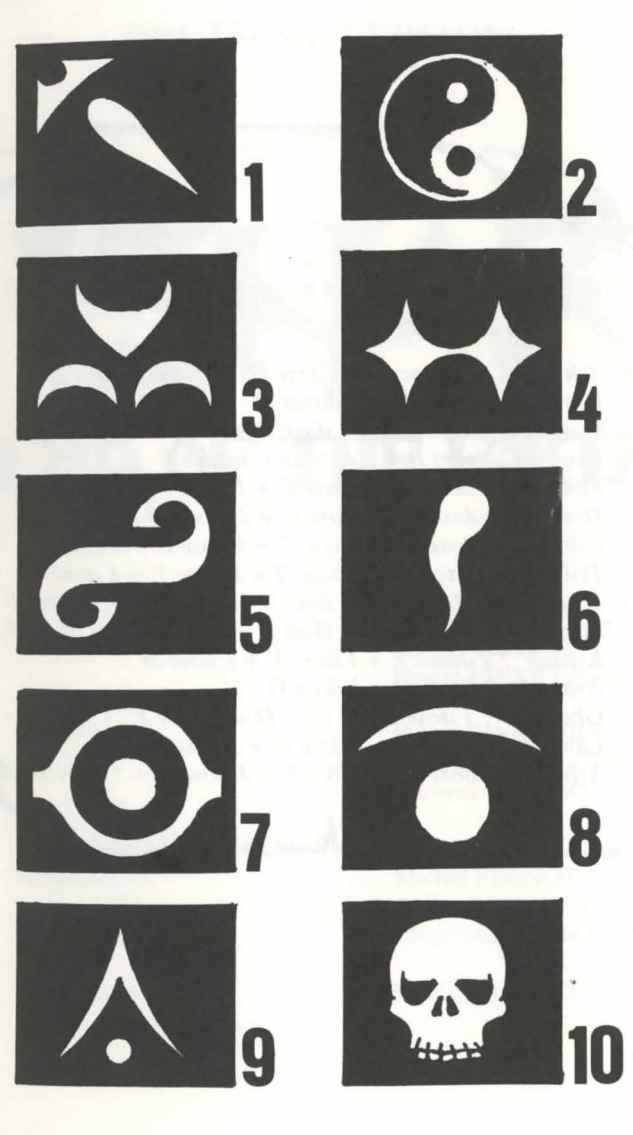

# *PETIT PRECIS DE RECETTES MAGIQUES A L'USAGE DES APPRENTIS-MAGICIENS*

*Soient:* 

- *A* = *oeil de crapaud*  C = *toile de mygale E* = *cervelle de rat*  G = *have de tortue* 
	- *<sup>B</sup>*= *huile de salamandre*   $D = gui séché$  $F =$  *griffes de gargouille H* = *os de dragon en poudre*

' • : ' : ".: .'· '• • **:··I** ~ '; • **l** .' :•

 $P$ rincipales recettes (ordre quelconque dans les mélanges)

- *"Schloumz": 1doseB+1 dose D* + 2 *doses F*  - *"Olmaq":* 2 *doses D* + 2 *doses E*  ':.:. - *"Clopatos": 1 dose B* + *1 dose D* + *1 dose E* + *1 dose F*  - *"Exqiz":* 2 *doses B* + *1 dose D* + *1 dose E*  ·· · - *"Foklim": 1 dose A* + *1dose B+1 dose D*  .. - *"Drouli": 1 dose B* + *1 dose* C + 2 *doses D* + *1 dose E*  - *"/zdolia": 1 dose B* + *1doseC +1doseE +1 dose H*  .. - *"Trillix" :* 2 *doses B* + *1 dose D* + *1 dose E* + *1 dose F*  ~-- - *"Worgaz":* 2 *doses B* + *1dose D+1 dose F* + *J dose H* ~:, - *'Zarklug" :* 2 *doses B* + *1 dose D* + *1 dose E* + *1 dose* G :·; **";i -** *"Krakos":* **2** *doses E* **+** *1doseF+1 dose H*  - *"Bymph" :* 2 *doses B* + *1 dose D*  - *"Ghoslam" : 1 dose B* + *1 dose D* + *1 dose E*   $-$  "Lhwyxz": 1 dose  $B + 1$  dose  $D + 1$  dose  $G$ - *"Arbool": 1 dose A* + *1 dose B* + *1 dose D* + *1 dose H* 

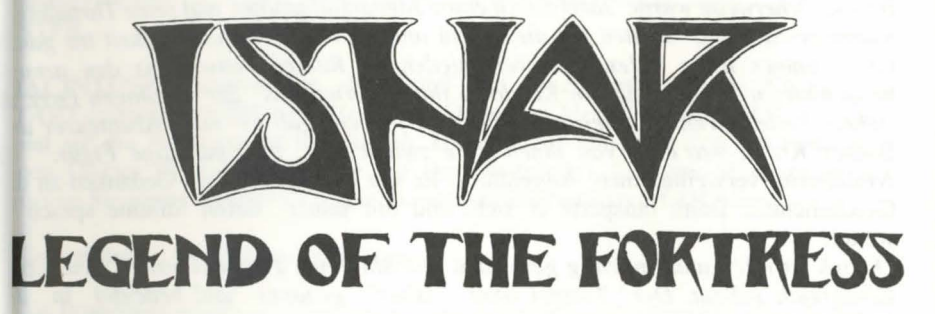

**DEUTSCHE VERSION** 

**AUTOREN:** 

GRAFIK:

:·'

PROGRAMMIERUNG & SZENARIO:

MUSIK:

Michel PERNOT Pascal EINSWEILER

Pascal EINSWEILER Jean-Christophe CHARTER Christophe FAGOT

Michel PERNOT Andre ROCQUES Louis-Marie ROCQUES

Fabrice HAUTECLOQUE

# AZALHGORMS Geschichte **FECHNISCHE DATEN**

# tarten des Spieles:

Azalhgorm atmete tief durch und begann mit seiner Erzahlung:

"Einst wurde das Land Arborea genannt. Morgoth, Lord des Chaos und Atari/Amiga: Legen Sie Diskette A ins Laufwerk und starten Sie Ihren Computer. *Bosen, wollte Arborea erobern. Aber Jarel, Prinz der £/fen, kiimpfte erfolgr,* 

gegen das Böse während seiner Suche nach dem magischen Kristall PC: Booten Sie Ihren MS-DOS-Computer Floppy: Legen Sie Diskette A in das Harmonie. Zusammen mit seinen getreuen Kameraden, besiegte er Moraufwerk A oder B ein, geben Sie START ein und drücken Sie ENTER. *schliefilich in einer unvergesslichen Schlacht ( \*).* 

*Jarels Kameraden leben, und ihre Namen haben sich unauslöschlich eingepr*estplatte: Um das Spiel auf Ihrer Festplatte zu installieren, legen Sie Diskette A in Akeer, Olbar, Zach, Irvan, Thorm und Jon der Zauberer. Akeer, <sup>22</sup> as Laufwerk A oder B ein, tippen Sie INSTALL ein und drücken Sie ENTER. *Nach seinem Sieg wurde Jarel Herrscher über das ganze Land, welches er wisoure drive>* <destination drive> (INSTALL A: C: oder INSTALL B: C: oder Kendoria nannte. Unter der Führung von Jarel und einer weisen ElfenregienSTALL A: D: oder INSTALL B: D:) Folgen Sie den Anweisungen auf Ihrem

*lebten die Menschen von Kendoria in Gesundheit und Wohlstand.* ildschirm. Um das Spiel von Ihrer Festplatte zu starten, gehen Sie in das

Bedauerlicherweise wurde Jarel durch einen Jagdunfall getötet, und seine Thronfonterverzeichnis des Spiels, geben Sie START ein und drücken Sie

waren gewalttätig, stritten um die Macht und brachten Gesetzlosigkeit ins gNTER.

Land. Immer mehr Menschen verschiedenster Rassen kamen aus den am

benachbarten Ländern, um in Kendoria ihren Vorteil aus der unruhigen Lag**IACINTOSH**: Starten Sie das Spiel mit einem zweifachem Klicken des ziehen. Viele waren Händler oder Farmer, jedoch gab es auch Abenteurer TART-Icons und wöhlen Sie die PLAY-Option im Menü COMMANDS. Um das Södner. Krogh war einer von ihnen. Eine zwielichtige, aber mächtige Figur. "piel auf die Festplatte zu installieren, kopieren Sie alle Files von der Diskette in Azalhgorm verweilte einen Augenblick. Er war besorgt bei dem Gedanken annen Ordner Ihrer Wahl (direkt auf Ihre Festplatte). Um das Spiel zu starten, Geschehene.... Dann räusperte er sich, und mit seiner tiefen Stimme spragilicken Sie innerhalb Ihres Verzeichnisses zweimal auf das START Icon. weiter:

*"Krogh isr reich und miichtig geworden und hat einen Tempel an der Grenze* C-spezifische, technische Probleme:

*Konigreich gebaut. Der Tempel wird "lshar" genannt und bedeutet in* 

*Elfensprache soviel wie "Unbekannt". Krogh ist böse und versteht sich gu*, Das Programm stoppt während des Ladens: Überprüfen Sie Ihre MS-DOS Befehle *Morgoth, der in der Vergangenheit Kendoria bedrohte. Seine Macht ist groß*,<sup>n</sup> festzustellen, ob beim Booten des Systems speicherresidente Programme er hofft auf die Rückkehr der Finsternis. Verlasse mich nun und gehe nach Is<sup>pen</sup>anden waren. Es kann zuviel Speicherplatz belegt sein, so daß das Programm Gewinne Larels Thron zurück " *Gewinne Jarels Thron zuriick."* cht korrekt gestartet werden kann.

Es war schon so dunkel, daß ich Es war schon so dunkel, daß ich Azalhgorms Gesicht kaum sehen konnte. EtDas Programm stoppt, wenn digitale Geräusche ertönen: Sie können die Geräusche<br>verwirrt sagte ich ihm Lebewohl und begann meine lange Reise ins myster Land Kendoria. **Either Schwarten Sie der Spiel register in dem Sie das Spiel mit START S** anstelle von START beginnen.

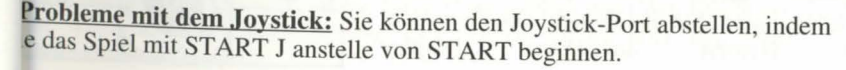

Probleme mit der Maus: Beginnen Sie das Spiel mit START M 1 telle von START.

**Sie können all diese Parameter gleichzeitig benutzen:** START MSJ.

eenden des Spieles: Drücken Sie <CONTROL> X

usentaste: Drücken Sie <ESC>

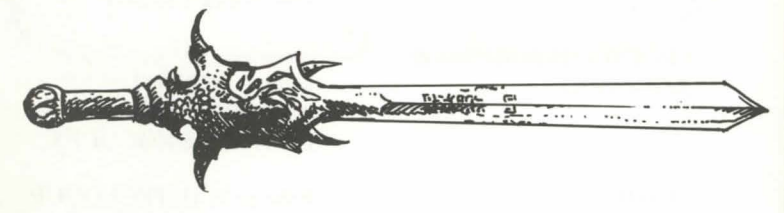

<sup>~</sup>Ein weiteres groBartiges Spiel von Silmarils: "Crystals of Arborea" erhaltlich 1m "Fantasy Pak" oder als Budget ab Juni 92.

# **Steuerung** :

-Maus: Das Spiel kann komplett mit der Maus gesteuert werden. Driicken Sie die linke Maustaste, um einen Gegenstand anzuwahlen und die rechte Maustaste, um die gewahlte Aktion zu widerrufen oder um das laufende Menii zu schlieBen.

-Joystick: Mit dem Joystick konnen Sie die Pfeile bewegen, die auf dem Bildschirm erscheinen. Dabei iibernimmt der Feuerknopf die Funktion der linken Maustaste. Die <AL T>-Taste iibemimmt die Funktion der rechten Maustaste.

-Tastatur: Der numerische Tastenblock (1 bis 9) simuliert die Mausfunktionen. Die SHIFT-Taste ( fiir die GroBbuchstaben ) hat die Funktion der linken Maustaste, die ALT-Taste die der rechten. Die Tasten F1 bis F10 aktivieren die Optionen ACTION und ATTACK der fünf Charaktere. Die CONTROL - Taste zusammen mit

dem numerischen Tastenblock erlaubt Ihnen die Ausführung folgender Optionen:

\*Offnen des Taktik-Boards mit Taste 7.

\*Öffnen des Sicherungsmenüs mit Taste 9

\*Bewegung auf dem 3D-Bildschirm mit Taste 1 bis 6, genau wie die sechs Richtungen auf dem Bedienungsfeld.

# **Spielaktionen auf dem Bildschirm**

-Um einen sichtbaren Gegenstand aufzunehmen, klicken Sie ihn an. Der Pfeil der Maus nimmt die Form des Gegenstandes an. Sie können diesen Gegenstand direkt mit einem Charakter verwenden, indem Sie das Gesicht der Figur oder einen Namen anklicken (Display Charakteranzeige).

-Um einen Gegenstand fiir ein anderes Objekt zu benutzen (z.B. ein Schliissel an der Tiir), wahlen Sie den Gegenstand auf der Charakteranzeige, und bewegen Sie ihn zu der gewiinschten Stelle. Dies bestatigen Sie durch Anklicken der linken Maustaste.

# [ **BEDIENUNGSFELD**

# **!filvegungen**

Ein Charakter kann durch die Tasten (5 bis 10) bewegt werden. Vorwärts mit Taste 5), nach rechts durch Taste (7) und nach links durch Taste (5), 45 Grad-Drehung ach rechts durch Taste (10) nach links durch Taste (8), Rückwärtsbewegung mit aste (9). Der Kompass (2) zeigt die derzeitige Position an. Manche Terrains sind npassierbar, wie Wasser, hohe Büsche und dichter Wald. Der Name des Gebietes. as Ihre Gruppe zur Zeit erforscht, wird auf der Scroll-Liste angezeigt.

## $\overline{a}$ 'aktiken

 $\overline{2}$ 

 $\boldsymbol{6}$ 

 $\boldsymbol{9}$ 

 $\overline{3}$ 

 $5\overline{5}$ 

 $\bf{8}$ 

ie können die taktische Anordnung Ihrer Gruppe verändern. Um dies auszuführen. licken Sie auf die kleine Box (3). Sie werden dann ein 5 x 5 großes Feld mit leinen Symbolen sehen, die jeden Charakter der Gruppe darstellen. (s. (14) nächste eite). Wahlen Sie das Symbol des Charakters aus, und plazieren Sie es auf dem eld. Der Charakter, der im oberen Teil des Feldes steht, wird in der Gruppe vorn :in. Er wird auch wahrend der Kampfe die erste Figur sein. Der Charakter am Ende at den meisten Schutz (falls kein Angriff von hinten erfolgt). Er kann aber nicht im ahkampf eingesetzt werden, es sei denn, er ist mit Wurfgeschossen ausgerüstet. (s. -Xampf"). Um in ein einzelnes File zu kommen, müssen Sie die Symbole der Aharaktere in einer vertikalen Linie des Feldes plazieren. Der erste Charakter der ruppe wird auch im Kampf als erstes attackiert und ist der einzige Charakter, der n Nahkampf eingesetzt werden kann.

# ichern des Spieles

Im ein Spiel zu laden oder zu sichern, klicken Sie das Icon (4) an. Folgen Sie den istruktionen auf Ihrem Bildschirm. Sie müssen eine formatierte Diskette einlegen. ie können so viele Spiele sichern wie Sie möchten. AMIGA-Benutzer müssen nach  $\sum_{i=1}^{\infty}$ m Einlegen der Diskette einige Sekunden warten, weil das Laufwerk die Daten est. Festplatten-Benutzer sichern Ihre Spiele direkt über das Directory oder ubdirectory des Spieles.

**BEDIENUNG** 

**KAMPF** 

Eine Gruppe besteht maximal aus fünf Charakteren. Sie beginnen das Spiel<sub>le Kämpfe</sub> werden in realer Zeit ausgefährt. Um Ihren Gegner zu schlagen, einem Charakter. Der Name jedes Charakters wird am unteren Bildschirm<sub>icken</sub> Sie "ATTACK" Feld (12) an. Die Farben der Felder verändern sich während angezeigt (16). Sein Gesicht erscheint im Sichtfenster (13). Falls keine Charak Kampfes. Wenn die ursprüngliche Farbe erscheint, darf Ihr Charakter erneut den vorhanden sind, erscheint ein Gesicht aus Stein (21). Merken Sie sich das klener schlagen. Der Charakter bekämpft den Gegner mit den Waffen, die er Symbol (14), das auf der linken unteren Anzeige erscheint. Es repräsentiert mentan in der Hand hält. Es hängt von der Art der Waffen ab, ob der Charakter Charakter im taktischen Einsatz (s. TAKTIK) Der Balken (15) zeigt nell oder langsam schlägt. Eine zweihändige Waffe ist langsamer als eine Treffer-Punktestand an. Beobachten Sie die Anzeige genau, denn ein Charthändige Waffe, aber wesentlich effektiver und richtet beim Feind mehr Schaden stirbt, wenn die Anzeige Null erreicht. In dem Fall erscheint ein Totenkopf im Wenn ein Charakter jeweils zwei unterschiedliche Waffen in der Hand hält, ist er (22). Sie können die Punkte des toten Charakters übernehmen, solange Sieppelt so schnell. Wenn ein Charakter keine Waffe hat, kämpft er mit seinen gleichen Platz bleiben. Sobald Sie fortgehen, sind der tote Charakter und sein Busten. Um einen Gegner zu schlagen, muß die Figur an vorderster Front der für immer verloren. Wenn alle Charaktere tot sind, ist das Spiel beendet. Wentuppe stehen (s. "TAKTIK"). Die Figur hinter dem Anführer kann Wurfwaffen das Sichtfenster anklicken, können Sie zwei weitere Fenster öffnen. Das autzen. Sie können dies an der kleinen Linie erkennen, die über dem Charakter Fenster gibt ihnen folgende Informationen: cheint. Sie symbolisiert die Geschwindigkeit. Um eine Waffe einzusetzen. cken Sie "ATTACK" an. Die Anzeige der Maus wechselt. Sie müssen dann den

-Phsychologie : Das Feld (17) zeigt die Kondition des Spielers, nachdem ener wählen, den Sie schlagen wollen. Der ausgewählte Feind kann auch weit Zauberspruch auferlegt wurde (s."ZAUBERSPRUCHSYMBOLE").

-Zaubersprüche: Wenn ein Zauberspruch verfaßt oder in Runen geschrieben wierschiedlichen Faktoren: Die Kraft der Waffen, Stärke und Beweglichkeit (s. "ZAUBERSPRÜCHE ANWENDEN" in dem Abschnitt "AKTIONEziell für Wurfgeschosse, die Geschicklichkeit des Charakters im Umgang mit der erscheint das Zaubersymbol im linken Feld (18). Um den Zauberspruchtffe und die Verfassung des Gegners. übernehmen, klicken Sie ihn an.

-Gegenstände, die in der Hand gehalten werden Feld (19) : Mit diesem Icon kör Sie die Gegenstände benutzen oder sie plazieren. (s. "CHARAKTERÜBERSICHT

Das zweite Fenster zeigt entscheidende Informationen an: Physische und me<sup>n eine</sup> bestimmte Aktion auszuführen, klicken Sie das "ACTION"-Icon (11) für Kondition, Erfahrung und Geld. Die physische Kondition beeinflußt en gewählten Charakter an. Ein Fenster wird geöffnet und zeigt Ihnen folgende Kampfleistung. Der Level sinkt, sobald sie sich bewegen. Sobald Null erreicht «tionen:

die Effektivität und Stärke der Zaubersprüche. Sie können Punkte wiedererlanebe das Geld: Diese Option ist gleich mit der obengenannten Option, aber Sie indem sie schlafen oder einen speziellen Trunk zu sich nehmen.

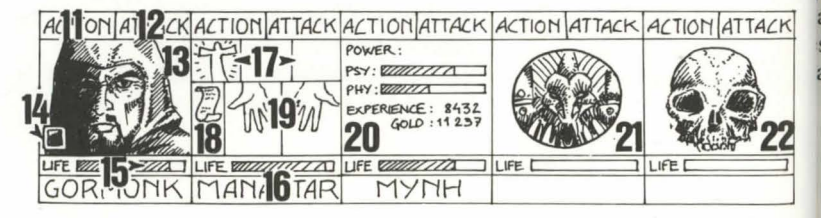

**AKTIONEN** 

fernt sein. Schläge werden auf dem Bildschirm als Pfütze angezeigt, in der die mpfpunkte aufgeführt werden. Der Schaden, den sie anrichten können, entspricht

gehen Ihre Punkte zurück. Um den Level wieder anzuheben, müssen sie schl<sup>Gebe</sup> den Gegenstand: Die Charakteranzeige erscheint. Wählen Sie den essen oder einen speziellen Trunk zu sich nehmen. Die mentale Kondition beein<sup>genstand</sup>, und klicken Sie auf den Charakter, der den Gegenstand erhalten soll.

> issen den Betrag, den Sie einsetzen möchten, mit "+" und "-" einstellen und auf "GELDSTÜCK"-Icon klicken.

> iten: Wählen Sie den Charakter, den Sie töten möchten. ACHTUNG: Die rchologie der Charaktere ist beim Ausführen dieser Aktion wichtig: Ist einer Ihrer araktere mit dem Opfer befreundet (s. "DIE CHARAKTERE"), kann es sein, daß ser den Mörder umbringt und so weiter. Es kann damit enden, daß sich Ihre araktere gegenseitig umbringen.

-Entlassung: Die anderen Charaktere in der Gruppe entscheiden darüber,  $\alpha$ Charakter ausgeschlossen wird. Diese Stimme ist abhängig vom Freundschaft zu dem Charakter, der ausgeschlossen werden soll (s. "DIE CHARAKTERF" Charakter, der ausgeschloßen wurde, kann nicht wieder eingesetzt werden. Charakter auszuschließen, ist nicht so riskant wie ihn zu töten. Aber Sie könn eine Situation kommen, in der Sie die Gegenstände der ausgeschlossenen Charaindler: nicht mehr nutzen können. Trotzdem werden Sie im Verlauf des Spieles Chara icken Sie das "KAUFEN"-Icon an. Es erscheint eine ausschließen müssen.

-Neuaufnahmen: Es ist möglich, alle Charaktere die Sie im Spielverlauf trete mit Produkten, die Sie erwerben können, sowie aufzunehmen. Genau wie beim Ausschluß von Charakteren wird auchten Preise. Wählen Sie den Gegenstand, den Sie Neuaufnahmen abgestimmt. Vorsicht: Auch Verräter könnten sich Ihrer Gufen möchten, und klicken Sie das Charakterfeld anschließen. Ihre eigentliche Bestimmung ist es, plötzlich mit Ihrem Besjän Charakter, der kauft ) an, oder klicken Sie den umen des Charakters an, um in seine verschwinden.

- Zauberspruch: Diese Aktion wird nur von bestimmten Charakteren ausgelarakterübersicht zu kommen. Wenn der Charakter (Geistliche, Zauberer,...). Wählen Sie einen Zauberspruch: Manche erschäft genug Geld hat, wird der Vorgang automatisch automatisch, aber die meisten erfordern das Erscheinen des Gegners (Zauberspr<sup>endet.</sup>

für den Kampf) oder die Anwesenheit des Charakters (Zauberspruch als Schutz

dem Bildschirm. Der Pfeil der Maus erscheint dann als Fackel. Sie können vernen:

vorbereiten. Sie können ihn dann mit dem Icon (18) abrufen. Um Zauberspruch zu Übertragen, muß der Charakter ausreichend psychische En besitzen. Wenn der Level zu niedrig ist, hat der Zauberspruch keine Wirkung, aufnehmen möchten. Danach stimmen die Mitglieder Ihrer Gruppe ab. Das Effektivität und Stärke sind auch abhängig von der Intelligenz (Zauberer) un sultat ist abhängig von der Abstimmung. Wenn die Gruppe zustimmt, wird die Weisheit (Geistliche). Es sind mehr als 30 Zaubersprüche für die verschied zur aufgenommen. -Essen: Sie müssen für die gesamte Gruppe das Essen Level vorhanden (s."SPRÜCHE-BESCHREIBUNG"). Sie können Zaubersprüche durch magische Trainingskurse lernen (s. "TRAINING").

anklicken, das Sie öffnen möchten.

- Orientierung: Der Charakter wird Ihnen Informationen über das Gebiet gebensamte Gruppe einen Raum mieten. Sie erforschen.

- Erste Hilfe: Wählen Sie den Charakter, dem geholfen werden soll. Ejuser:

Charakter kann mit dieser Option nicht zweimal hintereinander geholfen werde

sei denn, er hat sich seit dem letzten Heilvorgang erneut verletzt. Die Effektivite können verschiedene Charaktere in den Häusern antreffen. Die meiste Zeit Optionen "SCHLOB ÖFFNEN", "ORIENTIERUNG" und "ERSTE HILFE" ben Sie Ihnen wertvolle Informationen (oft müssen Sie dafür bezahlen).

# Die Charaktere

jedem speziellen Bereich abhängig vom Geschicklichkeitsgrad des Charakters. anchmal finden Sie nützliche Gegenstände, die Sie mitnehmen können. Klicken den gewünschten Gegenstand an, und geben Sie ihn einer Ihrer Charaktere. Die sychoanalytiker" geben Ratschläge nur gegen Bezahlung. Die Methode der zahlung gleicht der Option "Taverne".

Die Freundschaft zwischen den Charakteren ist in diesem Spiel sehr wichtig

Charaktere stimmen über den Ausschluß oder die Neuaufnahme anderer Charataining:

ab, sie können jeden anderen Charakter töten, und sie weigern sich manch

gegen Mitglieder ihrer eigenen Rasse zu kämpfen. Diese Freundschaft basiens Training ist wichtig, um einen hohen Geschicklichkeitsgrad zu erreichen. Es dem traditionellen RPG (Rollenspiel) und der Gesinnung (gut und böse).<sup>31</sup> fünf verschiedene Trainingskurse: Kraft, Beweglichkeit, Intelligenz, Weisheit Zusammenstellung der Charaktere ist abhängig von ihrer Rasse und ihrem <sup>§d</sup> Zaubersprüche. Wählen Sie den Charakter, der trainiert werden soll. Wenn der (z.B. sind Zwerge nicht sehr freundlich zu Elfen). Sie können Informationen arakter nicht genug Geld oder die nötigen Voraussetzungen hat, ist das Training den Charakter Ihrer Figuren einholen, indem Sie einen "Psychoanalytomatisch beendet. Nachdem ein Charakter ausgesucht wurde, müssen Sie z.B. Zauberspruch, den Sie erlernen möchten, auswählen. Das Training ist nur für aufsuchen.

wisse Charaktere möglich (s. "ZAUBERSPRÜCHE ANWENDEN").

# **GEBÄUDE**

Zauberspruch auch durch Benutzung der Runen über die Option "RUN<sub>den Tavernen stehen vier verschiedene Aktionen zur Auswahl: -Zuhören: Durch</sub> se Option erhalten Sie nützliche Informationen. - Aufnahme: Die Taverne ist einer besten Orte, um neue Charaktere aufzunehmen. Wählen Sie den Charakter, den

ikaufen. Wenn nicht genug Geld zur Verfügung steht, wird das vorhandene Essen ter den Charakteren aufgeteilt. Wenn ein Charakter vermißt wird, wird sein Anteil - Schloß öffnen: Bewegen Sie die Maus auf das Schloß. Sie müssen das Sch den anderen Mitgliedern der Gruppe bezahlt, beginnend mit dem Anführer der

uppe. Schlafen: Diese Option gleicht der Option "Essen". Sie müssen für die

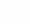

38

# **CHARAKTERÜBERSICHT**

Jeder Charakter der Gruppe hat seine eigene Übersicht. Um die Übersich bekommen, klicken Sie den Namen des Charakters an (16).

# **Charakterbeschreibung Feld (23):**

Die Beschreibung des Charakters erscheint in drei Übersichten. Um in den Seitle erscheint die Anzahl der Gegenstände im unteren rechten Feld. Um einen blättern, klicken Sie das Icon "BUCH" (27) an. Die Charakterbeschreibung ent genstand auszuwählen, klicken Sie ihn an. Wenn Sie die Gegenstände richtet in einem Kampf mehr Schaden an, ein robuster Charakte wiederstandsfähiger). Diese Parameter wechseln während des Spieles, bedingt Bahn Charakter mit Gegenständen auszustatten. Sie müssen die Kleidung, Rüstung die Kämpfe, Erfolge und Mißerfolge. Es gibt neun Fähigkeiten: Schloß öf Orientierung, Erste Hilfe, Fremdsprachen (lesen/sprechen), Fallen entdechnd zu nehmen. Plazieren Sie es in das "HÄNDE"-Icon (26). Schießen (Bogen/Armbrust) und Waffengeschicklichkeit (einhändige-/zweihä Waffen). Die ersten drei Fähigkeiten können über das Menü "ACTION ausgeführt werden.

# Geld (17):

Das "GELD"-Icon (31) zeigt, wieviel Geld jeder Charakter der Gruppe besitzt. Sie diese Taste anklicken, öffnen Sie das Menü "Geldverwaltung". Mit klicken, wird automatisch gewechselt. 3-Pfeile-Icon können Sie das Geld unter den Charakteren der Gruppe aufteilen können jedem Charakter auch einen speziellen Geldbetrag geben. Benutzen Sie und "-", um den korrekten Betrag einzutragen. Dann klicken Sie "GELDSTÜCK"-Icon an. Der Pfeil der Maus zeigt auf eine Münze. Klicken Sie dieser Münze den Charakter an, der das Geld erhalten soll.

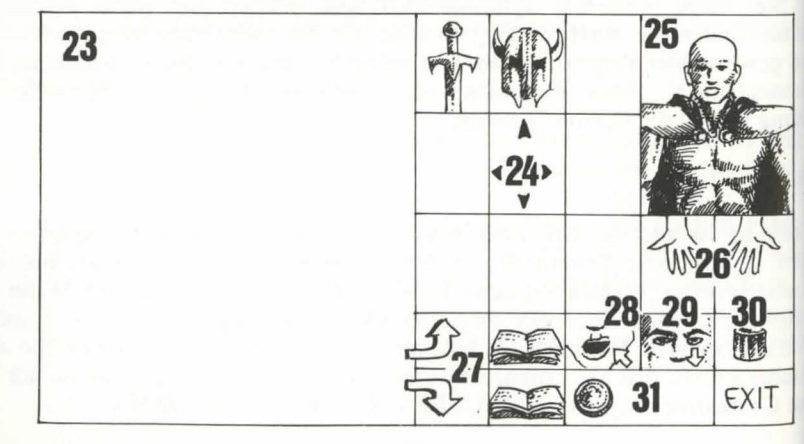

# egenstände-Feld (24):

enn ein Charakter in die Gruppe eintritt, besitzt er meist einige Gegenstände. den Sie einen neuen Gegenstand, können Sie ihn in eines der neun Felder izieren. Einige Gegenstände können in seperate Felder umgruppiert werden: bensmittel (maximal 5), Trunk (maximal 10) und Pfeile (maximal 20). In diesem

Die Identität des Charakters: Name, Rasse und Stand - Das momentane Nive<sub>au</sub>lgruppieren wollen, wählen Sie die gewünschten aus. Sie sind dann in der Lage: den Erfahrungsgrad des Charakters - Den Gesundheitszustand des Charakters genstände zu vernichten (zerstören), indem Sie sie in das "MÜLLKASTEN"-Icon Charakters. Die Fähigkeiten legen die Effektivität fest. (z.B.: Ein starker Charakter) und den Gegenstand in das "SEHEN"-Icon (29) plazieren. - Zu SSEN"-Icon (28) plazieren. Wenn ein Charakter ißt, erhält er Vitalitätspunkte.

d Helme auf den Körper des Charakters (25) plazieren. - Die Gegenstände in die

enn der Gegenstand unhandlich ist (zweihändige Schwerter), wird die zweite ind blaß und kann nicht für etwas anderes benutzt werden.

Den Gegenstand an einen anderen Charakter weiterzugeben (in seiner jarakteranzeige). Klicken Sie den Namen des Charakters, der den Gegenstand ialten soll an, und plazieren Sie die Sache in den Charakterbestand.

linen Gegenstand direkt in die Hand eines anderen Charakters zu geben. Plazieren den Gegenstand auf das "HÄNDE"-Icon (19), und klicken Sie mit der Maus. enn sie schon einen Gegenstand in der Hand halten, während Sie einen anderen

# ank zubereiten:

n einen Trank zuzubereiten, müssen Sie den magischen, durchsichtigen Flakon ben (es gibt nur einen in dem Spiel!), den Sie als Behälter verwenden können. ixen Sie die Zutaten, indem Sie die unterschiedlichen Flüssigkeiten, die Sie für en magischen Trunk benötigen, anklicken. Nachdem Sie den Inhalt des Flakons leert haben, können Sie diesen wiederverwenden. Lesen Sie die magischen zepte am Ende des Handbuches sorgfältig, denn manche Mixturen ergeben nderbare Resultate....

# **BESCHREIBUNG DER ZAUBERSPRUCHE**

Zaubersprüche halten eine Zeit lang an, abhängig von der magischen Kra Charakters (s."ZAUBERSPRUCHE ANWENDEN"). Es gibt JO verschiedene von Zaubersprüchen (1-10). Einige Zaubersprüche sind nur für bestimmte  $\hat{\mathbf{s}}$ zugänglich. Neue Zauberprüche können durch Training erlernt werden.

Zaubersprüche für Geistliche (auch für Ranger und Paladine):

-Heilung (Level I, 3 und 4): Dieser Zauberspruch erhoht die Anzah! Kampfpunkte eines ausgewählten Charakters.

-Schutz (Level 1, 3 und 5): Dieser Zauberspruch beschützt während eines Ka $n$ Ein weiterer Zauberspruch beschützt die ganze Gruppe (Level 6).

-Schlafen (Level I): Ihr Gegner wird einschlafen.

-Kurieren (Level 2): Durch diesen Zauberspruch wird ein Charakter geheilt, der durch einen Trunk vergiftet hat oder vom Feind getroffen wurde.

-Abwehr (Level 8): Dieser Zauberspruch schickt Ihre Gegner in die Holle! -Auflösen (Level 6): Dieser Zauberspruch hüllt einen Charakter Ihrer Gruppe in

Gaswolke. Er kann Gegner passieren, ohne verletzt zu werden.

-Angriffszaubersprüche: Blade Wall (Level 8) und Mental Hammer (Level 6). -Wandlung (Level 4): Die Gesinnung des Charakters ändert sich. Ein Freund zum Feind, und ein Gegner wird zum Mitstreiter.

-Verwirren (Level 3): Der Gegner verliert seine gesamte Kontrolle. Er kann nicht daran erinnern, auf welcher Seite er teht und schlagt wahllos auf Freundt Gegner ein.

-Unsichtbare Gruppe (Level 5).

-Radar (Level 3)

-Wiederbelebung (Level 10): Mit diesem Zauberspruch kann ein toter Char wiederbelebt werden.

# **Zauberspriiche fiir Zauberer ( auch fiir Geistliche und Priester):**

-Angriffszaubersprüche: Burning Hands (Level 1), Magic Missile (Level 1), Fir (Level 3), Flame Spirit (Level 10), Psychic Hand (Level 9), Blindness (Level 9) Binding (Level 5).

-Gewittersturm: Dieser Zauberspruch betrifft alle Gegner.

-Anziehungskraft (Level 1): Dieser Zauberspruch kann genutzt werden. Informationen ohne Bezahlung zu erhalten.

-Unsichtbarkeit (Level 4): Ein Charakter kann verwundet werden, obwol unsichtbar ist.

-Geistiges Schild (Level 6): Dieser Zauberspruch beschützt vor den magis Zaubersprüchen Ihrer Gegner.

-Regeneration (Level 7): Für eine gewisse Zeit erhöhen sich die Kampfpunkte. -Entlarvung von Unsichtbarem (Level 4): Dieser Zauberspruch erlaubt Ihnen, unsichtbaren Feind zu sehen. -Unverwundbarkeit (Level 6).

# [ **ZAUBERSPRUCHSYMBOLE**

- J : Schutz
- 3: Bindung
- 5 : Unsichtbarkeit
- 7 : Unverwundbarkeit
- 9 : Regeneration

6 : Auflösung 8 : Geistiges Schild

2 : Inversion 4 : Blindheit

IO: Gift

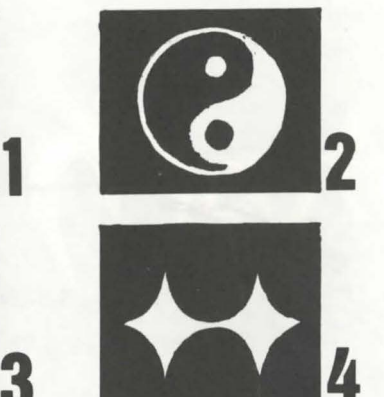

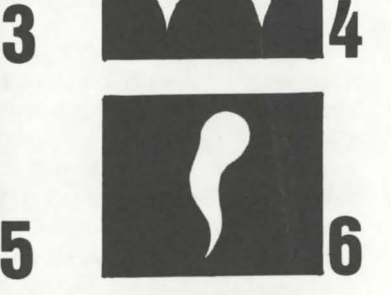

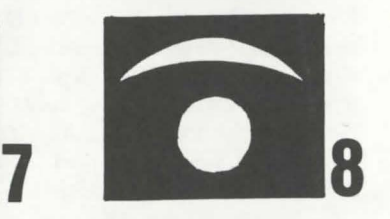

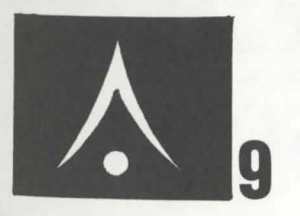

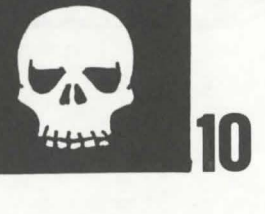

**5** 

# MAGISCHES REZEPTBUCH FÜR JUNGE ZAUBERER

 $A =$ toad eye (Krötenauge)  $C =$  trapdoor spider web (Falltürspinnengewebe)  $E = rat brain (Rattenhirn)$ 

 $G =$  turtle slobber (Schildkrötensabber)  $B = salamander-Ol$ 

 $D =$  dried mistletos (Froschmistelzweig)

 $F =$  gargoyle claws (Wasserspeierklaue)

 $H =$  powdered dragon bones (gepulverte Drachenknochen)

Hauptrezept (Sie können die Zutaten in jeder beliebigen Reihenfolge mixen)

"Schloumz" : 1 dosis  $B + 1$  dosis  $D + 2$  dosen F "Olmaq" : 2 dosen  $D + 2$  dosen E - "Clopatos" : 1 dosis  $B + 1$  dosis  $D + 1$  dosis  $E + 1$  dosis  $F$ - "Exqiz" : 2 dosen  $B + I$  dosis  $D + I$  dosis  $E$  $-$  "Foklim" : 1 dosis  $A + 1$  dosis  $B + 1$  dosis D - "Drouli" : 1 dosis  $B + 1$  dosis  $C + 2$  dosen  $D + 1$  dosis  $E$ - "Izdolia" : 1 dosis  $B + I$  dosis  $C + I$  dosis  $E + I$  dosis  $H$ "Trillix": 2 dosen  $B + I$  dosis  $D + I$  dosis  $E + I$  dosis  $F$ "Worgaz": 2 dosen  $B + 1$  dosis  $D + 1$  dosis  $F + 1$  dosis H "Zarklug" : 2 dosen  $B + 1$  dosis  $D + 1$  dosis  $E + 1$  dosis  $G$ - "Krakos" : 2 dosen  $E + 1$  dosis  $F + 1$  dosis  $H$ "Bymph" : 2 dosen  $B + 1$  dosis D - "Ghoslam" : 1 dosis  $B + 1$  dosis  $D + 1$  dosis  $E$ - "Lhwyxz" : 1 dosis  $B + 1$  dosis  $D + 1$  dosis G - "Arbool" : 1 dosis  $A + 1$  dosis  $B + 1$  dosis  $D + 1$  dosis  $H$ 

# **AST**

# **STORM MASTER**

# **USER'S MANUAL**

# **TABLE OF CONTENTS**

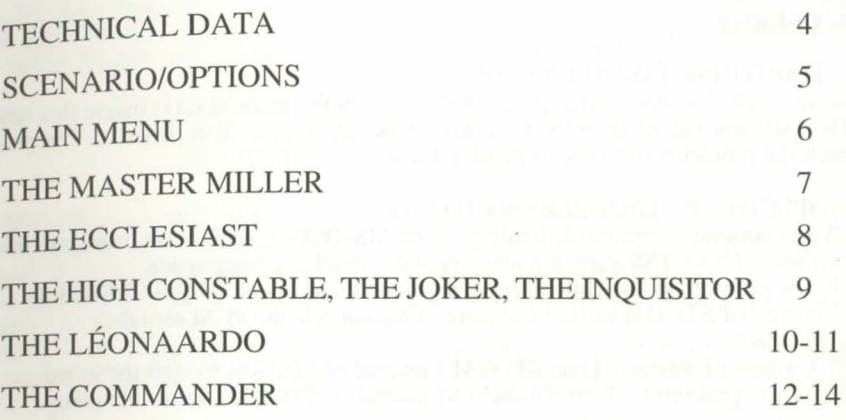

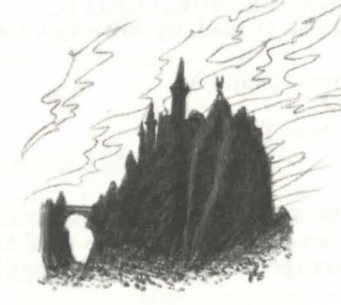

Game Design :

André ROCQUES Louis-Marie ROCQUES

Art & Graphic Design : Jean-Christophe CHARTER Pascal EINSWEILER

Music: Fabrice HAUTECLOQUE

# **ENGLISH 3 FRANÇAIS** 15 **DEUTSCH 27**

# **TECHNICAL DATA INTRODUCTION**

# **STARTING THE GAME** :

- ATARI, AMIGA: Insert the game disk in the drive and turn on your computer.

- PC: At the MS-DOS prompt, insert disk A in drive A and type STORM.

# **PC USERS:**

Create a sub-directory and copy all the files from the game disk(s) inside this sub- $\phi$ When starting the game from your hard disk, leave disk A in drive A. The progress check the protection on your original disk. **GENERAL NOTIONS** 

utilities. These TSR programs may take too much memory space.<br>
\* The program stops while playing digitized PCM sounds: Type STORM S<br>
<sup>\*</sup> The game with a limited amount of money, expressed in Kaa

instead of STORM to start the game. This cancels the PCM sounds<br>playback. Sure treasure wisely.

\* Mouse problems : Type STORM M instead of STORM to start the game.

**TO OUIT THE GAME** : Press Control X.

**TO PAUSE THE GAME:** Press ESC.

# **COMMANDS:**

You control the game with the mouse. Usually, the left button is used to select and reen is displayed right after the game presentation. From this screen you can: an option. The right button has two functions: it is used to cancel a selected opliee a scenario.<br>read informations about a place (point selected on the map). a new game and choose the difficulty level. read informations about a place (point selected on the map).

a aved game. A message will appear when you shoul insert your saved game disk in If you use the KEYBOARD, you move with the numeric pad (numbers 1 to 9). To move by blocks, press Control + (number). The RETURN and SHIFT keys rep<sup>ple</sup> the 3D combat action option. The results of the battles will then be processed by left mouse button (select and confirm) and the SPACE BAR acts like the righ<sup>nputer.</sup> (Cancel or Infos).

4

If you use the JOYSTICK, move naturally in the eight possible directions. Se confirm options with the fire button. To get Infos or Cancel an option, press the  $Sp<sup>a</sup>$ 

Ind Sharkaania are twin islands, located on Urgaa, a strange planet where the winds masters of natural harmony.<br>
it is from both islands have been fighting merciless since the mists of times. The times of times the mists o

of this neverending battle has been forgotten long ago...

of.the Grand Magister of Eolia has been murdered by 1gain, the Grand Magister of Eolia has been murdered by

ramans increasing by the Council of Seven, formed by the seven main governors of ave been approved by the setting and the treasure of a wasted kingdom lies in untry, to carry on the seven enemy cities,  $\frac{1}{2}$  is to loot and destroy the seven enemy cities, Im of your hands... I better than the server that desirely the server of the server of the server of the server of the server of the server of the server of the server of the server of the server of the server of the serve

- SPECIFIC PC TROUBLESHOOTING :<br>\* The program stops while loading: Your MS-DOS installs some memory reside, and sharkaania are about 5000 km2 in size, and each island is the home of 50.000<br>\* The program stops while loading \* The program stops while loading: Your MS-DOS installs some memory resides. Both islands are crossed by windy currents, and their strength depends on the utilities. These TSR programs may take too much memory space.

art the game with a limited amount of money, expressed in Kaa (the local currency).

playback.<br>
<sup>1</sup> sessential through the game: each confirmed action lasts a certain amount of time,<br>
<sup>1</sup> your opponent has the same time to progress. You will have to be faster than him to your opponent has the same time to progress. You will have to be faster than him to e game and destroy him.

**IF YOUR ATARI HAS A SINGLE-SIDED DRIVE:**<br>
Please send the double-sided disk by mail, we will return two single-sided disks. Ing the channel between both islands would be easy, but is impossible. It is the home

ng the channel between both islands would be easy, but is impossible. It is the home >rza, a tarving and dangerous sea monster.

# **STARTING SCREEN**

**SAVING A GAME** 

5

e a game in progress from the Main Screen, click on the Scribe (see illustration next The program will ask you to insert a blank formatted disk. You can save as many as you want. Saving a game costs some money.

This screen shows the Council of Seven. You can go through every step of  $t<sub>h<sub>g</sub></sub>$  clicking on the appropriate character.

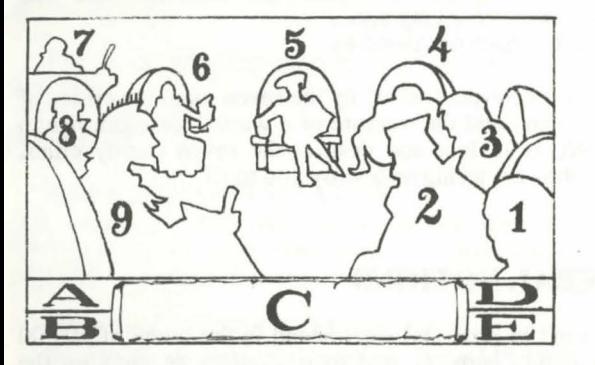

- 
- 
- 
- 
- 
- 
- 
- 
- 

A : Current Month. Click on this icon to advance to the next month. Game datas, including your opponent's evolution, will be processed by the compul B: Current Year. Each year lasts six months: Duun, Yool, Hiig, Kaax, Noor and'

E : EXIT BOX. Click on this icon from the Main Screen to quit the game, or toBe very careful! A famine can lead you to your fall. previous menu from the other screens.

# **ANIMATIONS**

- The murder of one of your ministers. He becomes unavailable for a certain perio<sup>rom</sup> very fragile flowers. You should avoid windy zones.

- The summoning of a deadly tornado.

# **THE ADVISOR (General Statement)**

For a small fee, the Councelor will give you all the informations you need kingdom.

# **THE MAIN MENU THE MASTER MILLER (Production Control)**

reen displays the kingdom map and the management

1) The Adviser<br>
2) The Ecclesiast THE MAP (top left icons)<br>
3) The Mostar Mill n scroll the map up or down by pressing the arrow 2) The Ecclesiast. The map up or down by pressing the arrow 3) The Master Miller **n** scion the display the top or the bottom part of 4) The High Constable  $T_{\text{the}}$  winds discovered by the Ecclesiast are displayed 5) The Joker <sup>1</sup>, The winds discussed by the Ecclesiast are displayed<br>6) The Léonaardo circle next to the arrows (see next page). To get  $\begin{array}{ll}\n\text{or} \\
\text{or} \\
\text{or} \\
\text{or} \\
\text{or} \\
\text{or} \\
\text{or} \\
\text{or} \\
\text{or} \\
\text{or} \\
\text{or} \\
\text{or} \\
\text{or} \\
\text{or} \\
\text{or} \\
\text{or} \\
\text{or} \\
\text{or} \\
\text{or} \\
\text{or} \\
\text{or} \\
\text{or} \\
\text{or} \\
\text{or} \\
\text{or} \\
\text{or} \\
\text{or} \\
\text{or} \\
\text{or} \\
\text{or} \\
\text{or} \\
\text{or} \\
\text{or} \\
\text{or} \\
\text{or} \\
\text$ 

7) The Scribe  $\frac{\text{tions above a period}}{\text{re on the map with the right mouse button}}$ .

# 8) The Inquisitor re of the map  $\frac{1}{2}$ <br>9) The Commander GEMENT ICONS (from left to right) 9) The Commander  $GEMENT$  ICONS (from left to right)

on represents a certain type of production. Click anywhere on the map (right button ~I) to start this production. The cost 1s displayed at the bottom of each icon.

# Wheat Culture.

# power of the winds is different for each month.<br> **ING**: As time goes by, the cultivated land gets poorer, and your yield gets down to<br> **ING**: As time goes by, the cultivated land gets poorer, and your yield gets down to<br> C: The messages are displayed on the scroll during the game.<br>
D: You have to move to another area, or ask the Ecclesiast to magically<br>
D: You will need more food as your population ze the land (see next page). You will need more food as your population

# : Broomfs Breeding.

reatures like the sharp mountain landscapes and the high altitudes. Their wool is weave sails, but their best part is the meat giving strength and vitality to workers, creasing their productivity.

Enemy aggressions are indicated by animations displayed on the Main ' : Sqiiz Breeding.These giants bees create a special honey, raising the intelligence Screen. There are four kinds of animations: the Main the population. the population. Your men will design more performing products. The Sqiiz makes

- The bombing of one or more of your strategic sites. Most of the time, the oppt: The Mills. Mills are activated by the winds. They produce all the elements used to attack the strategic sites located on your coasts. attack the strategic sites located on your coasts.<br>The wood is used to build the vessel structures.<br>The wood is used to build the vessel structures. : The wood is used to build the vessel structures.

ains: The iron mines produce propellers, shields and engines.

Sails and balloons are designed in factories.

roducts have different values. The intelligence level of the workers affects the range iction.

. Budget. You can allocate any amount of money to any production site to improve pertivity. Beyond a certain amount of money, this option is not very useful.

NG: Your kingdom is not very large, with a few windy zones and a lot of various les. Carefully dispatch your industrial production sites on the map.

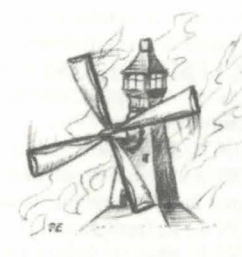

# THE ECCLESIAST (Religion)

This screen is similar to the Master Miller screen and displays the map of Eoliä. The Eccl<sub>e</sub><br>displayed as a small character. You can give him orders with the icons at the bottom of the creen allows you to use three diffe

ICON 2: Movement. To move the Ecclesiast, click on this icon, then on the destination  $p_{0i}^{1}$  products. You must then confirm by clicking on the auctioneer (the character holding a ICON 3: Wind Prediction. The Ecclesia

ICON 4: Refertilization. To refertilize land, you must first move the Ecclesiast to the selection

# Wind Icons (from left to right):<br>  $ICON 1: Very light local wind.$ <br>
and the city.<br>  $IUCON 2: 1: Very light local wind.$

ICON 2 : Medium wind. Spreads over a quite large area.

ICON 3 : Heavy winds through the whole country.<br>
ICON 4 : Very powerful tornado.<br>
MING :

ICON 5 : Deadly raging cyclone. To be sent on the opponent. Once you have scrolled that you if taxes are too high. must reselect the icon then click on the target to destroy. Click on Exit or on the right mous cancel. cancel.<br>THE RELIGIOUS CEREMONY:<br>THE RELIGIOUS CEREMONY:

To perform a religious ceremony, the Ecclesiast must be next to a temple. Click on the drawed on the screen. There are many various treaties. They change often. If you agree right of the buttons. he proposal, click on

This is an incantation devoted to the god Eolii. Depending on the spirituality level reachedr cancel with NO.

of the ceremony, you will gain a wind you can use as described previously. This value i

measured by a will-o-the-wisp coming out of a well, and moving up or down.

At the center of the screen, you can see the Baarma, the Sacred Book of Eolia. The Baam·e and entertainment are important to the game. Entertaining your population is a in which part of the ceremony you currently are. Depending on each specific part of the Ve factor. After all, like us, they want to have fun and forget all their problems. You you must click on certain characters on the screen to confirm or cancel a specific action. locate money to each kind of entertainment by clicking on PLUS, MINUS, and OK. Several actions can be performed simultaneously.

THE BAARMA CHAPTERS: THE CEREMONY<br>
I. Overture (OTOO): The ceremony may only begin with the sound of thunder. C (Secret Police) I. Overture (OTOO) : The ceremony may only begin with the sound of thunder,  $\circ$ will-o-the-wisp to appear.

II. The Adoration (SAAVI) : The Ecclesiast speaks, the faithful grovel before him. creen allows you to choose between four options:

IV. The Reading (BLAAB) : The reader declaims litanies in memory of all the deceased  $E<sup>c</sup>$ es. V. The Reading (BEAAD): The reader declaring maines in memory or an the deceased Et **DOVECOT** (Background center): For a cheap price, they will give you various V. The Dance (TOOSE): Symbol of the cyclone, the Dance is per

VII. The Sacrifice (GOORZ) : A young male Broomf is offered up as sacrifice to the sould rums.

VIII.The Blessing (NIIBA) : At the Ecclesiast's order, the crowd, the Baarma Keepins.

# THE HIGH CONSTABLE (Trading)

ECCLESIAST ICONS (from left to right):  $\frac{1}{2}$   $\frac{1}{2}$   $\frac{1}{2}$  and in all any type of the screen. You can then buy and sell any type of ICON 1 : Temple Construction. This action costs a lot of money. Temples are used  $_{\text{fo}}$  on the product on the table. The current prices will be displayed on the scroll. ceremonies. The characters to the left. To buy products, click on the characters to the left. To buy products, click on the characters

around him, it turns into a tornado.  $\epsilon_1$ ,  $\epsilon_2$ ,  $\epsilon_3$  a decimal point, the value is always rounded to your disadvantage.

ICON 5 : Mass & Winds Menu  $\frac{32.1}{100}$  the character sitting at the table, in the right bottom part of the screen. A special ICON 5 : Mass & Winds Menu<br>WIND MENU :<br>The winds are obtained after a religious ceremony. To use a wind, click on one icon, then<sup>5, the</sup> Cranool, is displayed on the screen.<br>The winds are obtained after a religious ceremon

are determined with this precious tool. Small icons allow you to confirm or cancel to point on the area where you want the wind to operate. Its power depends on the selected for each city. The income is displayed simultaneously. The tax income depends on the

ncel or confirm, use the two bottom buttons. Your tax income will be automatically to your current treasure.

It misuse taxes. Some cities, especially those with a low comfort level, may rise

you click on the two center characters which are shaking hands, a treaty proposal is

# THE JOKER (Leisure & Entertainment)

III. The Call (EHOOL): The various communities sing prayers, imploring Eolü's coming. **EAGLE** (Left): The eagle is used to deliver political and military contracts over long

the bells are ringing. The two first cages are related to Sharkaania while the six other ones VI. The Harmony (KWAAX): All the different musics melt into a single mystic harmony. Pond to different parts of your kingdom. The coats of arms will give you information VII. The Sacrifice (GOORZ): A young male Broomf is o

MAP OF THE WORLD (Center, on the ground): You can view your opponent's including all his buildings and type of cultures. It is very useful to prepare military

Balance-Monk execute cabalistic passes.<br>IX. The WindSong (FUUL): The Chosen Ones (male and female) sing the mysterious ance execution of the right side of the screen): He will murder one or IX. The WindSong (FUUL) : The Chosen Ones (male and female) sing the mysterious ance new  $\frac{1}{2}$ . Character on the right side of the screen): He will murder one or X. The Acclamation (OROO): All the members of the ceremony greet Eolü for his endless d that no set it is rates are fairly high, but for a long period of time you will be **,**  $**D**$ **, that has be performed by the ministers he murdered.** 

NING: Prices are always higher after each murder. The Executioners are homeless, it always reliable.

9

# **THE LEONAARDO**

will raise the comfort level of the cities when you allocate money to its academy. The flym with OK. The flying vessels are immediately available. will raise the comfort level of the cities when you allocate money to its academy. The flying vessels are immediately available.<br>**FLYING SHIPS DESIGN (Drawing-board on the left):** To select the type of <sup>n</sup>um with OK. The f

want to design, clicking on one of the four ship drawings.

same type. The numbers displayed on the icons indicates the current available co<sub>rould</sub> give an average performing army as a result. It is much more interesting to stock. If one element is not available (like the ship str stock. If one element is not available (like the ship structure), you cannot build a *y your old army first*, then raise a new one. You will have less ships, but your armada flying ship.

- 
- 
- 

# PHASE 2: CREW ASSIGNMENT

Click on the selected character. You can then add soldiers with the left mouse but<br>remove them with the right mouse button. remove them with the right mouse button.<br>**IMPORTANT NOTICE**:

- Captains and cooks are important, since they affect the crew's morale and behavaracter. This option is very useful when you are about to raise an army for your the overall ship performance (speed and combat effectiveness the overall ship performance (speed and combat effectiveness).

- Riflemen and catapult gunners are assigned to the different weapons on boan flying ship.

- Infantry is exclusively used for looting your opponent's cities. **IRTANT NOTICE:**
- Large crews cost a lot of money during campaigns, and increase the weight of the

This step is sometimes painful. A complete check-list is displayed on the screen,  $\mu$ UUZ ships are excellent battleships. Like IKAA the ship plans, the crew assignment and the value of various performance factors.  $\gamma$ ps the ship plans, the crew assignment and the value of various performance factors. <sup>9ps, and are meffective for looting enemy cities.</sup><br>essential to the wargame part of Storm Master (managed by the Commander). <sup>EE</sup> ships are essential to the wargame part of Storm Master (managed by the Commander). modify plans, crew assignments, or test the ship in flight with the icons on the right large number of men.<br>screen. The trial flights are performed in the plains. To know their results, you will ships are extreme the flight on the screen. You cannot use a ship without carrying on a preliminary tri-Vessels crashed during one of them are also unavailable. The check-list is displa) again after the trial flight. To confirm the whole operation, click on OK. The P automatically saved, and you can later modify the ship at anytime. You still will have any modified ship in flight.

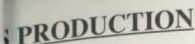

**EXECUTION**<br> **SPRODUCTION**<br> **SPRODUCTION**<br> **SPRODUCTION**<br> **SPRODUCTION**<br> **SPRODUCTION**<br> **SPRODUCTION**<br> **SPRODUCTION**<br> **SPRODUCTION**<br> **SPRODUCED**<br> **SPRODUCED**<br> **SPRODUCED**<br> **SPRODUCED**<br> **SPRODUCED**<br> **SPRODUCED**<br> **SPRODUCED** you designed an optical intervals of the structure of the screen), then select the To do this, click on the ship construction scene (top left of the screen), then select the You can choose from five options in this screen.<br>
Command sheet with all the informations about the mass production of this type of .<br>
Command sheet with all the informations about the mass production of this type of .<br>
Co **THE SCIENTIFIC ACADEMIES (Treasure, bottom left) :** You can allocate  $n_{\text{ref}}$  of available elements and soldiers) is displayed at the bottom of the scroll. To the different academies in your cities by clicking on the PLUS and MINUS buttons the number of ships you want to order, click on the PLUS and MINUS buttons,

The design process is achieved in three steps :<br>
PHASE 1: SHIP'S EQUIPMENT<br> **EXELLARE 1: SHIP'S EQUIPMENT** PHASE 1 : SHIP'S EQUIPMENT **the top right part of the screen to select this option. It is sometimes very useful.** Choose the components you want with the icons, then place them on the plan  $\mu$  ample, if you have raised an army with poor performance (low speed) and you have small crosses on the screen. You can move and delete elements, or add several on<sub>th ship</sub> components in stock to raise a much faster one, adding the new army to the old

e much more efficient. Examine carefully your production, your treasure and your ic targets before proceeding.

IMPORTANT NOTICE :<br>
- Propellers and engines are heavy, but the ship's speed is increased.<br>
- Sails and balloons lighten the ships, but they reduce speed.<br>
- Sails and balloons lighten the ships, but they reduce speed.<br>
bu

- Sails and balloons lighten the ships, but they reduce speed.<br>- Shields offer a good protection during battles.<br>VING: All the ship's components are destroyed too, but their crews are still available.

- Your flying ship will not operate correctly without a pilot. Imary of the four different ship types is displayed when you click on the board above

AR ships are light and fast. They carry a limited number of men, but are very ve during quick raids.

LAST PHASE: TRIAL FLIGHTS.<br>This step is sometimes painful. A complete check-list is displayed on the screen it UUZ ships are excellent battleships. Like IKAAR ships, they carry a limited number

) WE ships are extremely heavy and slow, but you can load a huge army on them.

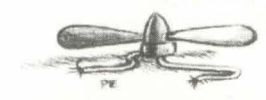

# **THE COMMANDER**

ROL PANEL

Military operations are decided on the map. To select the operation you want  $t_0$ click on one of the five icons.

ICON 1 : AIRFIELD CONSTRUCTION. The total cost is displayed under the Select the icon and drag the symbol on the map. The airfields are the starting point army during the war.

ICON 2 : KOOLPER Construction: Same as airfields. These flak batteries inflidamage to the opponent's ships during attacks.

ICON 3 : ENLISTMENT. There are six classes of soldiers: ship captains, pilots catapult gunners, infantry men and cooks. Click on a class to view the characte; screen. Use the PLUS, MINUS and OK buttons to enlist men. The soldiers en added to your current troops, and you can assign them to different crews. Click on the command panel to leave this menu.

# **ICON 4 : SHIPS ASSIGNMENT (AIRFIELDS)**  $\qquad \qquad$  campaign.

Your goal is to destroy the seven enemy cities. The only way to achieve this is to factor.<br>military campaigns. A campaign is composed by different operations. <br>t. After looting an enemy city, you will be rewarded. The loot

army located on the airfield will be ready to start the campaign. When all the enemy cities have been looted. The Inquisitor can give you

numbers displayed to the right of the ship names (on the command scroll). The n<sup>rmy</sup> has not returned safely home.<br>men left on the airfield is displayed to the left. You also click on this to deterdition. The current state number of men. Click on OK to confirm.

The average speed of your armada, the total amount of soldiers, the resistance strength of your army are displayed on the screen.

These values are calculated according to the performance factors of each ship essential to the next step of the campaign.

essential to the next step of the campaign.<br>You now have to finance the campaign. Use the two arrows on the scroll. The proponent will shoot at you if you fly near his KOOLPERS (flak), and he will send<br>expressed in travel

You will not be able to recover the money spent here. If you still travel after the  $\mathbb{P}^{\text{t}}$  ated. days has expired, your ships will start to wreck.

The control panel of the flagship is displayed at the bottom of the screen. You displayed on the map.

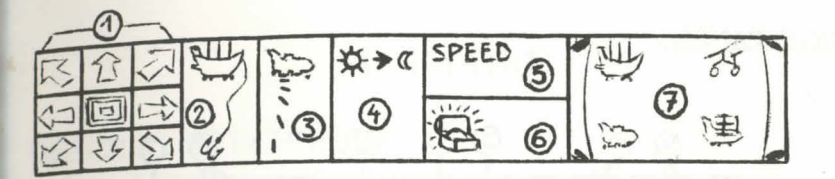

zements in all directions: The ship stands still on the center.

ding or looting: Use this option over an enemy city to loot it, or over an airfield to

Select the type of ship, then drag the symbol to an airfield on the map. Unassigned phing: A click on the mouse button drops a bomb from the ship. The number of unavailable for army use. ent. The Inquisitor holds this kind of informations. Do not waste bombs on cities.

endar: The length of the travel days depends on the average speed of your armada. the number of days is expired the ships in your armada will wreck one by one.

**ICON 5: CAMPAIGN:** ed: The speed of the armada depends on the winds. The display will move according

military campaigns. A campaign is composed by different operations. **t.** After looting an enemy city, you will be rewarded. The loot depends on the number First, you must regroup your armada. Click on the selected airfield on the map. The sent to loot the city. To be destructed, a city must be totally looted. You win the

To determine the type and number of flying ships assigned to the campaign, clications about the enemy cities. The loot will not be added to your treasure as long as

Click on OK to confirm, NO to cancel. **For all acts** assigned to the to attack your kingdom. If two armadas meet, the 3D action combat part of the game

# **3D ACTION COMBAT**

The flagship's pilot instruments are displayed in the control panel at the bottom of. screen. No matter what type of ships your armada is made of, you always are equipcrossbows and a catapult. The strength of the battle depends on the number of  $m_{\rm en}$ in it, on your own strength and on your resistance level. All these informations are displayed in the check-list of each ship.

# **CONTROL PANEL:**

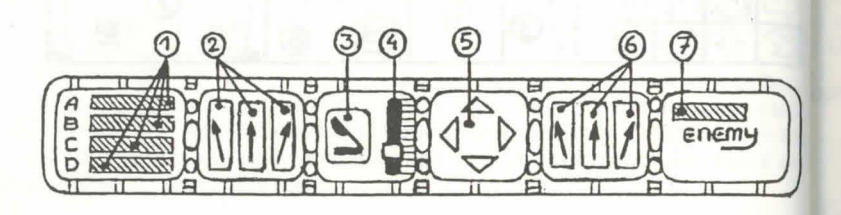

- 1. Armada current condition.
- 2. Control and fire (left crossbow).
- 3. Catapult shoot.
- 4. Catapult angle control.
- 5. Movement in 4 directions.
- 6. Control and fire (right crossbow).
- 7. Number of enemy ships left.

The battle ends when one of the armadas has been totally destroyed.

# **MOUSE AND JOYSTICK CONTROLS**

If you use the keyboard, you can move by using the numeric pad. Each key allows move in the same direction. Press Shift to fire weapons.

Normal moves : The ship moves in all directions.

Other controls: Press the Fire Button or the Shift key.

Control and fire Left Crossbow

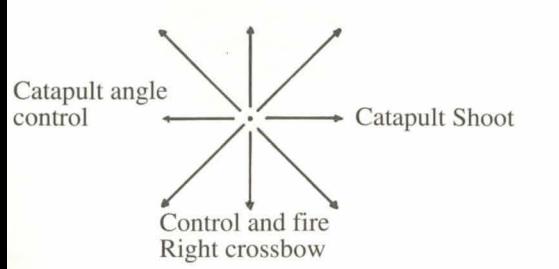

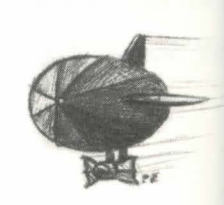

# Mode d'emploi de STORM MASTER

# **Version en FRANCAIS**

# **SOMMAIRE**

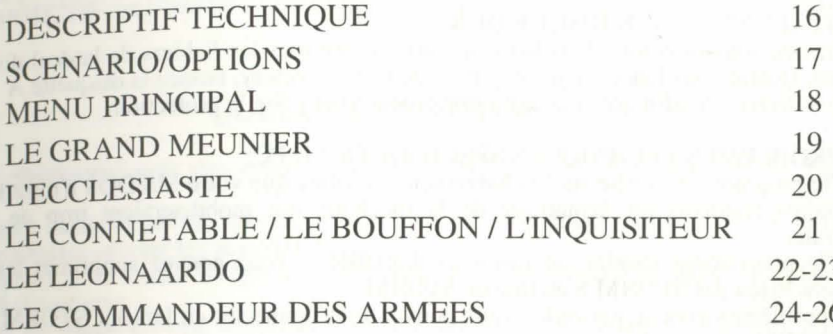

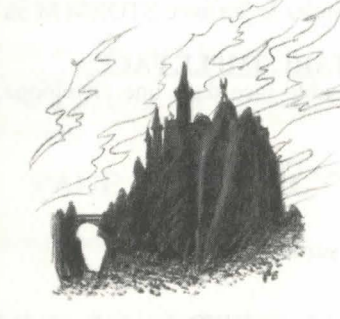

**ANDRE ROCQUES** 

**AUTEURS:** 

**GRAPHISTES:** 

**JEAN-CHRISTOPHE CHARTER PASCAL EINSWEILER** 

MUSIQUE:

**FABRICE HAUTECLOQUE** 

**LOUIS-MARIE ROCOUES** 

**ILLUSTRATION: DE LA BOITE** 

**GUY ROGER** 

# **DESCRIPTIF TECHNIOUE**

# **LANCEMENT DU JEU:**

- ATARI, AMIGA : insérez la disquette dans le lecteur puis allumez l'ordinateur, e raison oubliée depuis fort longtemps. - PC : après avoir chargé MS.DOS, insérez la disquette dans le drive A et tapez S<sub>Turv</sub>elle fois, le grand Magister du royaume d'Eoliä a été assassiné par des sbires de

# **UTILISATEURS SUR PC:**

# -INSTALLATION SUR DISOUE DUR:

Créez une sous-directory dans laquelle vous copiez tous les fichiers de la(des) di de jeu. Quand vous lancez le jeu depuis cette sous-directory, laissez la disquette A dans le lecteur A, afin que le programme puisse aller y lire la protection.

# -PROBLEMES TECHNIQUES SPECIFIQUES AU PC:

# **AVANT TOUT**

Sharkaanie sont deux îles jumelles situées sur Urgaa, un monde étrange où les quilibrent l'ordre naturel.

quilibre in the temps, les dynasties de ces deux pays se livrent une lutte sans merci,

inie.<br>5 par le Conseil des Sept, composé des sept principaux gouvernants du pays, vous lui z et prenez en main les affaires d'un royaume en perdition.

OBJECTIF est d'anéantir Sharkaanie en pillant ses sept villes, avant qu'il ne vous

# **OUELOUES NOTIONS**

\*le programme s'arrête sur le chargement : vérifiez que votre MS.DOS n'install et Sharkaanie sont des contrées de 5000 km2 environ, et composées de 50000 utilitaires résidents au démarrage de la machine, qui mobiliseraient trop de ts. es sont balayées par des courants venteux, différents à chaque nouvelle partie, et plus centrale. \*le programme s'arrête sur des sons digitalisés : vous pouvez supprimer les puissants suivant les périodes de l'année. disposez d'un certain budget au départ - en "Kaa" la monnaie du pays-, qu'il faudra lancant le jeu par STORM S au lieu de STORM. \*problèmes avec le joystick : vous pouvez le déconnecter en lancant STORM judicieusement. tion de temps est très importante, chaque action validée compte un certain temps de STORM.

pour gagner.

\*problème avec la souris : lancez le jeu avec STORM M au lieu de STORM.

# SI VOUS POSSEDEZ UN ATARI SIMPLE FACE:

Retournez-nous la disquette double face dans une enveloppe, nous vous renve disquettes simple face.

- POUR SORTIR DU JEU : tapez CONTROL X.

**TOUCHE PAUSE**: appuyez sur la touche ESC.

# **ERGONOMIE:**

ines peuvent provoquer votre fin. versée du bras de mer entre les deux îles est rendue impossible par la présence de un monstre marin très affamé.

lequel l'ennemi évolue également. Il faut donc en quelque sorte progresser plus vite

ion aux erreurs de gestion, les anarchies locales peuvent vous faire perdre des villes,

# **PAGE D'ACCUEIL**

page qui apparaît après la présentation. us propose : visir un scénario

Le jeu fonctionne entièrement à la SOURIS. En règle général, le bouton de gaudnesseur une partie à zéro, en choisissant le niveau de difficulté

sélectionner et à valider. Le bouton droit donne des informations sur l'endroit prendre une ancienne sauvegarde. Un message vous signalera de mettre permet d'annuler une opération qui a été sélectionnée. Au CLAVIER, le pavé <sup>n</sup>, lecteur votre disquette de sauvegarde.

(chiffres de 1 à 9) émule le déplacements de la souris. Vous pouvez vous déplacement votre disquette de sauvegarde.<br>bloc en utilisant avec ces chiffres la touche CONTROL. La touche RETURN ou periner du jeu la phase arcade SHIFT (pour faire des majuscules) remplace le bouton gauche de la souris ataille sera alors calculé. d'espace le bouton droit.

Au JOYSTICK, les déplacements se font naturellement dans les huit directions. de tir fait office de bouton gauche de la souris ; la barre d'espace du clavier de bou

# **POUR TOUS PROBLEMES:**

Tapez 3615 SILMARILS sur votre minitel. Vous pouvez également nous 64.80.04.40 entre 17H et 18H pour des problèmes techniques uniquement.

# **LA SAUVEGARDE**

ffectue au menu principal en cliquant sur le SCRIBE (voir croquis page suivante). tramme vous demandera d'introduire une disquette préalablement formatée. Vous sauvegarder autant de fois que vous le désirez. L'opération vous coûtera quelque lans le jeu.

# **LE MENU PRINCIPAL**

Cette page, représentant le Conseil des Sept, vous permet d'accéder à toutes le jeu en sélectionnant les différents personnages.

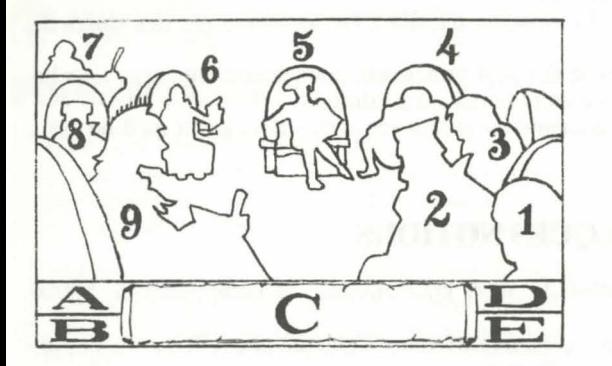

Pour chacun d'eux, les vents n'auront pas la même puissance.

C) Sur le parchemin s'affichent les messages du jeu.

D) L'état de vos finances. Elles sont indiquées en "Kaa".

1) Le Conseiller 2) L'Ecclésiaste

- 3) Le Grand Meunier
- 4) Le Connétable
- 5) Le Bouffon
- 6) Le Léonaardo
- 7) Le Scribe
- 8) L'Inquisiteur
- 

# **LE GRAND MEUNIER** (les productions)

age est constituée de la carte du pays et d'une série de gestion.

SATION DE LA CARTE (icônes en haut à gauche) : the permettent de scroller la carte vers le haut ou vers Les deux rectangles affichent à l'ecran la partie haute artie basse de la carte. Le cercle à côté de ces flèches aire apparaître les vents trouvés par l'Ecclésiaste (voir givante). En cliquant avec le bouton droit sur la carte, rez une information sur le lieu désigné.

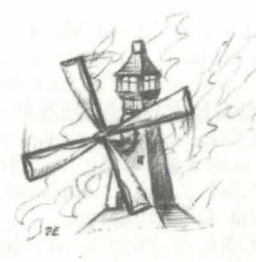

# **AIPTION DES ICONES DE GESTION** (de gauche à droite) :

e d'elles représente un type de production que l'on peut placer sur la carte en 9) Le Commandeur des deux (bouton droit pour annuler). Leur coût est indiqué en bas de chaque case.

> 1 : Les cultures de blé blanc. Ce type de culture a besoin de terrains très fertiles et du vent. Il est préférable de cultiver dans des plaines.

TISSEMENT : au fil des mois, la terre cultivée s'appauvrit et le rendement baisse A) Le mois courant. En cliquant sur cette icône, vous passez au mois suivant. Dêtre insignifiant. On peut alors recultiver ailleurs ou refertiliser cette terre grâce à toutes les données du jeu ,notamment l'évolution de l'ennemi, seront recalculéjaste (voir page suivante). Au fur et à mesure, le besoin alimentaire est de plus en

portant car la population augmente. Faites donc très attention car une famine peut B) L'année actuelle. Elle se compose de six mois : Duun, Yool, Hiig, Kaax, Norr votre chute.

> 2 : Les élevages de "Broomf". Ces créatures aiment les paysages escarpés et la titude. Leur laine est utilisée dans la fabrication des voiles, mais surtout leur viande

E) La case EXIT. Elle permet de sortir du jeu lorsque vous vous trouvez au memorce et ardeur aux travailleurs et permet ainsi d'augmenter la productivité. ou de retourner au menu précedent dans le cas d'un autre écran de jeu.

# **LES ANIMATIONS**

de quatre :<br>- L'assassinat de l'un de vos ministres. Il est alors impossible de l'utiliser  $p_{2t}^{de}$ ; le bois est utilisé pour les charpentes des vaisseaux.

- L'envoi d'une tornade destructrice.

- Le bombardement d'un ou plusieurs sites stratégiques. La plupart du temp choisira des objectifs placés près des côtes.

- Le pillage d'une ville.

cette période.

# **LE CONSEILLER**

(le bilan)

Pour une modique somme, il vous donnera toutes les informations conce<sup>p</sup> n'est pas très grand, les zones de vent peu nombreuses, la géographie contrastée, il

3 : Les "Sqiiz". Ces abeilles géantes fournissent un miel spécial, qui rend la ion plus intelligente et donc plus apte à concevoir des produits plus performants. re ce miel, le Sqiiz recueille le nectar de fleurs trés fragiles. Il vaut mieux éviter les enteuses.

Les animations au menu principal signalent une agression de l'ennemi. Elles sont<sup>4</sup>: Les moulins. Activés par les vents, ils assurent la production des éléments utiles ception de nouveaux enginsvolants. Suivant leur implantation, ils fabriquent tel ou

ntagne : les mines de fer produisent les hélices, les boucliers et les moteurs.

ine : les manufactures conçoivent les voiles et les ballons.

pduits ont des valeurs différentes, l'intelligence des travailleurs joue sur la ication de la production.

5 : Le budget. Vous pouvez attribuer la somme que vous voulez à n'importe quel production, afin d'augmenter son rendement. A partir d'une certaine somme, il n'est iressant financièrement de budgétiser.

# **ISSEMENT:**

c bien répartir ses industries sur la carte.

# **L'ECCLESIASTE** (la religion)

**LE CONNETABLE** (le commerce)

Comme le Grand Meunier, ce menu utilise la carte d'Eoliä, où l'Ecclésiaste est par un petit personnage. Grâce aux icônes situées en bas de la carte, vous donne britanne sont accessibles sur la page affichée à l'écran. l'Ecclésiaste d'effectuer différentes actions.

# **DESCRIPTION DES ICONES DE GAUCHE A DROITE :**

servent à accueillir les cérémonies religieuses.

là où se trouve le personnage, celui-ci se transforme en tornade.

ICONE 4 : Refertilisation des terres appauvries en plaçant préalablement l'Eccle est toujours arrondie en votre défaveur. la culture à fertiliser.

ICONE 5 : Accès au menu de la messe et des vents.

# **MENU DES VENTS:**

d'EolÜ.

disparus.

par les cloches.

Ces vents sont récupérés à la suite d'une cérémonie religieuse. Pour utiliser un vent les villes à imposer. Les recettes s'affichent au fur et à mesure. Elles sont variables sur l'une des icônes, puis sur la carte, à l'endroit que vous voulez "ventiler". Les t les villes car leur niveau de bien-être est différent. Les deux cases du bas permettent classés par ordre de puissance.

Description des icônes de gauche à droite :

ICONE 1 : Petit vent très local.

ICONE 2 : Vent qui s'étend sur une surface assez étendue.

ICONE 3 : Bourrasque sur tout le pays.

resélectionner l'icône puis la pointer sur l'objectif à détruire. Si vous voule, la vous êtes intéressés, choisissez le tampon "OK" sinon annulez par "NO". appuyez sur le bouton droit de la souris ou cliquez sur exit.

# LA CEREMONIE RELIGIEUSE:

Pour y accéder, l'Ecclésiaste doit être situé sur un temple.

Il peut y avoir plusieurs actions en même temps.

Pointez ensuite sur le dessin à droite des cases. C'est une incantation au dieu Eolu

indique dans quelle partie de la messe on se situe. Suivant cette partie, il faut cliq

III - L'Appel (EHOOL) : les chants entonnés par les différentes confessions implore

ou tel personnage à l'image pour valider ou annuler une action précise.

**DESCRIPTION DES DIFFERENTS CHAPITRES DU BAARMA :** 

II - L'Adoration (SAAVI) : l'Ecclésiaste prend la parole, les fidèles se prosternent.

à récupérer un des vents décrits précédemment, qui sera fonction de la force sont pas négligeables, car ils permettent à la population de s'amuser et d'oublier ses atteinte à la fin de l'office. Cette valeur se mesure graphiquement par un feu follemes. Affectez les budgets des différents loisirs en utilisant les cachets "PLUS". d'un puits, et qui monte et descend suivant le degré de spiritualité atteint. NS" et "OK" Au centre de l'image, au premier plan, est représenté le "Baarma" le livre sacré d

> **L'INQUISITEUR** (la police secrète)

options possibles.

I - L'Ouverture (OTOO) : seul le son pareil au tonnerre fait débuter la cérémonie et apparture (OTOO) : seul le son pareil au tonnerre fait débuter la cérémonie et apparture (OTOO) : seul le son pareil au tonnerre fait déb **GEONNIER (AU FOND, AU CENTRE):** 

ne divers renseignements pour pas cher. Les deux premières cages concernent tanie. Les six suivantes vous informent sur les différentes castes du pays. Enfin, les IV - La Lecture (BLAAB) : le récitant déclame les litanies consacrées à tous les <sup>ps</sup> renseignent sur la situation des villes du royaume. La cage EXIT permet de sortir.

APPEMONDE (AU CENTRE, SUR LE SOL) : Elle visualise la carte ennemie V - La Danse (TOOSE) : symbole du cyclone, elle est exécutée par le derviche tourneur lus ses édifices et toutes ses cultures. Très utile avant une opération militaire.

**ECUTEUR (PERSONNAGE A DROITE) : Il élimine pour des tarifs assez élevés,** par les cloches.<br>VI - L'Harmonie (KWAAX) : toutes les musiques s'élèvent en une seule harmonie mystique plusieurs ministres ennemis. Vous serez ainsi sûr, pendant une période assez longue, pas subir les attaques ordonnables par ce ministre. VII - Le Sacrifice (GOORZ) : un jeune proofin mare est sacrific au son de tente en la compactura de la commune<br>VIII - La Bénédiction (NIIBA) : elle est ordonnée par l'Ecclésiaste. Les fidèles, le gardien MISSEMENT : les pr

eurs n'ont pas de patrie, ils ne sont pas toujours très fiables.

IX - Le Chant du Vent (FUUL) : l'Elu et l'Élue entament le mystèrieux chant ancestral.

X - L'Acclamation (OROO) : tous les officiants remercient Eolü pour sa grande miséricor $\mathbb{P}$ 

20

# **JURSE:**

ICONE 1 : Edification d'un temple moyennant une importante somme d'argent, C<sub>68</sub>équence s'obtient en cliquant sur la partie de l'écran représentant une scène sequence vous pouvez y vendre ou y acheter n'importe quel produit. Pour cela, ICONE 2 : Pour déplacer l'Ecclésiaste, il vous suffit de cliquer sur cette icône toute le tableau le produit désiré. Ses prix apparaissent sur le parchemin.

ensuite sur les personnages de gauche (pour vendre) ou ceux de droite (pour ICONE 3 : Permet au religieux de faire des prédictions sur les vents. Si un vent d'et validez sur l'adjudicateur (personnage au marteau). En bas du parchemin, il est si vous êtes en position d'achat ou de vente. En cas de prix à virgule, sachez que la

MPOTS: sur le personnage assis à la table (en bas à droite). Une sorte de boulier -le Cranoolît à l'écran. C'est l'instrument de taxe du royaume. Des petites icônes valident et

ider ou d'annuler l'opération. Les recettes seront ajoutées immédiatement à vos

TISSEMENT : N'abusez pas trop des taxes, car les villes trop imposées, surtout qui ont peu de bien-être, peuvent se retourner contre vous.

# **JONTRATS COMMERCIAUX:**

roposition de traité s'affiche quand on clique sur la scène des deux personnages ICONE 5 : Cyclone destructeur à envoyer sur l'ennemi. Une fois la carte scrollée<sup>1x</sup>, qui se serrent la main. Il existe de très nombreux traités. Ils changent relativement

# **LE BOUFFON** (les loisirs)

# LE LEONAARDO (les sciences)

Cinq choix vous sont proposés sur sa page d'accueil.

# LA CONCEPTION DE MACHINES VOLANTES (PLANCHES DE DU DROITE) :<br>Choisissez le type d'engin en cliquant sur l'un des quatre dessins.

Choisissez le type d'engin en cliquant sur l'un des quatre dessins.

Sélectionnez les éléments dans les icônes et placez-les sur le plan en faisant co

- les hélices et les moteurs allourdissent le vaisseau mais lui donnent beifs militaires. vitesse. létruire un vaisseau, sélectionnez d'abord son type sur le parchemin, utilisez ensuite

- les voiles et surtout les ballons allégent l'appareil mais lui procurent peu de vinpons "PLUS", "MOINS" et "OK".
- 

# - LA DEUXIEME PHASE EST LE FONCTIONNEMENT DE L'EQUIPAGE.

Cliquez sur le personnage désiré, le bouton gauche permet d'augmenter le n soldats, le bouton droit de le baisser.<br>
ECAPITULA TIF :

# IL FAUT SAVOIR QUE :

onc sur les performances au vaisseau (vicesse et concerts).<br>- les fusiliers et les catapulteurs sont affectés aux armes dont dispose le bâtiment UT SAVOIR QUE :<br>- les fantassins sont exclusivement employés lors des pillage

- tout ce beau monde allourdit le vaisseau et revient cher quand on organise de campagnes. \* IKAAR sont légers et très rapides, utilisent très peu de soldats et sont très efficaces

SODUCTION EN SEKIE :<br>
sun appareil opérationnel, vous pouvez le produire en grande quantité afin de créer is un approcela, choisissez la scène représentant la construction de vaisseau (en haut à mée. Pour le pas ensuite le vaisseau concerné. Une feuille de commande apparaît à Selection de Londreign de Londreign au Sonnaire apparait à la production. En bas du parchemin est LES ECOLES SCIENTIFIQUES (TRESOR, EN BAS A GAUCHE) :<br>LES ECOLES SCIENTIFIQUES (TRESOR, EN BAS A GAUCHE) : Utilisez les "PLUS" et les "MOINS" pour allouer des budgets aux écoles scien $\frac{1}{2}$  le nomme le nomme le nomme le nomme le nomme le n Utilisez les bornes "PLUS" et "MOINS" pour chiffrer votre commande. Utilisez les "PLUS" et les "MOINS" pour allouer des budgets aux écoles scien $\hat{\epsilon}$  le nombre war aux factions de l'absolute en fortune en fortune en fortune des preces et solidats<br>vos différentes villes. Cela améliorera

L'opération se déroule en trois phases.<br>
sobtient en sélectionnant la scène en haut à droite. Il peut être utile de détruire - LA PREMIERE PHASE CONSISTE A EQUIPER LE VAISSEAU. Je prenons l'exemple suivant : vous avez crée une armée peu mante (vitesse faible) et vous disposez d'éléments suffisants pour en créer une petites croix. Vous pouvez changer un élément de place, le supprimer, en mettre le beaucoup plus efficace. Si vous ajoutez celle-ci à l'ancienne, la valeur globale de Les chiffres affichés sous les icônes sont les stocks actuellement disponibles. Il votre armée sera la moyenne des deux. Il serait alors plus intéressant de détruire tenir compte car si vous ne possédez pas un des produits, y compris l'armature du la vieille armée, puis de produire la nouvelle ; vous disposerez ainsi d'un nombre vous ne pourrez pas en produire. A vous disposerez ainsi vous ne pourrez pas en produtre.<br>IL FAUT SAVOIR QUE: er en fonction de vos moyens de production, de vos possibilités financières et de vos

- le bouclier améliore la capacité de résistance lors des combats. TISSEMENT : toutes les pièces utilisées seront détruites avec les vaisseaux, par les équipages redeviendront disponibles.

- sans pilote, il est difficile d'être opérationnel.<br>
- les commandants et les cuisiniers sont influents sur le comportement de l'équalité global des quatre types d'engins volants est accessible en cliquant sur le<br>
donc su

es opérations "coup-de-poing".

- LA DERNIERE PHASE EST L'ESSAI, PARFOIS DOULOUREUX, DE<sup>2s SKRUUZ</sup> sont des vaisseaux de combat par excellence. Comme les IKAAR, leur APPAREIL. Une check-list complète apparaît à l'image avec le plan du vaisseau, ge est limité et donc peu intéressant pour les pillages.

et les performances chiffrées. La vitesse est essentielle pour la partie wargame dues OGLEE disposent d'une catapulte pour se défendre. Leur possibilité d'accueil est le Commandeur des Armées). A partir de cette check-list, vous pouvez grâce aux ante.

droite modifier le plan, l'équipage ou essayer le nouveau vaisseau. Ce test s<sup>eples</sup> NOOWE sont très lourds et très lents, ils peuvent transporter énormément de<br>plaine. Vous suivrez à l'image le résultat de vos recherches. plaine. Vous suivrez à l'image le résultat de vos recherches... Un vaisseau no<sup>n</sup>écrasé lors d'un essai, ne peut être produit. A la suite du test, vous revenez à la <sup>c</sup>

 $22$ 

Pour valider toute l'opération, ressortez en cliquant sur l'icône "OK". Les préservés, ainsi vous pouvez modifier votre vaisseau à tout moment, qu'il faud bien sûr.

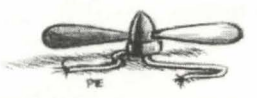

# LE COMMANDEUR DES ARMEES

La gestion militaire s'effectue sur la carte. Cinq icônes vous sont proposées.

ICONE 1 : Implantation d'un aérodrome. Le coût de l'opération est fixé sous Sélectionnez l'icône et placez le symbole sur la carte. C'est de ces aérodromes que vos armées pour la guerre.

ICONE 2 : Implantation d'un KOOLPER. Même principe que l'aérodrome.  $C_{\text{Pl}}$ anti-aériennes pourront causer de lourdes pertes chez l'ennemi, lors de ses attaqued ICONE 3 : L'enrôlement de soldats. Il en existe six catégories : les commandantes les pilotes, les fusiliers, les catapulteurs, les fantassins et les cuisiniers. Cliquez grades , le personnage apparaît ainsi qu'un descriptif. Utilisez les tampons

de les affecter dans les futurs équipages. Pour sortir de ce menu, cliquez sur 'errissage ou pillage : à utiliser au-dessus d'une ville ennemie pour la piller ou panneau de commande.<br>panneau de commande.

Choisissez le type d'engin, puis amenez son symbole sur l'aérodrome de votre mee de l'ennemi. On peut trouver ce genre d'information chez l'Inquisiteur. Il est<br>de bombarder des villes.

# ICONE S: LA CAMPAGNE MILITAIRE: 1uence a !'image.

faire des campagnes militaires. Cela se déroule en plusieurs opérations.

- Tout d'abord, il faut former votre armada, pour cela cliquez sur l'aérodrome où exagnerez quand vous les aurez toutes pillées complètement.<br>L'armée choisie pour la campagne.

- Ensuite, sur le parchemin du panneau de commande, déterminez les enginin ne s'ajoutera à votre budget, qu'une fois rentré à la base.<br>destinés pour le voyage en cliquant sur les chiffres placés à droite des noms de v<sup>ele </sup> destinés pour le voyage en cliquant sur les chiffres placés à droite des noms de

Les chiffres placés à gauche indiquent les armées restant dans l'aérodrome. ITISSEMENT : Vous pouvez également cliquer dessus. Validez par "OK". mi vous bombardera si vous passez près de ses KOOLPER.

- La vitesse moyenne de l'armada, le nombre total de soldats transportés, la c<sup>arra</sup> des armées vous attaquer. Si deux armadas se rencontrent, on passe alors en résistance et la force de franne de votre armée s'affichent à résistance et la force de frappe de votre armée s'affichent à l'image. Ces v

calculées en fonction des performances de chacun des vaisseaux, elles sont essenti ce qui suit.

- Il vous faut maintenant allouer à cette campagne un budget.

Utilisez pour cela les deux flèches inscrites sur le parchemin.

La somme est transcrite en jour de voyage, en fonction du nombre de soldats. V "OK". Durant toutes ces opérations, vous pouvez toujours annuler par "NO". <sup>1</sup> entrée ici ne sera jamais récupérable. Si lors du voyage, vous dépassez le nombre vos vaisseaux se détruiront les uns après les autres.

de contrôle du vaisseau amiral apparaît en bas de l'ecran, votre vaisseau est inneau de t sur la categorie PANNEAU DE CONTROLE :<br>RIPTION DU PANNEAU DE CONTROLE :

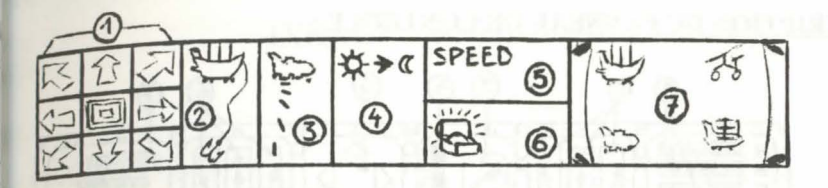

"MOINS" et "OK" pour enrôler. Les soldats s'ajoutent alors au potentiel disponibre se déplacer dans toutes les directions, au centre le vaisseau reste immobile.

es de production.

phardement : Un clic souris correspond à une bombe lancée à l'endroit où est le ICONE 4 : AFFECTATION DES VAISSEAUX DANS LES AERODROMES<sub>nu</sub> Le nombre de bombes pour détruire un objectif est fonction du niveau de

vaisseaux non affectés sont inutilisables par l'armée.<br>
de bombarder des villes.<br>
de bombarder des villes. calendrier revenu à zéro, votre armée se détruira progressivement.

ritesse de l'armada varie suivant les vents rencontrés. Le dessin évoluera en

Le but du jeu étant de détruire les sept villes ennemies, le seul moyen pour y parveutin : quand vous pillez une ville ennemie, vous récoltez un certain butin en fonction nbre d'hommes dont vous disposez. Une ville complètement pillée est une ville

isiteur peut vous renseigner sur l'état des villes ennemies.
#### **L'ARCADE DE COMBAT:**

Le panneau du bas de l'écran représente le poste de pilotage du vaisseau amiral. soit la composition de votre armada, vous disposerez toujours des canons et de la La difficulté du combat sera fonction des armées en présence, de votre force de f<sub>lu</sub><br>votre faculté à encaisser, toutes ces valeurs étant indiquées sur les check-list des <sub>a</sub>

### **DESCRIPTION DU PANNEAU DE CONTROLE:**

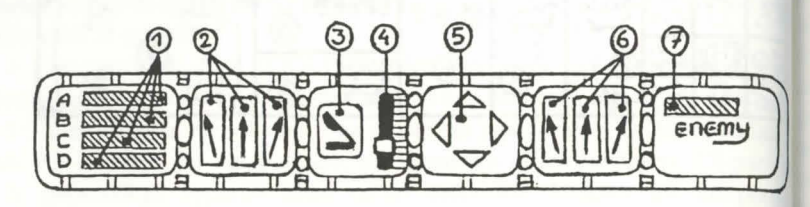

- 1) Etat detaille de votre armada.
- 2) Contr6le et tir de l'arbalete de gauche.
- 3) Tir de la catapulte.
- 4) Reglage de la hausse de la catapulte.
- 5) Pilotage dans Jes quatre directions.
- 6) Contr6le et tir de l'arbalete de droite.
- 7) Nombre de vaisseaux ennemis restant a detruire.

Le combat se termine lorsque l'une ou l'autre flotte est complètement anéantie.

#### **UTILISATION AU CLAVIER ET AU .JOYSTICK:**

Au clavier, le pavé numérique émule les huit positions du joystick, la touche shift le bouton de tir.

- Sans "fire" ou sans "shift" : le vaisseau se déplace dans les huit directions.

- Avec "fire" ou avec "shift" :

Contr61e et tir arbalète de gauche

Règlage Tir  $\bigotimes_{\text{catapulte}} \bigotimes_{\text{catapulte}} \bigotimes_{\text{catapulte}}$ 

Contr6le et tir arbalète de droite

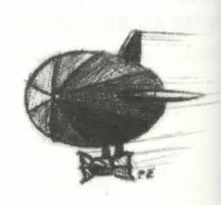

# **Bedienungsanleitung STORM MASTER**

# **INHALT**

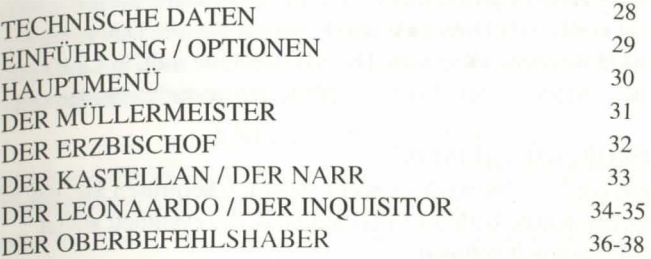

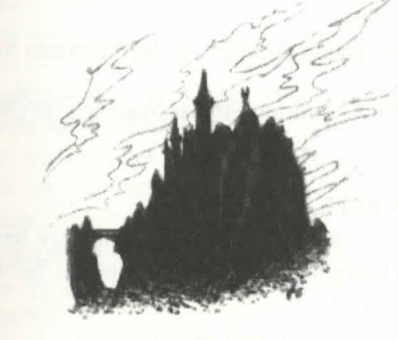

AUTOREN: ANDRE ROCQUES LOUIS-MARIE ROCQUES

GRAPHIK: JEAN-CHRISTOPHE CHARTER PASCAL EINSWEILER GUY ROGER

MUSIK: FABRICE HAUTECLOQUE

# **TECHNISCHE DATEN**

#### LADEANWEISUNGEN:

\* MS/PC-DOS: Booten Sie das Betriebssystem (MS- oder PC-DOS und legen Sie die Diskette in das Laufwerk A ein. Nach dem A (Prompt) tippen Sie STORM und die Return-Taste, um das Spiel zu starten.

\*AMIGA/ATARI ST: Legen Sie die Diskette in das Laufwerk DF0 ein, un schalten Sie den Rechner ein.

#### INSTALLATION AUF FESTPLATTE (MS/PC-DOS kompatible):

Erstellen Sie ein neues Sub-Directory, und kopieren Sie alle Dateien der Spieldiskette(n) in das neue Directory. Die Spieldiskette muß in Laufwerk eingelegt bleiben, wenn das Spiel von Festplatte aus gestartet werden soll.

#### SPEZIELLE PROBLEME BEIM PC:

- Das Programm bleibt während des Ladens stehen: Überprüfen Sie, daß in Ihrem PC keine residenten Utilities installiert sind, die eventuell zuviel Speicherplatz in Anspruch nehmen.

- Das Programm bleibt mit einem Digitalton stehen: Starten Sie das Spiel n STORM S anstelle von STORM.

- Es gibt Probleme mit dem Joystick: Starten Sie das Spiel mit STORM J anstelle von STORM.

- Es gibt Probleme mit der Maus: Starten Sie das Spiel mit STORM M anstelle von STORM.

#### ATARI ST MIT EINSEITIGEM LAUFWERK:

Sollten Sie einen Atari ST mit einseitigem Diskettenlaufwerk besitzen, schicken Sie bitte die doppelseitige Diskette an uns zurück. Wir senden Ihr dann zwei einseitige Disketten zu.

#### STEUERUNG:

Control X - Verlassen des Spiels

ESC - Pause

Sie kontrollieren das Spiel mit der Maus. Mit der linken Maustaste selektieren und bestätigen Sie Ihre Wahl. Die rechte Maustaste hat zwei Funktionen: Widerrufen einer Auswahl bzw. Lesen einer Information über einen auf der Karte ausgewählten Ort.

Bei Tastatursteuerung benutzen Sie den Zahlenblock (von 1 - 9). Um den Cursor blockweise zu bewegen, drücken Sie Control + (Zahl). Die Return und Shift-Tasten ersetzen die linke Maustaste (Auswählen und Bestätigen). und die Leertaste ersetzt die rechte Maustaste (Widerrufen oder Infos). Wenn Sie mit dem Joystick spielen, können Sie natürlich die acht Richtung nutzen, der Feuerknopf ersetzt die linke Maustaste, die Leertaste die rechte

### **EINLEITUNG**

EOLIÄ und SHARKAANIA sind Zwillingsinseln auf URGAA, einer seltsamen Welt, in der die Winde Herrscher der natürlichen Ordnung sind. Senseit Urzeiten liefern sich die Dynastien der zwei Länder einen gnadenlosen Kampf. Der Grund für die ewig andauernde Fehde ist schon seit langem in Vergessenheit geraten...

Erneut wurde der Große Magier von Eoliä durch Sharkaanische Vasallen ermordet. Der Siebenerrat, der von den sieben Hauptregenten des Landes gebildet wird, hat Sie dazu ausersehen, den Platz des Großen Magiers einzunehmen. Die Geschicke des Reiches liegen jetzt in Ihrer Hand. Ihr Ziel ist es, SHARKANIA zu vernichten, indem Sie seine sieben Städte plündern, hevor Ihr Reich selbst zerstört wird.

### **ANGABEN UND TIPS**

- FOLIÄ und SHARKAANIA sind jeweils ca. 5000 qm groß und beherbergen 50.000 Menschen. Die beiden Inseln werden von stürmischen Winden heimgesucht, die je nach Jahreszeit mehr oder weniger mächtig sind. Zudem sind sie bei jedem neuen Spielstart verschieden. Sie beginnen das Spiel mit einer festgelegten Geldsumme in KAA, der Landeswährung. Setzen Sie Ihren Reichtum weise ein!

Daneben ist die Zeit sehr wichtig: Jede Handlung braucht eine bestimmte Zeit. Währenddessen kann Ihr Gegner natürlich ebenfalls agieren. Es gilt also, gewissermaßen "schneller" zu sein als er.

Geben Sie Ihr Geld sinnvoll aus! Es kann sonst passieren, daß Sie Städte durch lokale Aufstände verlieren oder Ihre Männer durch Hungersnöte dezimiert werden.

Den Meeresarm zwischen den beiden Inseln könnte man ganz einfach durchqueren, wäre da nicht das Ungeheuer GOORZA, das eine Passage unmöglich macht...

# **START-BILDSCHIRM**

Dieser Bildschirm erscheint direkt bei Spielbeginn. Hier können Sie - ein Szenario wählen.

ein neues Spiel und den Schwierigkeitsgrad auswählen.

einen gespeicherten Spielstand laden (legen Sie die entsprechende Diskette nach der Aufforderung ins Laufwerk ein).

- die 3D-Action-Kämpfe ausschalten. Das Ergebnis wird dann vom Computer errechnet.

# **SPIELSTAND SPEICHERN**

Vom Hauptmenü aus können Sie einen Spielstand abspeichern. Klicken Sie dazu den SCHREIBER an. Das Programm fordert Sie auf eine formatierte Diskette einzulegen. Sie können den Spielstand beliebig oft speichern. Der Vorgang kostet jedoch etwas Geld aus Ihrem Vermögen.

# **DAS HAUPTMENÜ**

Dieser Bildschirm zeigt den Siebenerrat. Jeder Teil des Spiels kann durch Anklicken der entsprechenden Person erreicht werden.

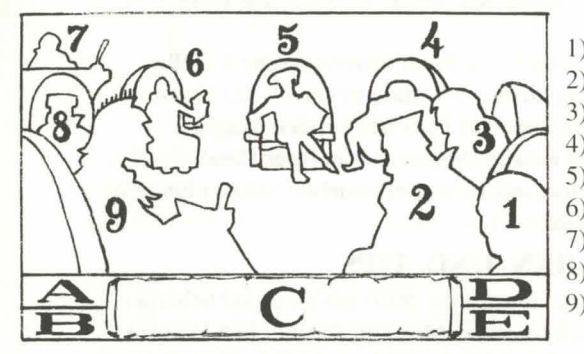

1) Der RATGEBER 2) Der ERZBISCHOF 3) Der MÜLLERMEISTER 4) Der KASTELLAN 5) Der NARR 6) Der LEONAARDO 7) Der SCHREIBER 8) Der INQUISITOR

- A: Angezeigt wird der jeweilige Monat. Klicken Sie hier, wenn Sie zum nächsten Monat übergehen möchten.
- B: Angezeigt wird das jeweilige Jahr. Jedes Jahr dauert sechs Monate: Dur Weizen gedeiht am besten in Ebenen. Yool, Hiig, Kaax, Noor und Taaz. In jedem Monat ist die Macht der Stürm Achtung! Mit der Zeit laugt der Boden aus und die Erträge gehen zurück. Sie müssen unterschiedlich.
- C: In diesem Feld werden laufende Nachrichten ausgegeben.
- D: Anzeige Ihres Vermögens in KAA.
- E: Exit. Vom Hauptmenü aus können Sie durch Anklicken das Spiel verlas sen. Von jedem anderen Bildschirm aus gehen Sie mit Exit zurück ins vorhergehende Menü.

# **ANIMATIONEN**

Feindliche Aktivitäten werden durch vier unterschiedliche Animationen in Hauptmenü angezeigt.

- Die Ermordung eines Ministers aus dem Siebenerrat führt dazu, daß die jeweilige Funktion eine gewisse Zeit lang nicht verfügbar ist.
- Ein tödlicher Tornado wurde geschickt.

- Das Bombardieren eines oder mehrerer strategisch wichtiger Orte. Meist wird der Gegner Orte an der Küste attackieren.

- Die Ausplünderung einer Stadt.

# **DER RATGEBER** (Die Bilanz)

Gegen eine kleine Geldsumme gibt er Ihnen alle nötigen Auskünfte über d Zustand Ihres Reiches.

# **DER MÜLLERMEISTER** (Die Produktion)

# KARTE (Felder oben links)

Kans<br>Sie können die Karte scrollen, indem Sie die Pfeilfelder benutzen. Die beiden Rechtecke zeigen den oberen bzw. unteren Teil der Karte. Das kreisförmige Display neben den Pfeilen zeigt die vom Erzbischof entdeckten Stürme (siehe nächste

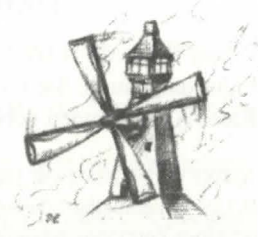

Seite). Um Infos über einen Ort zu erhalten, klicken Sie mit der rechten Maustaste entsprechend auf die Karte.

# MANAGEMENT-ICONS (von links nach rechts)

Jedes Icon repräsentiert einen Produktionstyp. Klicken Sie auf das entspre-9) Der OBERBEFEHLSHAB chende Feld und auf die Karte, um die gewünschte Produktion zu starten. Die ieweiligen Kosten sind am unteren Rand des Feldes angegeben.

### ICON 1: Anbau von Weizen

Zum Anbau von Weizen wird fruchtbarer Boden in mäßig windigen Lagen benötigt.

dann entweder die Weizenfelder verlegen oder den Erzbischof bitten, den Boden zu verbessern. Eine Hungersnot kann Sie zu Fall bringen!

ICON 2: "Broomi"-Zucht

Diese Tiere lieben bergige Landschaft in großer Höhe. Ihre Wolle wird bei der Herstellung von Segeln benötigt, doch noch wichtiger ist ihr Fleisch, das den Arbeitern Kraft und Leistungsfähigkeit zur Steigerung der Produktivität gibt.

ICON 3: "Saiiz"-Zucht

Diese gigantische Bienenart produziert einen speziellen Honig, der den Intelligenzquotienten der Bevölkerung hebt. Ihre Männer werden damit bessere Produkte herstellen. Die Bienen gewinnen den Honig von sehr empfindlichen Blüten. Meiden Sie windige Zonen.

ICON 4: Die Mühlen

Sie werden durch den Wind getrieben und stellen Teile für die Flugmaschinen-Produktion her. Je nach Standort der Mühlen werden folgende Teile hergestellt: Wald: Mit dem Holz werden Schiffsrümpfe hergestellt.

Berge: Aus Eisenerz werden Propeller, Motoren und Schilde gebaut.

Ebenen: Segel und Ballonhüllen werden in Fabriken produziert.

Die Produkte haben verschiedene Wertigkeiten. Der Intelligenzquotient der Arbeiter hat Einfluß auf die hergestellte Produktreihe.

ICON 5: Das Budget

Sie können jeden Betrag aus Ihrem Haushaltsbudget investieren, um die Produktivität jeder beliebigen Anlage zu steigern. Diese Option ist jenseits eines bestimmten Geldaufwandes nicht mehr sehr sinnvoll. Achtung: Ihr Reich ist nicht sehr groß. Nur wenige windige Zonen verteilen sich über die verschiedensten Landschaften. Gehen Sie deshalb beim Einrichten der Produktionsorte sehr umsichtig vor.

#### **DER ERZBISCHOF (Religion)**

Dieser Bildschirm zeigt die Karte von Eoliä. Der Erzbischof wird als kleine Figur dargestellt. Sie können ihm mittels der Icons am unteren Rand der Karte Anweisungen geben.

#### ANWEISUNGEN FUR DEN ERZBISCHOF (Icons von links nach rechts):

ICON 1: Tempelbau. Tempel kosten eine größere Summe Geld, werden aber für religiöse Zeremonien benötigt.

ICON 2: Umzug. Um den Aufenthalt des Erzbischofs zu verändern, klicken Sie auf dieses Feld und dann auf den gewünschten Zielpunkt.

ICON 3: Windvorhersage. Der Erzbischof hat die Kraft, Winde vorherzusagen. Befindet sich ein Wind in seiner Nähe, wird dieser zum Orkan.

ICON 4: Segnung der Felder. Damit ausgelaugtes Land wieder fruchtbar wird, müssen Sie zuerst mit dem Erzbischof auf das gewählte Feld umziehen. ICON 5: Auswahl der Menüs "Zeremonien" und "Winde".

#### DAS WIND-MENÜ

Winde erhält man nach einer religiösen Zeremonie. Um einen Wind einzusetzen, klicken Sie auf das entsprechende Icon und dann auf die Region, auf die er einwirke soll. Die Art des Windes hängt vom gewählten Icon ab. Icons von links nach rechts: ICON 1: Leichte Brise, örtlich begrenzt.

ICON 2: Mittelstarke Winde über einen größeren Teil des Landes.

ICON 3: Starker Wind über das ganze Land.

ICON 5: Kräftiger Orkan.

ICON 6: Zerstörerisch wirkender Zyklon (dem Gegner verpassen!). Nach jedem Scrollen der Karte, muß das Icon neu ausgewählt werden. Klicken Sie danach auf di Region, die zerstört werden soll. Mit der rechten Maustaste oder EXIT verlassen Sie das Menü.

#### DAS ZEREMONIEN-MENÜ

Um eine religiose Zeremonie abzuhalten, muB der Erzbischof in einem Tempel sein Klicken Sie im Wind-Menü auf die Zeichnung auf der rechten Seite, die den Kopf Erzbischofs ersetzt. Die Feier wird zu Ehren des Gottes EOLÜ abgehalten. Abhängl vom erreichten spirituellen Level am Ende der Zeremonie, erhalten Sie Winde, die nutzen können (s.o.). Der Wert wird grafisch angezeigt durch ein aufsteigendes Few in der Mitte des Tempels. Im Vordergrund des Bildes ist die "Baarma" abgebildet, d heilige Buch von Eoliä. Die "Baarma" zeigt, welcher Teil der Zeremonie gerade durchzuführen ist. Sie müssen die geforderten Aktionen durch Anklicken der entsp chenden Personen aktivieren bzw. deaktivieren. Einige Aktionen laufen simultan ab

#### DIE BAARMA-KAPITEL: ABLAUF DER ZEREMONIE

1. OTOO: Eröffnung. Die Zeremonie muß mit einem Donnerschlag beginnen, der  $\psi$ Feuer erscheinen läßt.

2. SAAVI: Anbetung. Der Erzbischof spricht, die Gläubigen verbeugen sich.

3. EHOOL: Anrufung. Die Lieder der Gemeinden verkünden die Ankunft von EO<sup>LI</sup> 4. BLAAB: Lesung: Der Redner deklamiert die Litaneien zur Erinnerung an alle verstorbenen Priester.

5. TOOSE: Tanz. Während die Glocken ertönen tanzt ein Derwisch als Symbol des

Zyklons.<br>6. KWAAX: Harmonie. Alle verschiedenen Musiken vereinen sich zu einer einzigen mystischen Harmonie.

mystischen Harmonie.<br>6. GOORZ: Das Opfer. Von einem Trommelwirbel begleitet, wird ein junger männlicher Broomf als Opfer dargebracht.

ener LIBA: Segnung. Auf Anordnung des Erzbischofs führen die Gläubigen, der Hüter des BAARMA und der Mönch einige kabalistische Figuren aus.

des Prussianus.<br>9. FUUL: Der Gesang des Windes. Der und die Auserwählte singen die mystische alte weise.

10. OROO: Anrufung. Alle Mitglieder der Zeremonie danken EOLÜ für seine Gnade.

#### **DER KASTELLAN (Wirtschaft)**

Drei verschiedene Optionen sind von diesem Bildschirm erreichbar:

#### **BÖRSE**

Klicken Sie auf die Szene auf dem Bildschirm Sie können dann jede Art von Produkten kaufen und verkaufen. Wählen Sie das Produkt aus der Anzeigetafel. Die derzeitig gültigen Preise werden auf der Rolle angezeigt. Dezimalstellen hinter dem Komma werden immer zu Ihrem Nachteil gerundet.

Um Produkte zu kaufen, klicken Sie auf die Figuren auf der rechten Seite. Analog klicken Sie auf der linken Seite, um Produkte einzukaufen. Bestätigen Sie den Deal, indem Sie auf den Auktionator klicken.

#### **STEUERN**

Klicken Sie auf den Mann rechts am Tisch. Im nun folgenden Screen sehen Sie einen Abakus, auf dem Sie die Steuern für die einzelnen Städte eintreiben (ok) bzw. erlassen können (no). Das Steueraufkommen hängt vom Komfort-Level der Städte ab. Mit den Feldern im unteren Teil können Sie die getroffenen Entscheidungen bestätigen bzw. widerrufen. Die Steuereinnahmen werden zum Staatsvermogen automatisch addiert. Achtung: Mißbrauchen Sie die Steuern nicht. Vor allem Städte mit niedrigem Komfort könnten sich gegen Sie wenden, wenn die Steuern zu hoch sind.

### VERTRÄGE

Wenn Sie auf die beiden Charaktere in der Mitte des Bildes klicken, wird ein Yenragsentwurf gezeigt. Sind Sie einverstanden, klicken Sie auf "OK". Wenn Sie ablehnen wollen, klicken Sie auf "NO" .

## **DER NARR (Unterhaltung)**

Freizeit und Unterhaltung sind für den Spielablauf sehr wichtig. Daß Sie die Bevölkerung bei Laune halten, ist ein entscheidender Faktor. Schließlich wollen die Leute auch ihren Spaß haben. Legen Sie die Summen fest, die Sie für einzelne Unterhaltungsangebote zur Verfügung stellen wollen, indem Sie auf PLUS, MINUS und OK klicken.

# **DER INQUISITOR (Geheimpolizei)**

In diesem Bildschirm können Sie vier Optionen auswählen:

#### DER ADLER (links)

Der Adler übermittelt politische und militärische Verträge über weite Entfernungen DER TAUBENSCHLAG (Hintergrundmitte)

Sie erhalten hier fur wenig Geld verschiedene lnformationen. Die ersten beiden Käfige enthalten Spionageberichte über SHARKAANIA, die nächsten sechs geben Auskunft über den Zustand in den Ministerien des Siebenerrats, alle weiteren über der Zustand der Städte. Schließen Sie den Käfig mit Exit.

#### DIE WELTKARTE (Globus)

Hier können Sie die Karte von SHARKAANIA studieren, inklusive allen wirtschaftli chen und militiiri chen Einrichtungen. Sehr niitzlich zur Vorbereitung eines Angriffs. DER HENKER (rechts)

Sie können den Henker beauftragen, feindliche Minister zu ermorden. Er ist ziemlich teuer, bietet dafiir aber auch fiir relativ lange Zeit die Sicherheit, daB Sie keinen Angriff vom betroffenen Ministerium fürchten müssen. ACHTUNG: Die Preise steigen nach jedem Mordauftrag. Die Henker sind heimatlose Gesellen und nicht immer sehr zuverlässig.

# **DER LEONAARDO (Wissenschaften)**

In diesem Bildschirm haben Sie fünf Optionen zur Wahl:

#### DIE UNIVERSITATEN (Schatztruhe, links unten)

Klicken Sie auf das Plus- bzw. das Minusfeld um festzulegen, wieviel Geld Sie den wissenschaftlichen Universitäten zukommen lassen wollen. Der Komfort-Level der Stadte, deren Universitaten Geld erhalten, steigt.

BAU VON FLUGSCHJFFEN (Zeichenbrett, rechts)

Wählen Sie den Schiffstyp, den Sie konstruieren möchten, aus, indem Sie auf die entsprechende Zeichnung klicken. Die Konstruktion Jauft in drei Phasen ab. PHASE I: AUSSTATTUNG

Wählen Sie die einzelnen Komponenten mit der Maus aus, und plazieren Sie diese au den dafür vorgesehenen Fadenkreuzen. Elemente können verschoben und gelöscht werden. Es können mehrere Elemente des gleichen Typs verwendet werden. Die Zahl in den einzelnen Icons gibt an, wieviele Elemente eines Typs verfiigbar sind. Sollte ein Element nicht verfiigbar sein, kann das Schiff nicht gebaut werden. Achtung:

- Propeller und Motoren sind schwer, erhohen aber die Schiffsgeschwindigkeit.

- Segel und Ballone geben dem Schiff Auftrieb, reduzieren aber die Geschwindigkeir.

- Schilde sind ein guter Schutz im Kampf

#### PHASE 2: MANNSCHAFT

Bemannen Sie das Schiff, indem Sie auf den gewiinschten Soldaten-Typ klicken. Mit der linken Maustaste schlagen Sie die Männer dem Schiff zu, mit der rechten reduzie ren Sie die Mannschaft. Achtung:

- Ohne PiJot wird das Schiff nicht richtig fliegen.

- Kapitäne und Köche sind wichtig, da Sie die Moral der Mannschaft heben und für einen effektiven Kampfeinsatz sorgen.

Die ausge bildeten Schiitzen benotigen Sie zur Bedienung der Waffensysteme (Gewehre / Katapulte).

(Gewen fanterie wird bei der Plünderung von Städten eingesetzt.

*·* Große Mannschaften kosten viel Geld während eines Einsatzes und erhöhen das Gewicht des Schiffs erheblich.

PHASE 3: VERSUCHSFLÜGE

principe wird eine komplette Checkliste gezeigt, die u.a. über die Einsatzfähigkeit des Hier Hier<br>Schiffs Auskunft gibt. Die Geschwindigkeit ist während der Kampfphasen enorm richtig, und auch die Mannschaftszusammensetzung wird bewertet. An der rechten wienen sich der Hildschirms befinden sich drei Icons. Mit dem oberen können Sie das Design des Schiffs verändern, mit dem mittleren wird die Mannschaft modifiziert. Das untere Icon klicken Sie an, um den Testflug anzuweisen. Der positive Testflug ist Bedingung für den Bau des Schiffs. Ist der Testflug positiv verlaufen, und Sie wollen das Schiffs-Modell festlegen, klicken Sie auf OK. Die Pläne werden dann gespeichert und können jederzeit geändert werden. Jede veränderte Fassung eines Schiffes muß den Flugtest absolvieren!

# MASSENPRODUKTION VON FLUGSCHIFFEN

Nachdem das Design eines Flugschiffes abgeschlossen ist, können Sie die Massenproduktion anordnen, Klicken Sie dazu

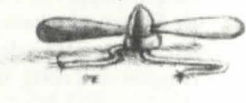

auf die Schiffsbauszene oben links und danach auf den zu produzierenden Schiffstyp. Sie erhalten nun eine Gegeniiberstellung aller benotigten und verfiigbaren Elemente zum Bau des Schiffs. Im unteren Teil des Blattes wird angegeben, wieviele Schiffe Sie bauen könnten. Mit PLUS und MINUS wählen Sie die Anzahl der Schiffe aus, die gebaut werden sollen. Klicken Sie dann auf OK. Die Schiffe sind sofort verfiigbar.

#### ABWRACKEN

Um eine stärkere Armee mit leistungsfähigeren Flugschiffen aufzubauen, kann es Sinn machen, alte, sch lecht ausgestattete oder langsame Schiffe abzuwracken. Zwar werden alle Komponenten der Schiffe zerstört, die Soldaten stehen jedoch wieder zur Yerfligung. Uberlegen Sie gut, bevor Sie sich zu diesem Schritt entschlieBen. Klicken Sie dazu auf die Szene rechts oben im Bild. Wahlen Sie den Schiffstyp, setzen Sie rnit PLUS und MINUS die Arizahl fest, und klicken Sie OK.

#### **INVENTAR**

Ein lnventar der verfiigbaren Schiffe erhalten Sie, wenn Sie auf die Tafel iiber dem LEONAARDO klicken. Sehr nützlich, wenn Sie eine Armee aufstellen wollen.

# SCHIFFSTYPEN:

IKAAR: Schnell und leicht. Sehr effektiv bei Blitzüberfällen. Die Mannschaftsgröße ist limitiert.

SKRUUZ: Ausgezeichnete Kampfschiffe aber nicht zur Plünderung von Städten geeignet. Die Mannschaftsgröße ist limitiert.

OGLEE: Können eine große Mannschaft transportieren und sind mit einem Katapult ausgestattet.

OOWE: Truppentransporter. Ziemlich schwer und langsam.

# **DER OBERBEFEHLSHABER (Armee)**

Hier treffen Sie Ihre militärischen Entscheidungen. Fünf verschiedene  $I_{\text{Con}_{n}}$ stehen zur Wahl (von links nach rechts):

#### ICON I: FLUGHAFEN

Die Kosten für den Bau eines Flughafens ist im Icon angegeben. Klicken Sie das  $I_{0<sub>0</sub>}$ an und setzen Sie das Symbol für den Flughafen dort auf die Karte, wo gebaut werde soll. Die Flughäfen sind die Startpunkte für Ihre Armeen.

#### ICON 2: KOOPLERS (FLAK)

Um Flak aufzustellen, gehen Sie genauso wie bei der Option Flughafen vor. Die Flugabwehrbatterien dezimieren feindliche Armeen empfindlich.

#### ICON 3: WERBUNG VON TRUPPEN

Sechs verschiedene Soldaten-Typen können geworben werden: Kapitäne, Piloten, Gewehrschützen, Katapultschützen, Infanteristen und Köche. Klicken Sie auf die entsprechenden Icons, um eine Beschreibung der einzelnen Typen sowie eine Angal der Kosten zu erhalten. Mit PLUS und MINUS legen Sie die Anzahl der zu werbenden Soldaten für jeden einzelnen Typ fest und bestätigen mit OK. Die geworbenen Truppen sind nötig, wenn Schiffe gebaut und bemannt werden sollen.

#### ICON 4: ZUORDNUNG VON SCHIFFEN ZU FLUGHAFEN

Sie nutzen diese Option, um bereits gebaute Schiffe einem bestimmten Flughafen zuzuordnen. Klicken Sie zunächst auf das Icon, dann auf den gewünschten Schiffsty (Auswahl wird eingeblendet) und danach auf den Flughafen, von dem aus die Schiffe starten sollen. Nicht zugeordnete Schiffe, können an Angriffen nicht teilnehmen.

#### ICON 5: FELDZUG

Ihr Ziel ist es, die sieben Städte von SHAARKANIA zu zerstören. Dazu müssen Sie Feldzüge organisieren.

Zunächst stellen Sie Ihre Armee zusammen. Dazu klicken Sie auf den gewünschten Flughafen. Danach wählen Sie die Anzahl der Schiffe aus, die am Feldzug teilnehme sollen (rechts neben den Schiffsnamen). Die Anzahl der Männer, die im Flughafen zurückbleiben, wird links angezeigt. Bestätigen Sie Ihre Eingaben mit OK. Die mittlere Geschwindigkeit, Anzahl der Soldaten, Angriffs- und Verteidigungsstärke werden auf dem Bildschirm angezeigt. Nun muB der Feldzug finanziert werden. Benutzen Sie zur Eingabe die beiden Pfeile im Nachrichtenfeld. Angezeigt werden d: Kosten entsprechend der geplanten Dauer des Feldzuges und der Anzahl der Soldate Nachdem Sie die Dauer des Feldzuges entschieden haben, klicken Sie auf OK. Geld. das Sie für Feldzüge einsetzen, bekommen Sie nicht zurück, auch wenn der Angriff kürzer ausfällt als geplant. Sollten Sie noch nach Ablauf der festgesetzten Zeit in der Luft sein, beginnen Ihre Schiffe sich in Wohlgefallen aufzulösen. Kommen Sie also rechtzeitig zurück!

Nachdem Sie auf OK geklickt haben, wird die Kontrolllafel auf den Bildschirm gebracht.

DIE KONTROLLTAFEL

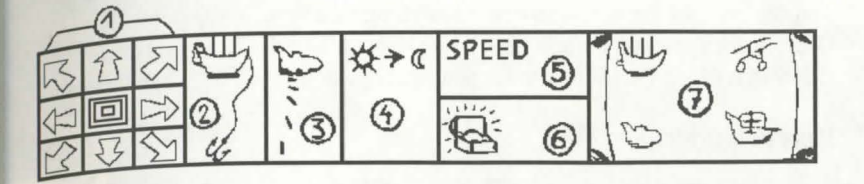

l. Fortbewegung in alle Richtungen. Mitte = Stoppen.

2. Landen oder Plündern. Benutzen Sie diese Option, um am Ende des Feldzuges auf einem eigenen Flughafen zu landen oder um eine gegnerische Stadt zu pliindem.

3. Bombardieren. Klicken Sie mit der linken Maustaste, um eine Bombe abzuwerfen. Die Menge der benötigten Bomben zur Zerstörung eines Zieles hängt von der Widerstandskraft des Gegners ab. Beim INQUISITOR können Sie Informationen hierzu erhalten. Verschwenden Sie keine Bomben zum Angriff von Städten.

4. Kalender. Die Anzahl der Reisetage hängt von der Durchschnittsgeschwindigkeit Ihrer Flotte ab. Überschreiten Sie den Zeitplan nicht!

5. Geschwindigkeit. Die Geschwindigkeit der Flotte hangt vom Wind ab. Die Anzeige ändert sich entsprechend.

6. Plünderung. Nachdem Sie eine Stadt geplündert haben, werden Sie entsprechend belohnt. Sie erhalten die Summe jedoch erst, nachdem Sie mit lhrer Flotte wieder sicher gelandet sind. Der Erfolg eines Raubzuges hangt 10n der Anzahl der plündernden Soldaten ab. Eine Stadt muß völlig ausgeraubt sein, um zerstört zu werden. Der INQUISITOR kann Ihnen Informationen über die feindlichen Städte geben. Sie gewinnen das Spiel, wenn alle feindlichen Stadte zerstort sind.

7. Zustandsbericht. Der Zustand Ihrer Flotte und die verschiedenen Schiffstypen werden bier angezeigt.

Achtung! Ihr Gegner schießt auf Ihre Flotte, wenn Sie sich seiner Flak nähern, und er wird selbst eine Flotte schicken, um Sie zu bekämpfen. Wenn ich zwei feindliche Flotten begegnen, wird die 3-D-Kampfsequenz aktiviert. Natürlich nur, wenn diese im Anfangsmenü nicht abgeschaltet wurde.

#### DIE 3D-KAMPFSEQUENZ

Die Instrumente des Piloten und der Schützen sind im unteren Drittel des Bildschirmes angezeigt. Jeder Schiffstyp verfügt über ein Katapult und Schußwaffen (eine Art Armbrust). Ihre Stärke in der Schlacht ist abhängig von der Anzahl der Männer, der Ausrüstung und dem Widerstands-Potential Diese Informationen entnehmen Sie der Checkliste des Schiffs beim LEONAARDO. Die Schlacht ist gewonnen, wenn eine Flotte zerstort ist.

#### INSTRUMENTEN-TAFEL

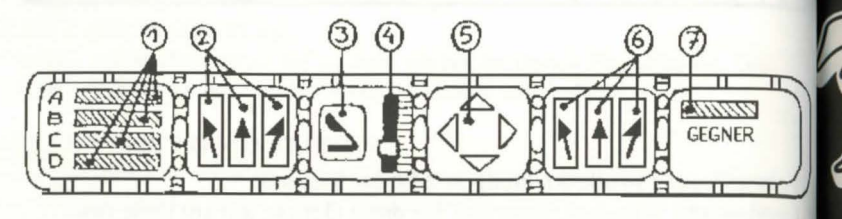

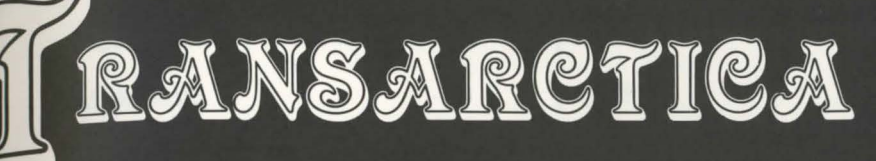

- l. Zustand der Flotte.
- 2. Ausrichtung und Feuern (linke Armbrust).
- 3. Katapult abschießen.
- 4. Winkeleinstellung Katapult.
- 5. Steuerung des Schiffs in vier Richtungen.
- 6. Ausrichtung und Feuern (rechte Armbrust).
- 7. Anzahl der verbliebenen feindlichen Schiffe

#### TASTATUR- und JOYSTICK-STEUERUNG

Wenn Sie die Tastatur benutzen, steuern Sie das Schiff mit dem Zahlenblock. Mit der Shift-Taste feuern Sie Waffen ab.

Mit dem Joystick teuern Sie das Schiff normal in alle Richtungen. Alie anderen Aktionen erfolgen mit gedrücktem Feuerknopf bzw. der Shift-Taste.

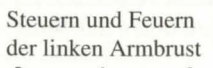

Katapult-Winkel einstellen  $\sqrt{2}$ 

/I~ Katapult abschieBen

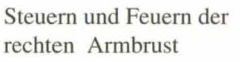

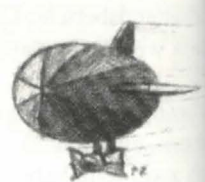

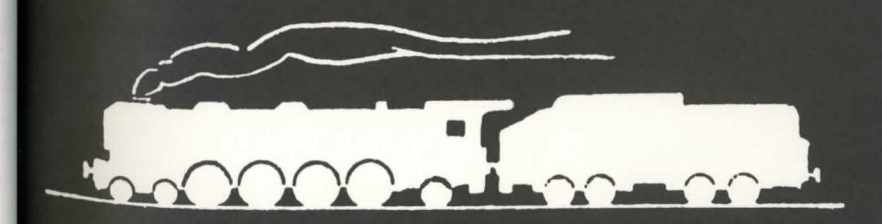

# **SOMMAIRE**

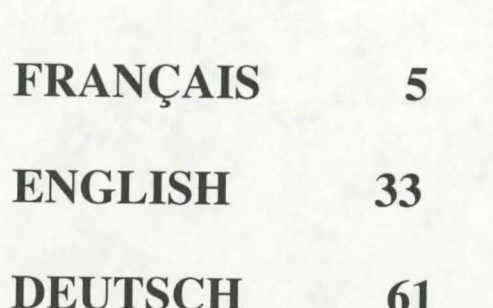

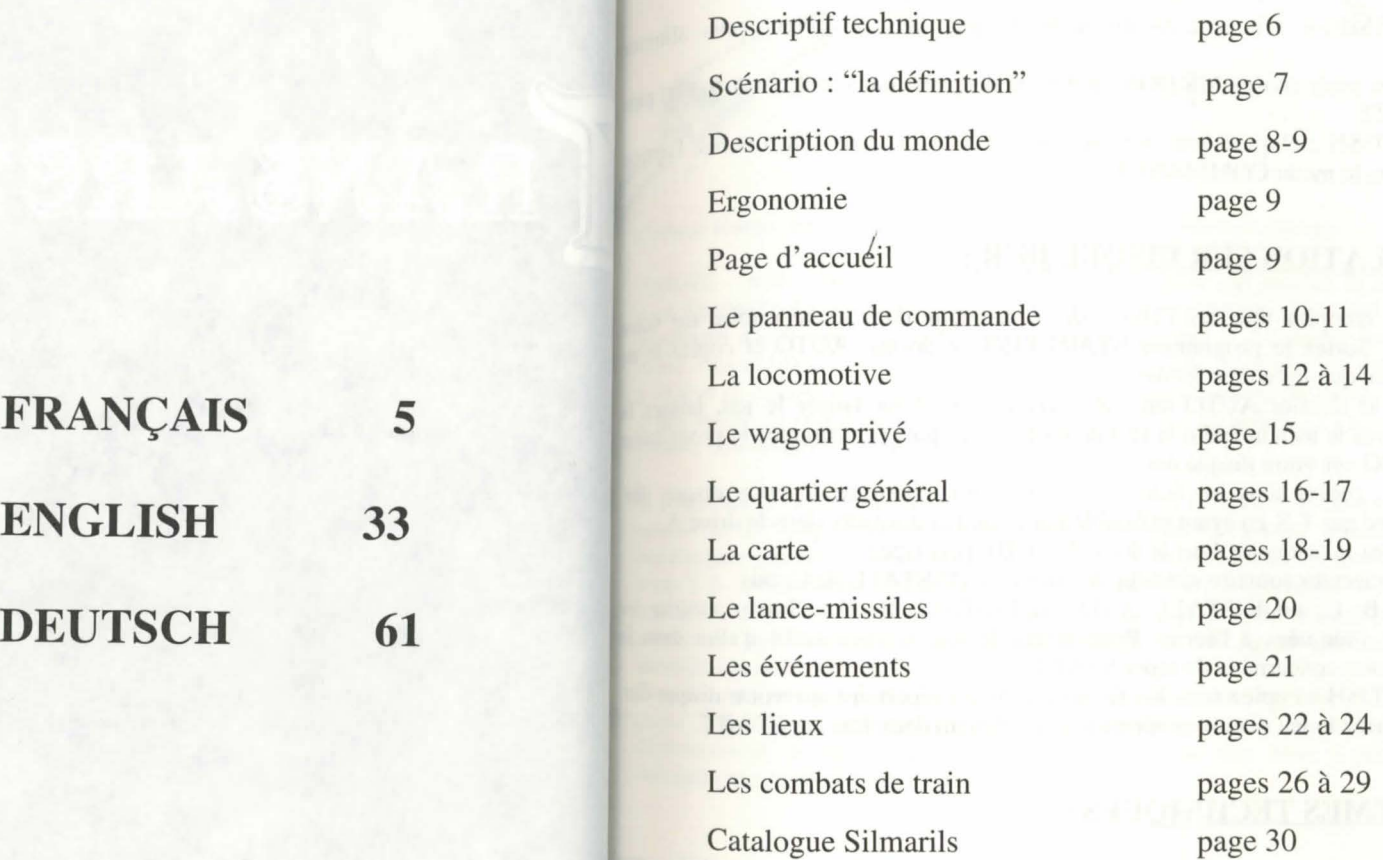

# **DESCRIPTIF TECHNIQUE**

# **LANCEMENT DU .JEU** :

- ATARI/AMIGA : insérez la disquette de jeu dans le lecteur puis all l'ordinateur.

- PC : Après avoir chargé MS.DOS, insérez la disquette dans le drive A (ou B). tapez START.

- MACINTOSH : cliquez deux fois sur l'icône START, puis sélectionnez l'<sub>on</sub> JOVER dans le menu COMMANDES.

# **INSTALLATION SUR DISQUE DUR:**

- ATARI : recopiez tous les fichiers de la disquette dans un répertoire sur  $v_n$ . disque dur. Sortez le programme START.PRG du dossier AUTO et copiez-le même niveau que les autres fichiers.

Supprimez le dossier AUTO sur votre disque dur. Pour lancer le jeu, laisse disquette dans le lecteur (pour le test de protection), puis sélectionnez le program START.PRO sur votre disque dur.

- AMIGA : copiez tous les fichiers dans un sous-répertoire de votre disque Lancez le jeu par T.X en ayant préalablement placé la disquette dans le drive A.

- PC : insérez la disquette dans le drive A (ou B), puis tapez

INST ALL <lecteur source> <lecteur destination> (INST ALL A: C: ou

INSTALL B: C: ou INSTALL A: D: ou INSTALL B: D:). Suivez ensuite instructions indiquées à l'écran. Pour lancer le jeu, il vous suffit d'aller dans sous-répertoire concerné et de taper START.

- MACINTOSH : copiez tous les fichiers dans un répertoire sur votre disque Vous démarrez le jeu depuis ce répertoire en cliquant deux fois sur START.

# **PROBLEMES TECHNIQUES** :

Problème spécifique au PC : le programme s'arrête sur le chargement : vérifiez votre MS.DOS n'installe pas des utilitaires résidents au démarrage de la mach qui mobiliseraient trop de mémoire centrale.

#### **POUR TOUS PROBLEMES** :

Tapez 3615 SILMARILS sur votre minitel : un service après-vente analyse problèmes et peut répondre à vos questions. Vous pourrez également y trouver aides, des astuces et des solutions pour tous les jeux.

Vous pouvez éventuellement nous joindre au 64.80.04.40 entre 17H et 18H pour problemes techniques uniquement.

# **LA DEFINITION**

Comme chaque matin et chaque soir, je relisais à voix haute le passage :

"SOLEIL : nom commun, masculin. 1. Le Soleil : astre qui produit la lumière du iour. Exemple : La distance du Soleil à la Terre. Par extension : Un soleil : un astré Jour. Exemple : Ea distance du second d'un système. 2. Le disque lumineux du système. <sup>2</sup>. Le disque lumineux du *rayonnant a ane taméric propre, al centre à un système. L. Le aisque tammeux du vivant de lèvereur soleil se lève*  $\partial u$ <sup>'Est</sup> et se couche à l'Ouest. 3. Rayonnement, chaleur lumière du soleil. Exemple : *II fait soleil, du soleil. Se protéger du soleil. S'exposer au soleil. - Coup de soleil : brûlure causée par les rayons du soleil."* 

~e refermais la vieille encyclopedie, me levais, ouvrais la fenetre du compartiment e~-. · · restais là un long moment, prostré, les yeux clos, le visage fouetté par les bourrasques glacées. Je me remémorais l'instant où j'avais lu pour la première fois ce texte à la bibliothèque abandonnée d'Alexandrie. Quelle révélation ! Depuis, je n'avais eu cesse de chercher d'autres écrits sur ce mythe. Cela m'avait procuré de nombreux problèmes avec les Administrateurs, et les agents ferroviaires me surveillaient constamment.

Tout bascula lorsque je découvris un article, qui datait du XXIème siècle, sur le projet "Blind", qui faisait référence à une "solution ultime" pour sauver la planète du dépérissement. Je devins alors un "Ambivalent", une tête mise à prix par les Administrateurs de !'Union Viking.

7

:. -~ . · ·; *.:.:* 

# **DESCRIPTION DU MONDE**

C'est une planète constamment glacée, entourée d'une opaque couche de nuages visibles sur la carte, l'esp<br>Soleil n'y est donc plus visible, c'est devenu un astre mythique, dont on ret<sub>ro</sub><br>certaines allusions dans de très Soleil n'y est donc plus visible, c'est devenu un astre mythique, dont on ret<sub>ro and</sub> **RISOUES** : certaines allusions dans de très vieux ouvrages.

A part le mammouth, le seul moyen de locomotion est le train à vapeur. Le ch<sub>an</sub> est la principale source d'énergie, il permet de se chauffer et d'alimenter les trains On distingue deux types de charbon : le lignite et l'anthracite.

Le lignite est utilisé comme monnaie ; il règle toutes les transactions. L'unité la procuramment employée est le "Bak" (100 kg de lignite). Le lignite peut aussi couramment employee est le "Bak" (100 kg de lignite). Le lignite peut aussi se parailleurs, un train immobilisé sur la glace condamne ses voyageurs à une mort comme combustible. comme combustible.<br>L'anthracite est plus riche que le lignite, il est exclusivement utilisé pour rapid

Exercitonnement des machines à vapeur.<br>
fonctionnement des machines à vapeur.

C'est l'unique compagnie de trains qui gère l'immense réseau ferroviaire reliami Lejeu fonctionne entièrement à la SOURIS. différentes cités. Elle est dirigée par les "Administrateurs" et dispose d'une am du clavier, le pavé numérique (chiffres de 1 à 9) émule les déplacements de la<br>colossale.

traquent sans vergogne les agents ferroviaires.

#### LE JOUEUR :

Vous êtes le chef des "Ambivalents", ces êtres sceptiques qui recherchent explications sur le Soleil, sur ce qui a pu se passer. Vous avez fait de nombre convertis, mais peu vous ont suivis dans votre lutte armée. Votre plus gra victoire est d'avoir pu voler un des trains les plus fabuleux de l'Union Viking Cest la page qui apparaît après la présentation. Transarctica.

# **LAOUETE:**

Nous sommes le 1er jour (calendrier Viking) de la nouvelle année 2714. A la tête De supprimer du jeu la phase de combats de trains (voir le chapitre "Les combats Transarctica et d'un petit groupe d'hommes, vous parcourez le monde à la reche<sup>fique</sup> trains"). Le résultat de la bataille sera alors calculé.<br>d'informations sur le mystérieux projet "Blind". Cela vous mènera peut-être à l d'informations sur le mystérieux projet "Blind". Cela vous mènera peut-être à <sup>la vactiver</sup> ou non la musique, qui tournera en permanence pendant le jeu. Cette "Renaissance du Soleil".

E JEU:

rout en essayant d'évoluer dans le scénario, vous devrez combattre les armées de Tout en Viking, avoir le souci constant d'obtenir du charbon et d'enrichir votre train.<br>
Tunion es éléments mobiles (trains ennemis, mammouths, loups, ...) ne sont pas **LA PLANETE TERRE :** 1 1 1 1 1 1 1 1 not electric mobiles (trains ennemis, mammouths, loups, ...) ne sont pas o<sup>ppres</sup> sur la carte, l'espionnage jouera un rôle prépondérant.

Vinion Viking fera tout pour détruire le Transarctica. Les combats de trains se<br>inissent toujours par la mort de l'un ou l'autre train.

p'autres dangers peuvent vous menacer : les hommes-taupes, les "Hordas" et autres primaux hostiles...

 $\frac{1}{\text{d}e}$ . A éviter donc les explosions de chaudière, les pannes de charbon, les terrains  $\frac{1}{\text{d}e}$ .

# **L'UNION VIKING :** ERGONOMIE

souris. Vous pouvez vous déplacer bloc par bloc en utilisant avec ces chiffres la Ce n'est pas un pouvoir totalitaire - elle ne s'occupe pas de l'administration des vi touche CONTROL. La touche RETURN ou la touche SHIFT (pour faire des - mais le fait de posséder les trains lui confère une autorité difficilement contesta majuscules) remplace le bouton gauche de la souris ; la touche ALT le bouton droit. En outre, pour une raison qui vous échappe encore, elle s'efforce de rechercher et Au joystick, les déplacements se font naturellement dans les huit directions. Le détruire tout ce qui a attrait au Soleil. Ses ennemis sont les "Ambivalents", pouton de tir fait office de bouton gauche de la souris ; la touche ALT du clavier de

> TOUCHE PAUSE: Appuyez sur la touche <P>. POUR SORTIR DU JEU : Tapez <CONTROL>X.

# **PAGE D'ACCUEIL**

Elle vous propose :

De commencer une nouvelle partie. Vous pouvez y sélectionner le niveau de difficulté.

<sup>De</sup> reprendre une ancienne sauvegarde. Des messages vous signaleront les <sup>changements</sup> de disquette à effectuer.

<sup>pption</sup> n'est pas disponible sur toutes les machines, les musiques ne pouvant pas être mplantées dans tous les cas.

# **LE PANNEAU DE COMMANDE**

Pendant presque toutes les phases du jeu, le panneau de commandes sera prés<sub>ent</sub> bas de l'écran.

# **DESCRIPTION** :

(voir croquis)

l - Cette barre represente le TRAIN avec tous ses wagons dans l'ordre. Pour ai sur un wagon indiquent son taux de destruction. Au bout de trois croix, le wagon  $\frac{du}{dt}$ lisé comme monnaie. détruit, et il ne reste plus que les essieux.

2 - Ces FLECHES permettent de scroller la barre du train vers la droite ou vers gauche, si celui-ci dépasse du cadre. Le Transarctica peut en effet posséder juse 100 wagons!

3 - Le jeu se deroulant en pseudo-temps reel, cette pendule en affiche !'HEU EFFECTIVE. Le nombre de jours écoulés apparaît dans un petit cadre. En cliqu sur la pendule, on passe en phase d'"accélération du temps" : les aiguilles toume plus rapidement, les événements arrivent plus vite, les déplacements des trains autres personnages du jeu sont plus rapides.

Durant cette phase, les animations sont présentées au ralenti à l'image. Prop. retrouver l'état de temps initial, recliquez tout simplement sur la pendule.

4 - En selectionnant ces icones, on accede directement au WAGON symbolise. L'icône "A" représente la locomotive ; la "B" le wagon privé ; la "C" le quan général ; la "D" le lance-missiles.

Les icônes "A", "B" et "C" sont toujours accessibles. L'icône "D" n'est visualis que si l'on possede le wagon lance-missiles, qu'il faudra acheter pendant le jeu.

ces icônes d'action changent suivant la phase du jeu dans laquelle on se trouve. <sup>5</sup><sup>- Co</sup> on se trouve dans la locomotive, le quartier général ou le wagon privé, seule Quando ctionnable l'icône de carte, qui vous mènera directement sur la carte agrandie est sur le train. Pour les autres phases du jeu, ces icônes sont précisées plus loin,  $\frac{\text{define}}{\text{d} \text{and}}$  chacun des chapitres correspondants.

6- Ce nombre représente le montant de charbon "LIGNITE" que l'on possède. <sup>6</sup> i unité utilisée est le "Bak", qui correspond à environ 100 kg. Ce terme vient de <sub>pauet</sub>", récipient couramment employé, qui contient 10 kg de charbon. Le "Bak", <sup>paqu</sup>est apparu par la suite, équivaut à 10 baquets.

qui nombre se décrémente au fur et à mesure que l'on charge le charbon dans la chaudière. De plus, comme ce combustible joue le rôle de monnaie, le nombre est modifié à chaque transaction.

une information complète sur un wagon, cliquez sur celui-ci et maintenez le bo<sub>uli 7</sub>. Ce nombre indique la quantité d'ANTHRACITE possédé (en Bak). L'anthracite, computer de la partie de la partie de la partie de la parti appuyé. Le texte disparaîtra dès que vous relâcherez le bouton. Les croix inscriment est moins volatile que le lignite et bien meilleur combustible, ne peut pas être

8. Indique la VITESSE du train, en km/h.

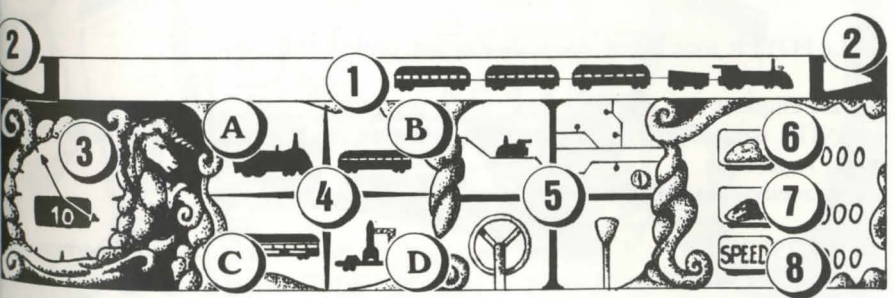

# **LA LOCOMOTIVE**

Son fonctionnement est fidèle aux traditionnelles machines à vapeur.

# **EXPLICATIONS PRELIMINAIRES :**

Le foyer, alimenté par le charbon, chauffe l'eau répartie dans la chaudière. A p<sub>ar red</sub>émarrera de lui-même car la pression sera toujours présente dans la machine.<br>de 100°C. l'eau bout et la pression commence à machine. de 100°C, l'eau bout et la pression commence à monter. Pour faire avancer le te une pression minimale est requise.

La vitesse du train est fixée par le joueur, conformément à la position du régulater La consommation d'énergie sera fonction de la vitesse et de la masse du (formule de l'énergie cinétique). Plus il sera rapide et lourd, plus il consomme aperçu quelque chose. d'énergie, donc de charbon.

En avançant doucement (réglage du régulateur assez bas), vous pouvez  $f_a$  9-Accès au panneau de contrôle. d'appréciables économies... Mais tout cela est une question de choix et de stratégie

**DESCRIPTION:** 

(voir croquis)

1 - Le RECEPTACLE, ou "BENITIER", recueille les messages de l'opérateur ra du quartier général, qui communique avec les différents espions disséminés de partie monde. Si un message est présent dans ce réceptable, cliquez dessus : informations apparaîtront dans un cadre en bas de l'écran. Cliquez à nouveau peut faire disparaître le cadre. Une sonnerie retentira à chaque nouveau message reçu.

2 - Le FOYER n'est animé que si du charbon brûle à l'intérieur.

3 - En cliquant une première fois sur ce personnage, celui-ci se met à charger LIGNITE dans le foyer. Un deuxième clic accélère le chargement et un troisiè arrête l'opération.

Le manoeuvre revient alors en position de repos.

AVERTISSEMENT : il n'est pas nécessaire de mettre du charbon en permane<sup>n</sup> dans le foyer. Au contraire, quelques pelletées peuvent suffire à faire avancer le<sup>ttl</sup> pendant un assez long moment. De plus, vous risquez de faire exploser la chaudient

4 - Même principe que précédemment, sauf que c'est de l'ANTHRACITE que chargé dans la machine.

En sélectionnant cette roue, le chauffeur procèdera à un CHANGEMENT DE ARCHE du train (sens inverse). Pour cela, il devra stopper le train un court astant.

En cliquant sur le FREIN, vous arrêterez le train. Ceci ne change nullement la socialidad du régulateur, les opérations de chargement de charbon éventuellement en positive et l'activité du foyer. Pour repartir, resélectionnez le frein. Le train

La traditionnelle manette du SIFFLET.

L'ALARME se met en route si la vigie (voir le chapitre "La carte détaillée") a

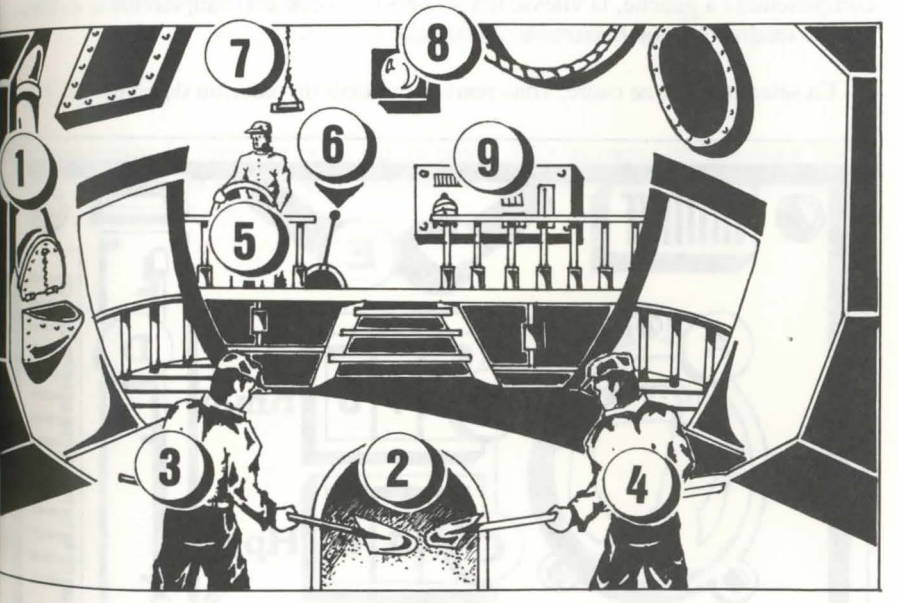

# **DESCRIPTION DU PANNEAU DE CONTROLE | | | | LE WAGON PRIVE OU "BOUDOIR"**

A - Ce manomètre mesure la pression intrinsèque à la CHAUDIERE. Au-dela tiret rouge, vous risquez de la faire exploser. éque à la CHAUDIERE. Au-del<sub>à comme</sub> dans la locomotive et le quartiet ge<br>
fois autres possibilités vous sont offertes :<br>
les PISTONS (énergie effective<sub>ne</sub> L'INVENTAIRE :

B - Indique la VITESSE du train en km/h.

C - Ces chiffres indiquent la pression dans les PISTONS (énergie effective<sub>me</sub> transmise).<br>L'unité est l'hectopièze (hpz), comme dans les machines d'autrefois. Cette presse

est plafonnée autour de 300.

D - Ce thermometre indique la TEMPERATURE a l'interieur de la chaudiere.

un endroit de la tige, vous positionnez la petite manette qui indiquera au train vitesse qu'il devra atteindre (VITESSE DE CONSIGNE). Si la manette complètement à gauche, la vitesse tendra vers 0 ; si elle est complètement à droite <sub>tenps</sub> que le lecteur puisse la lire. vitesse tendra vers son maximum : 300 km/h.

F - En selectionnant ce cadre, vous pouvez ressortir du panneau de controle.

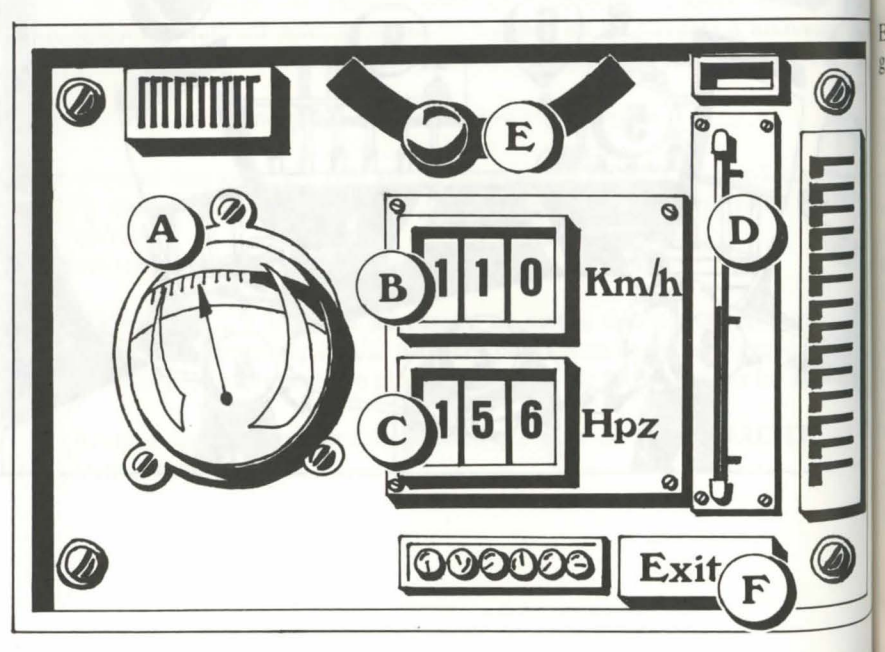

14

(voir croquis)<br>A - Ce manomètre mesure la pression intrinsèque à la CHAUDIERE. Au-delà comme dans la locomotive et le quartier général, ce wagon dispose d'un "Bénitier"

regis autres possibilités vous sont offertes :

# **•JNYENTAIRE** :

si vous cliquez sur le personnage assis au bureau, - son nom est Kolotov, c'est votre de rétaire particulier -, un inventaire complet du Transarctica vous sera présenté.

# LA SAUVEGARDE:

E - Ce REGULATEUR est le seul élément réglable sur le panneau. En cliquant v<sub>voulez</sub>, et autant de fois que vous le souhaitez. Le programme vous demandera alors En sélectionnant le livre posé sur la table, vous pouvez sauvegarder quand vous le d'<sub>d'introduire</sub> une disquette préalablement formatée.

sur Amiga, il faut attendre quelques secondes après l'introduction d'une disquette, le

sur disque dur, vous sauvegardez directement dans le sous-répertoire du jeu.

# LE **SUICIDE:**

En sélectionnant le revolver posé sur la table, vous pouvez, en appuyant sur la gâchette (bouton de la souris) vous "suicider" et retourner ainsi à la page des options.

# **LE QUARTIER GENERAL**

Quatre choix vous sont proposés sur la page affichée à l'écran.

#### **LE BENITIER** (en bas à gauche) :

Comme pour la locomotive, vous pouvez obtenir différentes informations. sélectionnant le message présent.

# **LA CARTE:**

En cliquant sur la maquette, une carte globale de tout le terrain de jeu apparai; l'image. On pourra y sélectionner n'importe quel endroit du monde (voir chap<sub>11</sub> "La carte").

# **ESPIONNAGE ET SABOTAGE:**

Vous trouverez plus loin, dans le chapitre "Les lieux" ("Les casernes"), plus renseignements sur les espions.

deux options :

- En haut : L'ENVOl D'UN ESPION (disponible uniquement si vous en possedez). La carte globale s'affichera alors. Sélectionnez la zone où vous souhaitez envoyer Une fois le choix effectué, il vous faudra convenir de la direction de la draisine : en Placez-le à l'endroit exact que l'espion devra observer, c'est-à-dire franchement ment investon cheminement jusqu'à son explosion. la voie (n'oubliez pas que les distances sont très importantes !), puis cliquez sur Comme il se déplace en fusée, son temps de trajet sera assez court.

Pour le récupérer, il faudra aller le rechercher en train. On peut également envoye du sous-sol (voir chapitre "Les événements"). les espions dans les villes, ce qui vous renseignera sur leur "niveau de commerce Sauf cas exceptionnel, il est inutile d'envoyer des espions ailleurs que sur les voies. Ils disposent, en outre, d'une charge de dynamite pour faire exploser les voies <sup>ou le</sup> set accompagnée d'un missile, celui-ci pourra dégager une voie souterraine ponts.

le terrain).

La carte, centrée sur l'espion, apparaîtra à l'image avec une icône de sélection  $P^{0}$ effectuer le sabotage. Cliquez dessus et l'espion procèdera au dynamitage de la  $W$ ou du pont sur lequel ii se trouve.

voie détruite stoppe les trains des ennemis le temps qu'ils la réparent. Par L'oue si c'est un pont qui est démoli, l'ennemi est contraint de faire marche-arrière. <sup>com</sup> sabotages peuvent être très utiles quand vous êtes poursuivi par un train ennemi *ces* puissant. Essayez alors de passer près d'un de vos espions et de faire exploser la plus derrière vous. Vous aurez alors le temps de vous éclipser.

# **vERTISSEMENTS** :

cela peut parfois se retourner contre vous si vous souhaitez emprunter les ponts que vous avez préalablement détruits !

res espions peuvent effectuer une et une seule opération de dynamitage, mais si re train passe près d'eux, vous pouvez les réapprovisionner en dynamite.

on ne peut faire exploser que les ponts ou les voies. Il est inutile de le faire dans bs villes ou dans les repères de l'ennemi. En outre, les fins de voies ne peuvent être détruites.

# **LES DRAISINES :**

Ce sont des petites machines à vapeur très rapides que l'on peut envoyer en avant ou en arrière du train. Ce menu est accessible lorsque vous cliquez sur le général, au premier plan, à droite.

Ce menu est accessible en sélectionnant l'opérateur radio à gauche. Il comprer draisine avec missile (ce sont les mêmes missiles que ceux utilisés par le wagon Ce menu vous propose deux choix : l'envoi d'une draisine simple et l'envoi d'une lance-missiles). Il faut, bien évidemment, posséder une draisine, et un missile pour le second choix, qui peuvent être achetés dans certaines villes de commerce.

espion. Une fois cette zone à l'image, la souris se transformera en un petit symbok avant ou en arrière du train. La draisine partira alors à l'image, et vous pourrez

bouton. L'espion partira alors du Transarctica pour rejoindre ce point de destination si elle s'arrête progressivement avant d'exploser, c'est qu'elle n'a rien rencontré sur Une fois arrivé, il se postera en observation, et vous informera de tout ce qu'il voit. Obstacle, c'est-à-dire un train ennemi, ou un barrage tendu par les peuples barbares sa route, sinon c'est qu'elle est passée sur une voie minée ou qu'elle a heurté un

L'envoi de draisine permet donc de "tester" les voies, de voir si un ennemi ne s'y lrouve pas, et même parfois de reconnaître un tracé inconnu.

barrée par les barbares ou dans le cas de rencontre avec un train ennemi, lui causer d'importants dégâts et le retarder dans sa marche.

- En bas : le dynamitage (disponible uniquement si au moins un espion est posté auténtion, une "draisine-bombe" qui "reviendrait" sur le Transarctica le ferait littéralement exploser...

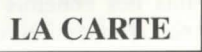

Il existe deux niveaux de carte : la carte globale et la carte détaillée.

#### **LA CARTE GLOBALE** :

On y accède par le quartier général, en cliquant sur la maquette.

Cette carte est un plan officiel, dérobé à l'Union Viking. Il est cependant possible que le réseau ferroviaire n'y soit pas intégralement retranscrit.

 $\hat{S}$ i vous déplacez la souris au dessus du panneau de commandes, elle se transforme en loupe. Vous pouvez alors sélectionner n'importe quelle partie du terrain de jeu Les coordonnées X et Y du centre de la loupe sont indiquées respectivement. dessous et à droite de celle-ci.

Sur le panneau de commandes, quatre icônes d'action sont disponibles :

- La carte centrée sur le terrain

- Une icône "EXIT" qui vous retournera au wagon précédemment quitté

- La roue qui permet de changer le sens de la marche du train, sans avoir à repasse par la locomotive

- Le frein, pour topper le Transarctica

**DESCRIPTION :**<br>- Les petits cadres bleus représentent les villes.

- Les têtes de morts symbolisent les entrepôts ennemis, d'où partent les trains  $\phi$ l'Union Viking.

- Les petits circuits avec deux flèches représentent les ateliers (voir chapitre "Ltlieux").

- Les tracés en pointillé sont des voies souterraines. Ces voies ont été tracées et ligne droite, il y a très peu de virages. Elles permettent aux trains d'aller beaucoup plus vite, parfois de doubler leur vitesse. Mais elles sont habitées par  $\#$ "hommes-taupes", qui souvent attaquent les trains (voir le chapitre "L<sup>®</sup> événements").

- Les points rouges signalent des mines. S'ils clignotent, c'est que les mines son ouvertes ; sinon, c'est qu'elles sont épuisées.

- Le Transarctica est symbolisé sur la carte par une petite locomotive. Si elle « déplace, une flèche clignotante indique sa direction ; sinon, c'est une croix qui el dessinée.

# LA CARTE DETAILLEE :

sible directement par l'icone d'action "carte" de n'importe quel wagon, elle apparaît alors centrée sur le Transarctica.

<sup>appr</sup>ant la deuxième icône, qui permet de retourner à la carte globale, les quatre rènes d'action du panneau de commandes sont identiques à celles de la carte dobale (carte centrée, inverseur de sens et frein).

gour scroller la carte, il suffit de positionner la souris complètement en haut, en bas, a droite ou à gauche de l'écran.

vous pouvez changer les aiguillages : il suffit de cliquer dessus. Ils changent de nosition à chaque clic. En fait, vous ne modifiez pas concrètement les aiguillages, position.<br>
mais vous indiquez au chauffeur son plan de route. Les draisines emprunteront les siguillages visibles à l'écran. Par contre, les trains ennemis suivront n'importe lequel les embranchements, il arrive même parfois qu'ils vous poursuivent.

hes informations sur les villes et les mines sont disponibles sur la carte détaillée. Cliquez sur ces différents éléments, et maintenez le bouton appuyé, un texte **Affichera en bas de l'image et disparaîtra quand vous relâcherez le bouton.** 

Agissez de même si vous souhaitez connaître une coordonnée à n'importe quel endroit de la carte (1 unité = 70 km).

 $si$  des éléments mobiles (trains ennemis, loups, mammouths, nomades) sont visibles par la vigie, ils sont indiqués sur la carte et l'alerte est donnée dans le Transarctica. Il existe plusieurs types de "wagons-vigie" qui permettent de voir plus ou moins loin. Au début du jeu, vous n'en possédez pas : votre champ de vision est donc assez limité. Si les éléments sortent du champ de vision, ils disparaissent de la carte. Enfin, une voie détruite est symbolisée par un gros trou noir.

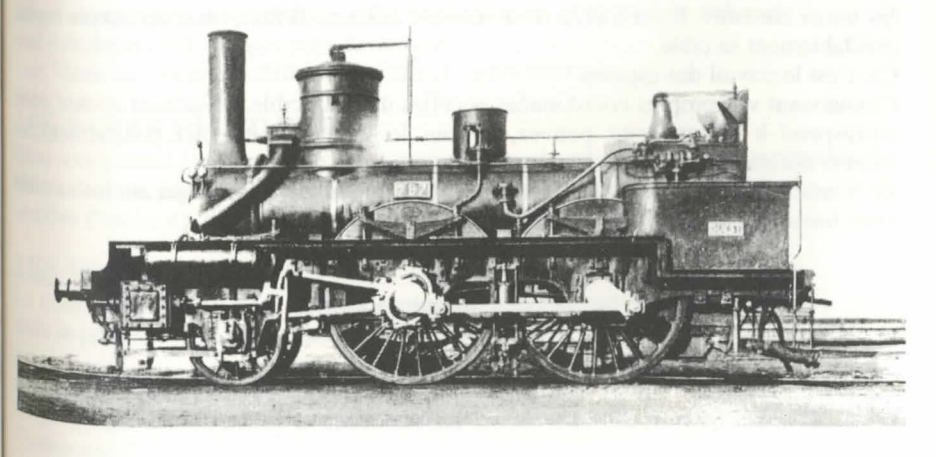

# **LE LANCE-MISSILES**

Ce wagon n'est pas disponible au début du jeu. Il faudra l'acquérir au cours des partie. De plus, il vous faudra posséder au moins un missile pour l'utiliser. Le train stoppe de lui-même quand vous procédez à un tir.

Le fonctionnement est assez simple : toutes les sélections se font sur le  $p_{e_{ii}}$ panneau.

# **REGLAGES DE TIR** :

Deux réglages de tir sont à effectuer : l'orientation et la distance. L'orientation et indiquée sur la barre de gauche (le "N" correspond à 90°, le "NE" à 45°, etc.). Vous la positionnez grâce aux petits boutons contigus à cette barre. Vous sélectionnezlie distance sur le compteur en cliquant directement dans les chiffres. Le chiffre de unités ne se règle pas.

Disposant d'un capteur infra-rouges très puissant, le missile est attiré par les source bien sûr posséder des wagons à bestiaux pour les accueillir. de chaleur. Il n'est donc pas demandé d'être précis au kilomètre près ! Une distance minimale est imposée.

# **MISEAFEU:**

La mise à feu se déroule en deux temps : yous armez en sélectionnant k champignon de gauche, puis vous tirez avec celui de droite.

A tout moment, vous pouvez ressortir de cette phase de jeu en cliquant sur l'icôn "EXIT" du panneau de commandes.

Une fois le missile lancé, vous suivrez son parcours sur la carte.

**AVERTISSEMENT :** L'envoi d'un missile n'est utilisé que pour faire explosa les trains ennemis. Il est inutile d'en envoyer ailleurs. Il faut, bien sûr, avoir repér prealablement sa cible.

Ca, c'est le travail des espions !

Connaissant vos propres coordonnées et celles du train-cible, et sachant qu'une unit correspond à 70 km, vous pouvez, si vous le souhaitez, calculer précisément  $\frac{1}{6}$ valeurs optimales pour réussir votre tir.

Le nombre de trains ennemis étant limité dans le jeu, un missile qui atteint sa cible vous libère des agresseurs potentiels.

# **LES EVENEMENTS**

pifférentes rencontres peuvent se produire pendant le voyage. Certains éléments plus en la vigie ; l'alerte est alors donnée dans le train, et les  $r_{\text{in}}$ trus" sont visualisables sur la carte détaillée.

# **ESNOMADES:**

trativersités des montreurs.<br>
Les NOMADES :<br>
de sont des commerçants itinérants, qui transportent des produits très rares et très echerchés : des meubles de l'Ancien Temps.

~ou pouvez leur en acheter ; le menu est identique a celui des gares de triage (voir le chapitre "Les lieux").

# LES **TROUPEAUX DE MAMMOUTHS** :

rest assez courant d'en rencontrer. Le résultat de la chasse sera fonction du nombre de rabatteurs dont vous disposerez, c'est-à-dire des esclaves et des soldats. Il faut

#### LES **"HORDAS"** :

Ce ont des meutes gigantesques de loups affames. Elles s'attaquent aux trains et causent de nornbreux degats dans Jes wagons a bestiaux, dans les rangs des esclaves et des soldats.

Une armée solide arrive à les repousser.

#### LES **PEUPLES DU SOUS-SOL OU "HOMMES-TAUPES":**

Leurs ancêtres étaient des ouvriers qui travaillaient aux constructions des voies souterraines. Avec le temps, ils se sont habitués à la chaleur de la terre, et ont préféré la chaleur et le noir, au froid et au brouillard.

Ils sont cannibales. Ils attaquent les trains pour se nourrir et emporter des femmes afin d'assurer leur descendance. Mal organisés, ils sont parfois redoutables car ils sont nombreux et n'ont pas peur de mourir.

Une "draisine-bombe" suffit à faire "sauter" leurs barrages.

# LES **VOIES DETRUITES** :

Elles stopperont le train. Pour les réparer, vous devrez disposer de poutrelles. Le temps de la réparation dépendra de votre capacité de construction, c'est-à-dire du nombre d'esclaves, de mammouths et de grues que vous posséderez.

# LES VOIES COUPEES :

La construction d'un pont demande plus de moyens que la réparation d'une voie, mais le principe reste identique.

**FILES POINTS DE SCENARIO :** superiority vous amener à découvrir tel ou tel endroit, à rencontrer tel ou tel Personnage"...

# **LES LIEUX**

Le Transarctica pourra choisir différentes sortes de destinations. Chaene d'entre-elles a une spécificité particulière et vous proposera un choix d'icônes haut de l'écran. Pour ressortir de ces menus, cliquez sur l'icône action "EXIT\* panneau de commandes.

# **LES VILLES:**

Yous pouvez y recueillir d'importantes informations.

# **LES GARES DE TRIAGE** :

Ce sont des villes où s'effectue le commerce de masse entre les trains.

Sélectionnez d'abord le type de transaction : achat ou vente de marchandises.  $T_{00}$ ,  $p_LUS$ ", "MOINS" et "OK". les produits s'afficheront alors à l'image avec leurs prix (d'achat ou de vente, suiv<sub>an Attention</sub>! Il faut posséder des wagons à bestiaux pour les accueillir. l'icône précédemment sélectionnée) et leurs quantités. Pour avoir plus de renseignements sur un produit, cliquez et maintenez le bouton appuyé. Utilise LES MARCHES AUX ESCLAVES : ensuite les icônes "PLUS" et "MOINS" pour fixer le montant de la transaction ; dans le chapitre "Le panneau de commandes".

**AVERTISSEMENTS :**<br>- Pour acheter un produit, il faut disposer d'une place suffisante pour le stocke (c'est-à-dire d'un wagon de marchandises ou d'un wagon-citerne, suivant le produi et qu'il soit vide, ou possédant le même type de marchandise).

- Il existe une quinzaine de sortes de produits (poutrelles, bois, plantes, ...). Pou chacune d'elles, les prix d'achat ou de vente suivent les lois du marché et varier suivant la ville où l'on se trouve. L'intérêt est de réaliser le maximum de bénéfice pour cela il faut jouer avec les offres et les demandes de chacune des villes.

- Une fois que vous aurez acheté un certain produit dans une ville, celle-ci mettra  $\mathbb{I}$ temps assez important pour se réapprovisionner dans ce même produit.

# cS **VSINES:**

ES USINES :<br>villes sont spécialisées dans la fabrication de wagons. Le fonctionnement du est identique à celui des gares de triage, sauf que vous ne pouvez pas revendre <sup>pen</sup>wagon. Seul l'achat est proposé.

Je viste une vingtaine de wagons différents (vigies, grues, marchandises, bestiaux, este, ...) avec chacun une fonction spécifique. Si vous cliquez sur l'un d'entre-eux, entre en gros plan, accompagné d'un texte descriptif.

# ~OIRES **AUX MAMMOUTHS** :

 $\frac{f_{\text{ES}}}{f_{\text{h}}^{2}}$  mammouths sont des animaux très prisés : ils peuvent transporter de lourdes  $\frac{f_{\text{R}}}{f_{\text{S}}}$ , et parcourir plusieurs centaines de kilomètres à vive allure. Ils sont utilisés dans différents domaines : les constructions de ponts, les mines et la guerre (voir hapitre "Les combats de trains").

Les foires aux mammouths sont peu nombreuses. Vous pouvez y acheter ou vendre » nombreux mammifères. Utilisez pour cela les icônes "ACHAT", "VENTE",

quantité et le prix s'affichent simultanément grâce à deux compteurs. Pour effectue les esclaves sont, pour la plupart, des barbares appartenant au peuple du sous-sol. l'opération, cliquez "OK". La monnaie utilisée est bien sûr le Bak, comme explique très forts physiquement, ils participent à tous les travaux de force : réparation de voies, construction de ponts, extraction de charbon.

Même procédure que pour la foire aux mammouths. Des "wagons-prisons" sont indispensables pour pouvoir convoyer les esclaves.

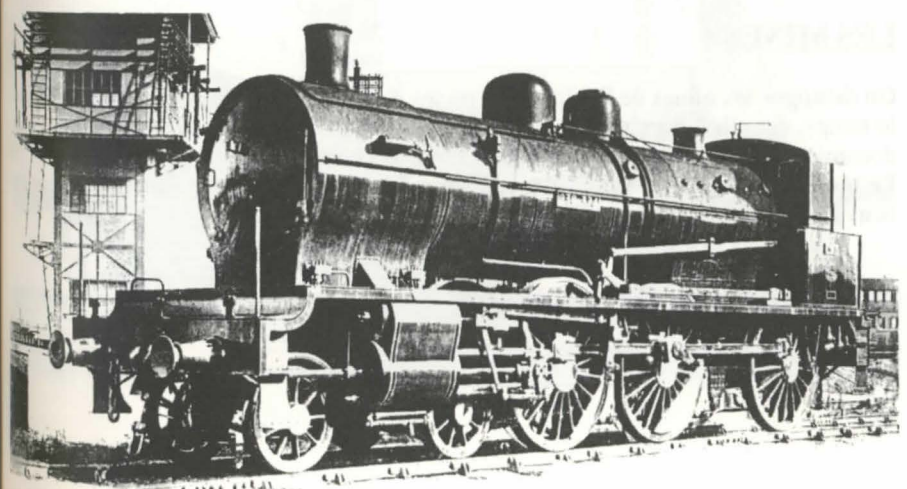

23

# **LES CASERNES** :

On y enrôle des soldats ; des "wagons-casernements" doivent être disponibles  $p_{0n}$  $\epsilon$  recevoir.  $\epsilon$  is a second set of  $\epsilon$  is a second set of  $\epsilon$ 

Les soldats sont exclusivement utilisés pour la guerre et la chasse. Ils so habituellement engagés par des marchands d'esclaves ou par les autorités  $\log_{10}$ pour des guerres de voisinage.

Parfois, le menu vous propose le choix entre soldat et espion.

Les espions ne coûtent rien, ce sont des mercenaires qui, par philosophie, contentent de vivre dans des wagons de luxe... il faut donc posséder de tels wagons pour pouvoir enrôler des espions.

En contre-partie, ils sont prêts à effectuer certaines missions périlleuses. Les wagon de luxe sont équipés de lance-fusées sur leur toit. Ces fusées serviront aux espion pour se déplacer et rejoindre leur lieu d'observation - les cockpits des fusées étant dotés de siège éjectable -. Une fois sur place, l'espion peut procéder, sur ordre, dynamitage de la voie ou du pont (voir le chapitre "Le quartier général").

# **LES ATELIERS** :

Ce sont des sortes de garages pour trains. Trois choix vous sont proposés à l'image - En sélectionnant la scène de la rotonde à gauche, vous pouvez réordonner vous train, en changeant les wagons de place.

L'ordre des wagons est prépondérant dans le combat de trains (voir chapitre "Combat de train").

- La scène du centre vous permet de réparer les wagons qui en auraient besoin. Cec vous coûtera quelques baks de charbon.

- En cliquant sur le "cimetière" de wagons à droite, vous pouvez supprimer de wagons de votre train et les envoyer à la casse. Cela peut être utile si vous souhaitez alléger le Transarctica.

# **LES MINES:**

On distingue les mines de lignite et les mines d'anthracite. Les mines s'épuisent avec le temps, car elles attirent de nombreux prospecteurs. Plus vous arrivez tôt après la découverte d'une mine, plus vous récupèrerez de charbon.

Le résultat de vos prospections dépend aussi des moyens que vous pouvez mettre en oeuvre : esclaves, mammouths, grues.

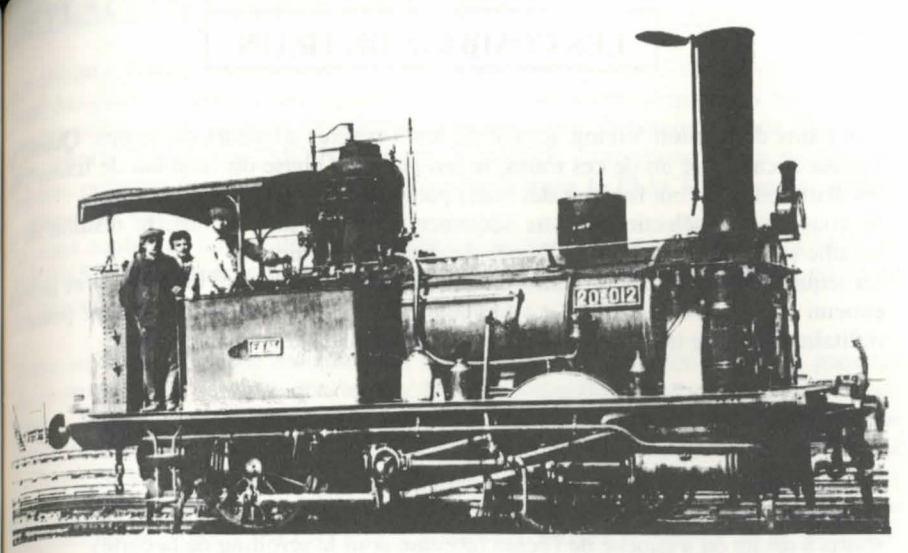

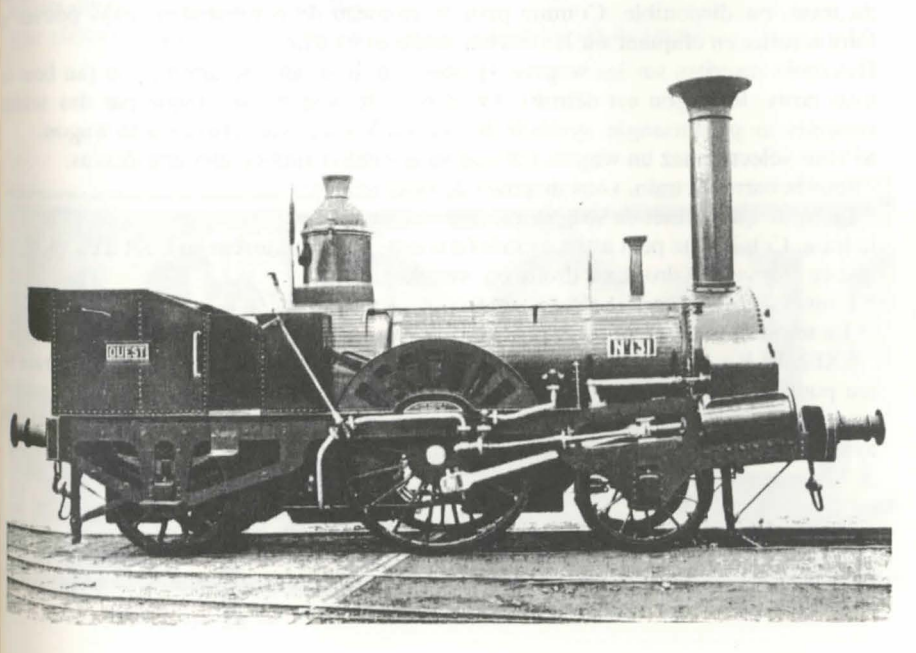

# **LES COMBATS DE TRAIN**

Les trains de l'Union Viking sortent de leurs repères au cours du temps. Quand Transarctica croise un de ces trains, le jeu passe en phase de "combat de traine" les deux trains se font face sur des voies parallèles.

Si vous avez désélectionné cette séquence au menu des options, le résultat  $d_{\theta}$ bataille sera calculé d'après les forces de chacun des trains.

La séquence de combats de trains est un véritable "Wargame" entre vous et le train ennemi géré par l'ordinateur. Le vainqueur est celui qui aura détruit tout le potentie militaire de l'autre train (soldats, canons, mitrailleuses).

# **ENVIRONNEMENT** :

Le train ennemi est en haut de l'écran : le vôtre en bas.

Le combat se déroule en temps réel. Vous pouvez scroller l'image en placant souris à droite ou à gauche de l'écran (comme pour le scrolling de la carte).

- La même barre que celle du panneau de commandes, représentant tous les wagon du train, est disponible. Comme pour le panneau de commandes, vous pouvez faire scroller en cliquant sur les flèches droite et gauche.

Des croix inscrites sur les wagons symbolisent leur taux de destruction (au bout trois croix, le wagon est détruit). De plus, si le wagon est attaqué par des solda ennemis, un petit triangle, symbole de l'Union Viking, s'affichera sur le wagon. Si vous selectionnez un wagon, !'image vase centrer immediatement dessus.

- Sous la barre du train, vous disposez de trois icônes :

\* Le frein , qui permet de stopper ou de relancer

le train. Celui-ci ne peut avancer indefiniment. La voie s'arrete au bout d'un momen que ce soit vers la droite ou droite ou vers la gauche.

\* L'inverseur de sens.

\* Le retour a la demiere position active.

EXEMPLE : vous avez cliqué sur un personnage, puis vous scrollez le terrain jeu pour voir ce qu'il y a autour. En sélectionnant cette icône "Retour à la dernier position active", vous retournerez automatiquement à la position d'image que  $\sqrt{v}$ aviez obtenue en cliquant sur le personnage.

# **DEPLACEMENTS DES SOLDATS:**

<sub>th sol</sub>dat à l'image représente un groupe de plusieurs soldats. Les soldats, au départ, soft tand alors on the control of the control of the series of the control of the series of the series of the series of the series of the series of the series of the series of the series of the series of the series of the t chans des "wagons-casernements". Pour en faire sortir, cliquez sur un "wagondes icônes "PLUS" et "MOINS" et un NOMBRE, correspondant au nombre de dats présents dans le wagon. Si vous sélectionnez la FLECHE, tous les soldats sortiront du wagon.

'~ vous ouhaitez laisser des oldat dans le wagon, utilisez !es bomes "PLUS" et ~oINS" pour fixer le nombre de soldats qui se deplaceront. Les autres resteront or place, et le groupe sera ainsi divisé en deux.

Votre soldat se promène maintenant à l'image. Si vous le sélectionnez, un panneau de contrôle, plus complet que leprécédent, va apparaître. Il comprend les mêmes nosition d'ARRET. Si vous cliquez sur celle-ci (case du centre), le groupe va cônes "PLUS" et "MOINS", le NOMBRE de soldats, 8 DIRECTIONS et une iarrêter. Si vous choisissez une direction, le groupe s'orientera en conséquence. La direction du groupe est "allumée" sur le panneau de contrôle. Comme vu précédemment, vous pouvez séparer le groupe en utilisant le "PLUS" et le "MOINS" puis en sélectionnant la direction. L'action portera sur le nombre affiché. Le nouveau groupe clignotera à l'image, le temps qu'il rejoigne sa nouvelle position. Les autres soldats du groupe resteront sur place.

Pour effacer un panneau de contrôle, cliquez n'importe où à l'image.

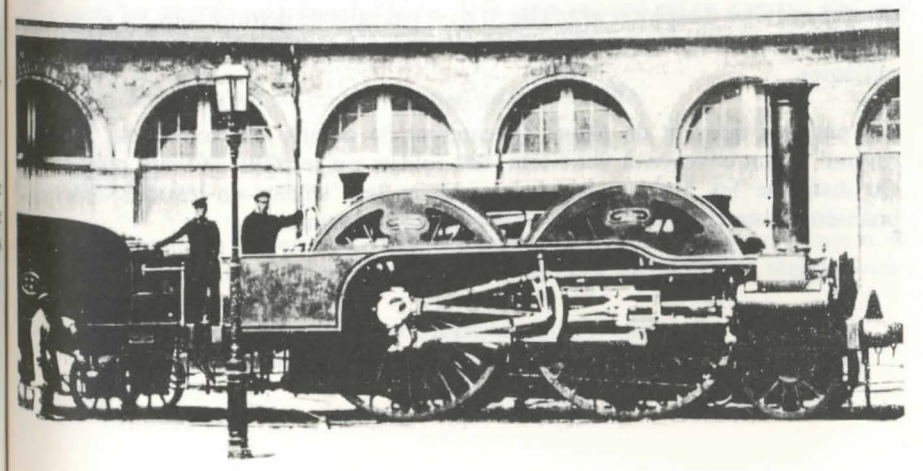

# **BLOCAGE, COMBATS, REGROUPEMENTS, ASSAUTS:**

Un groupe de soldats avancera jusqu'à ce qu'il rencontre un obstacle sur sa route, c'est un groupe de sondats avanceurs jusqu'à c'enclenchera automatiquement ; le résultat ses fonction des forces de chacun.

Si c'est un autre groupe de soldats alliés, on pourra faire rejoindre les deux groupes Pour cela, cliquez sur l'un des groupes et, au panneau de contrôle, sur la direction dans laquelle se trouve l'autre groupe. Les deux groupes se rejoignent alors et n'en forment plus qu'un. On peut énoncer ainsi la règle suivante : pour effectuer  $\lim_{n \to \infty}$ regroupement, les deux groupes doivent être à l'arrêt et l'un à côté de l'autre (sur des cases adjacentes). Il suffit alors de déplacer un des groupes vers l'autre pour qu'ils rejoignent.

Un soldat stoppe également quand il se retrouve devant le train ennemi Sélectionnez-le et déplacez-le sur le wagon ; le soldat montera alors sur le toit  $\frac{1}{4}$ wagon, même si le train est en marche. Il pourra alors se déplacer sur les toits et faire exploser des wagons en posant des dynamites. Pour cela, cliquez sur le soldat et son panneau de contrôle proposera, à la place des déplacements vers le haut, la pose de dynamite vers la droite ou vers la gauche du soldat. La dynamite n'explosera qu'au bout d'un certain temps, le compte à rebours s'affichera en clignotant. Durant cette période, "les défenseurs du train" pourront se déplacer jusqu'à la dynamite pour l'éteindre ; par contre "les attaquants" ne pourront la traverser, la dynamite bloquant le passage. On peut entrevoir différentes stratégies pour "protéger" la bombe qu'on placée. Une dynamite, quand elle explose, détruit complètement le wagon sur lequel elle était posée et cause la mort à tous les personnages présents sur ou dans le wagon. En se mettant au bout d'un wagon, on peut placer une dynamite sur le wagon d'à côté et éviter d'exploser avec elle. Il n'est pas utile de détruire tous les wagons, au contraire vous risquez d'amoindrir votre butin de guerre. Choisissez des objectifs militaires.

Les ennemis agissent de même et tenteront de monter sur votre train. Pour les contrer, il faut envoyer, à votre tour, des soldats sur les toits de votre propre train On distingue les "soldats-dans-le-wagon" et les "soldats-sur-les-toits"; cliquez précisément sur l'élément que vous souhaitez sélectionner.

# LES MAMMOUTHS :

re mammouth ne se déplace pas en groupe pendant la bataille. On le considère adépendamment. Il sert au transport des soldats. Il peut en porter de très nombreux sen a au moins un sur le dos.

is sont, au départ, parqués dans des wagons à bestiaux et il faut les en sortir un par Les séparations et les regroupements fonctionnent comme pour les groupes de aldats. On considère alors le nombre de soldats portés par le mammouth. Le ammouth ne pouvant évidemment pas monter sur les toits des trains, il s'arrête levant pour laisser les soldats débarquer dessus.

NTERET DU MAMMOUTH : Il est beaucoup plus rapide que les soldats, très fort, donc très efficace dans les combats, où il peut en outre encaisser de nombreuses efales de mitrailleuses.

# LES WAGONS DE COMBAT : CANON ET MITRAILLEUSE

Pour les utiliser, cliquez directement dessus.

Le canon tire sur le wagon qui est en face de lui. Entre chaque tir, il lui faut un certain temps pour recharger et préparer un nouveau tir. L'icône de tir vous indiquera si le canon est opérationnel ou non.

plusieurs obus peuvent être nécessaires pour détruire un wagon. Le boudoir, le martier général et la locomotive sont fortement blindés. Si vous perdez l'un d'eux, vous avez perdu la bataille... et le jeu ! Si vous détruisez la locomotive adverse, le train ennemi ne pourra plus bouger.

La mitrailleuse tire droit devant elle sur une certaine distance. Son objectif est d'anéantir les troupes au sol de l'ennemi. Si le train ennemi est en marche, elle peut "balayer" le champ de bataille. Attention de ne pas tirer sur vos propres soldats.

Les autres wagons n'ont aucun rôle offensif dans la bataille.

# LE BUTIN :

Il est fonction de la valeur marchande du train ennemi que vous avez vaincu et de <sup>80</sup>n taux de destruction. Il vous faut bien évidemment posséder des wagons vides pour stocker votre butin.

Plus vous gagnez vite et "proprement", meilleur est votre gain. La plupart du temps, vous récupérez du charbon et des esclaves.

#### **Liste des produits SILMARILS**

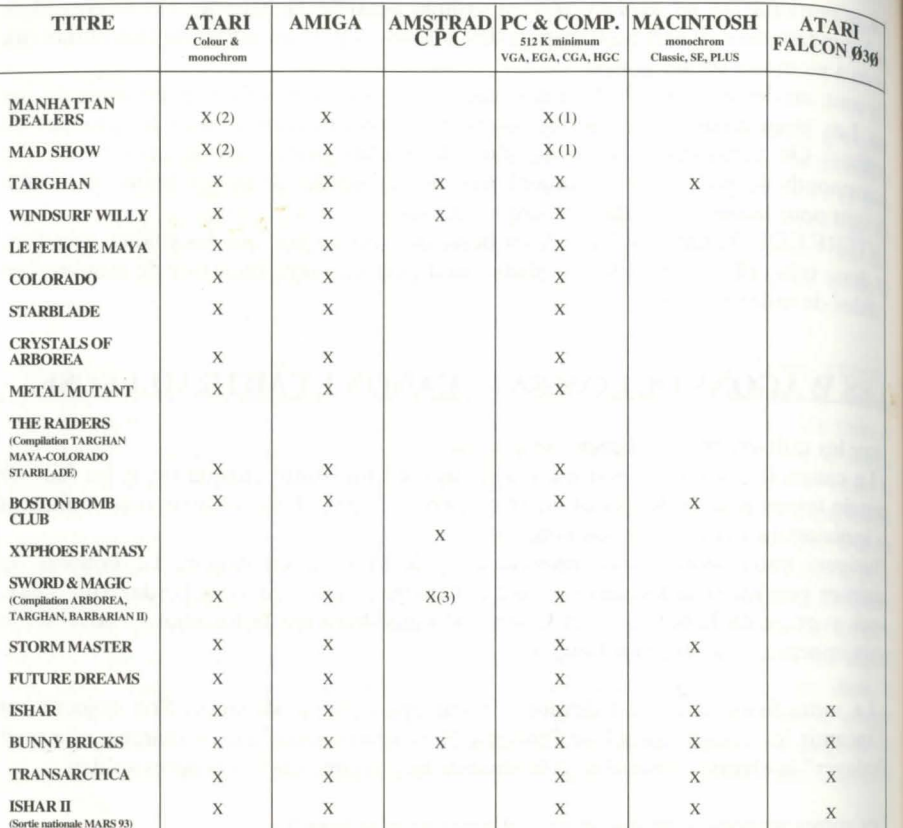

(1): CGA/HERCULES only (2) : no monochrom

(3) TWIN VORLD remplace ARBOREA sur CPC

36.15 **SILMARILS**  News, solutions, SAV, jeux primés, commandes à prix réduit ... Vous trouverez tout sur le serveur 3615 SILMARILS

36.15 **SILMARILS** 

Conception manuel : A. Rocques - B. Buron"

# **SUMMARY**

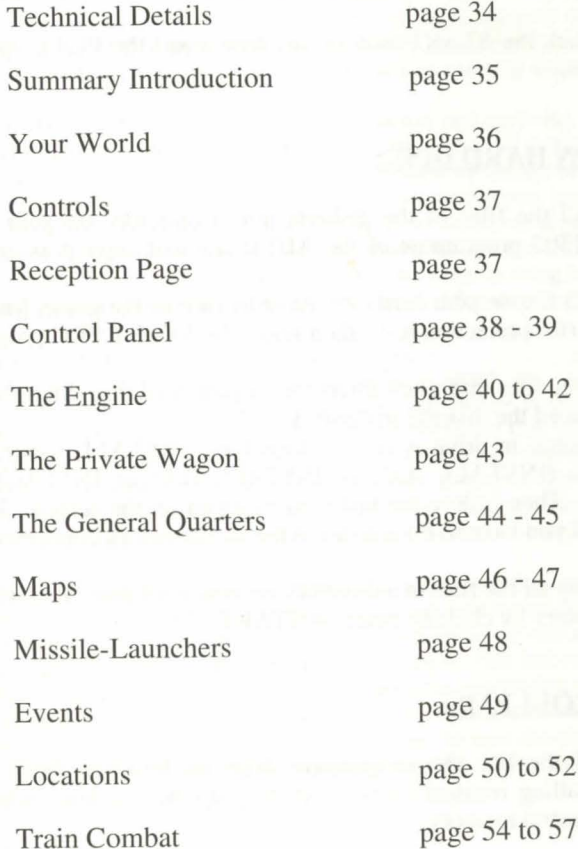

2

# **TECHNICAL DETAILS**

# **LOADING THE GAME:**

- ATARI/AMIGA: insert the game diskette into the disc drive then switch  $_{0.00\text{ h}}$ computer.  $\mathbf{u}_{0}$ 

 $\sim$  PC: having loaded MS.DOS, insert the diskette into drive A (or B) then ty  $START$ .

- MACINTOSH: click the START icon twice, then select the PLAY option in the  $\frac{1}{2}$  $COMMANDS$  menu.

# **INSTALLING ON HARD DISC:**

- ATARI: recopy all the files of the diskette into a directory on your hard disc. Leave the START.PRG programme of the AUTO file and copy it as on the other files.

Cancel the AUTO file on your hard disc. In order to start the game, leave the diskette in the DRIVE (for protection test), then select the START.PRG programme on your hard disc.

- AMIGA: copy all the files into a sub-directory on your hard disc. Start the game by T.X., having first placed the diskette in drive A.

- PC: insert the diskette in drive A (or B), then type: INSTALL <source reader> <destination reader> (INSTALL A:C: or INSTALL B:C: or INSTALL A:D: or

INSTALL B:D:). Then follow the instructions given on the creen. In order to start up the game, all you have to do is to go to the sub-directory concerned and type START.

- MACINTOSH: copy all the files in a directory on your hard disc. You will start the game from this directory by clicking twice on START.

#### **TECHNICAL PROBLEMS:**

Specific problem of the PC: the programme stops on loading: check that your MS.DOS is not installing resident units on starting up the machine, which would mobilise too much central memory.

#### **SUMMARY**

24 December 2022, "Operation Blind" a scientific experiment of remarkable daring takes place.

# **THE DEFINITION**

"Blind" team, led by the renowned Professor John Merrick, aim to save a world ravaged the Greenhouse effect by exploding thermo-nuclear devices simultaneously at each pole. the savage rays of the sun by throwing quantities of dust and steam high into the atmosphere.  $\frac{1}{2}$  atmosphere.

<sub>the scientists</sub> miscalculate. The experiment works all too well and the world is pitched into intense Nuclear Winter. Civilisation perishes under a blanket of snow and ice.<br>
conturies later the survivors eke out a miserable existence living most of their lives on huge

wins, the only source of transport, travelling constantly between those towns that still exist: detic shadows of their former selves, used now only as meeting and trading points for the <sub>viant</sub> trains.

controlling the trains and the rail network is the sinister and powerful Viking Union. They will tolerate no threats to their profitable monopoly. An ice-locked world suits them just fine. you play an idealist, Captain of the Transarctica. Inspired by ancient writings you set out to discover more about the now mythical sun. On your travels you learn about "Operation Blind", and also of "Operation Sun": At last! A chance to fulfil your dream!

rensarctica combines adventure and strategy: to restore the sun you must successfully manae and build up your train: to do this you must become adept at using maps, avoiding obstades, controlling steam engines, mining, spying, trading and fighting the battle trains of the Viking.Union.

Apen and paper for making notes will come in very useful.

morning and every evening, I would read you this passage aloud:

Sun: a common noun. I. The Sun: a heavenly body which produces the light of day. Example: The distance from the Sun to the Earth. By extension: One sun: one heavenly body radiating its own light at the centre of a system. 2. The luminous disc of the Sun, the appearance of this heavenly body for an earthbound observer. Example: The sun rises in the East and sets in the West. 3. Radiation, light and heat of the sun. Example, it is sunny, sunny. Protect yourself from the sun. Expose yourself to the sun. Sunburn: burning caused by the rays of the sun".

I closed the old encyclopaedia, I got up, opened the window of the compartment and stayed there for a long time, lying down with my eyes closed, my face lashed by the icy squalls. I remembered the first time I read this text in the abandoned library of Alexandria. What a revelation! Ever since, I searched for other writings on this myth. This had caused me a lot of problems with the Administrators, and the railway agents were supervising me constantly.

Everything rocked when I discovered an article dating from the twenty-first century in the Blind" project, which referred to the "ultimate solution" to save the planet from perishing. I then became an "Ambivalent", and the Administrators of the Viking Union had put a price on my head.

# **YOUR WORLD**

# **THE PLANET EARTH:**

This is a constantly frozen planet, surrounded by an opaque layer of clouds. The  $s_{U_{\text{in}}}$ can no longer be seen, it has become a mystical heavenly body, certain allusions  $\frac{du}{dx}$ which can be found in ancient writings.

Apart from the mammoth, the only means of transport is the steam train. Coal is the main source of energy, making it possible to warm oneself and fuel trains.

There are two types of coal: lignite and anthracite.

Lignite is used like currency: it governs all transactions. The most currently used unit is the "Bak" (100 kg of lignite). Lignite can also be used as fuel. Lignite is referred to as "Lignite-money".

Anthracite is richer than lignite, and is exclusively used for fuelling steam trains.

### **THE VIKING UNION:**

This is the only train company which manages the immense railway network, linking the various cities. It is directed by the "Administrators" and employs a colossal army.

It is not a totalitarian power - it does not deal with the administration of towns - but its monopoly of all means of transport gives it unquestionable authority. Also, to preserve its ice-locked monopoly, it is making efforts to seek out and destroy everything which has anything to do with the Sun. It regards you as an "Ambivalent" as an enemy to be destroyed.

### **THE PLAYER**

You are the chief of the "Ambivalents", those curious beings who seek out the old myths about the sun. You have made numerous converts, but only a few have followed you in your armed struggle. Your greatest victory to date is the theft of one of the Viking Unjon's greatest trains: the Transarctica.

# **THE QUEST:**

This is the first day of the new year 2714 (Viking calendar). At the head of the Transarctica and a small group of men, you are travelling the world to find inforrna· tion on the mysterious Project Blind, you have a dream to restore the sun to the world.

 $\mu$ E GAME:<br> $_{\alpha}$  or ogress successfully in the game you must build up the size and strength of the <sub>ansarctica</sub>. Additional wagons etc. can be bought with Lignite-money from vaindustrial towns. Extra Lignite-money can be gained by trading at commercial with wandering nomads or by mining. You must also avoid the battle trains the Viking Union, and other hazards such as wolves: intelligence gathering by  $_{\text{out}}$  spies is vital.

# **HE RISKS:**

the Viking Union will do anything to destroy the Transarctica. Train combats always end in the death of one train or the other.

<sub>Moreover</sub>, a train stopped on the ice condemns its travellers to certain death. Boiler hther dangers threaten you: mole men, the "Hordas" and other hostile animals. <sub>20</sub> plosions, running out of coal, minefields, are thus to be avoided...

In the end, suicide may be a fairly sweet solution.

# **CONTROLS**

The game works entirely with the MOUSE.

 $\Omega_n$  the keyboard, the numeric pad (figures from 1 to 9) emulates the movements of the mouse. You can move around block by block by using the CONTROL key with lhese figures. The RETURN key or the SHIFf key (for doing capital letters ) replace me left button of the mouse; the ALT key is the right button). On the joystick, mo-1ements are made naturally in all eight directions. The firing button corresponds to the left button of the mouse and the ALT key on the keyboard, the right button.

PAUSE KEY: Press key <P>. TO LEA VE THE GAME: Type <CONTROL> X.

# I **RECEPTION PAGE**

This is the page which appears after the presentation.

presents the following options:

To start a new Game you can select the difficulty level.

To play a saved game. Messages will tell you of the disc changes to be made. To cancel the train combats phase from the game (see the chapter "Train Com $a$ <sup>n</sup><sup>n</sup>). The result of the battle will then be calculated by the computer.

To switch in-game music on or off, as far as your machine's capabilities allow.

# **CONTROL PANEL**

During almost all the game, the control panel will be present at the bottom of  $t<sub>he</sub>$  screen.

# **DESCRIPTION**

(See sketch)

1. This bar represents the TRAIN with all its wagons in order. For complete information on a wagon, click on it and keep the button down. The text will disappear as soon as you release the button. The crosses inscribed on a wagon indicate its rate of destruction. At the end of three crosses, the wagon is destroyed, and only the axles are left.

2. These ARROWS make it possible to scroll the bar of the train towards the right or left, if it goes off the frame. The Transarctica can in fact have up to 100 wagons!

3. Since the game carries on in pseudo-real time, this clock states the EFFECTIVE TIME. The number of days elapsed appears in a mall frame. By clicking on the clock, we go on to the "time acceleration" phase; the needles turn more quickly, events occur more quickly, train movements and other characters in the game are quicker. Click on the clock again to restore effective time.

4. Selecting these icons give direct acces to the wagon shown.

The "A" icon represents the engine; "B" the private wagon, "C" the general quarters and "D" the missile launcher.

The icons "A", "B" and "C" are always accessible. the "D" icon is only displayed if you own the missile launching wagon, which must be bought during the game.

These action icons change according to the phase of the game. Once you are in engine, the general quarter or the private wagon, the map icon is the only one <sub>hich</sub> can be selected, and it will lead you directly onto the enlarged map centred on <sup>~</sup>train. For other phases of the game, the icons are explained later, in each of the the transponding chapters.

This number represents the amount of "LIGNITE" coal you possess. The unit ed is the "Bak" which corresponds to around 100 kg. This term is derived from <sub>thaquet</sub>" ("tub"), a currently used receptacle, which contains 10 kg of coal. The ask" which appeared later is equivalent to 10 baquets.

the number decreases as coal is loaded into the boiler. Also, as this fuel is used as  $urency$ , the number is modified with each transaction.

~ Ttiis number state the quantity of ANTHRACITE possessed (in baks). Anthraciwhich is less volatile than lignite and much more combustible, cannot be used as currency.

s States the SPEED of the train in km/hr.

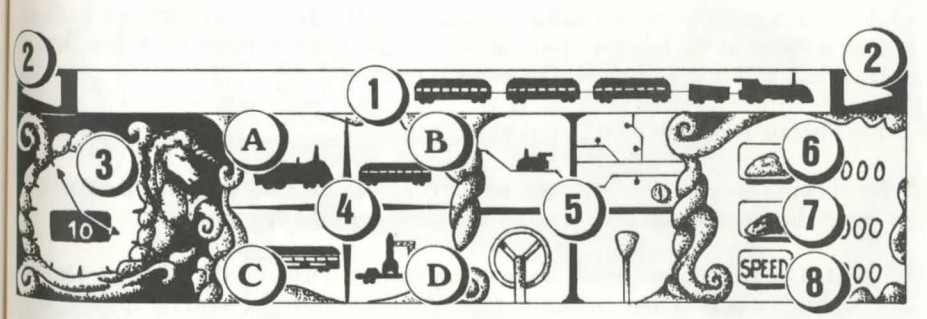

# **THE ENGINE**

Its function is faithful to that of traditional steam machines.

# **PRELIMINARY EXPLANATIONS:**

The firebox, supplied with coal, heats the water in the boiler. On reaching  $100^{\circ}c$ , the water boils and the pressure starts to rise. To make the train go forward, a minimum pressure is required.

The speed of the train is fixed by the player, according to the position of the regula. tor.

Energy consumption will be according to the speed and mass of the train (kinetic energy formula). The faster and the heavier it is, the more energy, that is coal, will be consumed.

By going forward more slowly (fairly low adjustment of the regulator), you can make appreciable savings... But all this is a question of strategy and choice.

#### **DESCRIPTION:**

(See sketch)

I. The RECEPTACLE or "STOUP" collects the messages from the radio operator in the general quarters, who communicates with the various spies spread all over the world. If a message is present in this receptacle, click over: the information will appear in a frame at the bottom of the screen. Click again to make the frame disappear. A bell will ring as each new message is received.

2. The Firebox is only lit up if coal is burning inside it.

3. By clicking once on this character, he starts to load the LIGNITE into the firebox. a second click accelerates the loading and a third stops the operation.

WARNING: It is not necessary to put coal permanently into the firebox. On the contrary, a few pellets may suffice to make the train move forward for quite a long time. Also, you risk making the boiler explode.

4. Same principle as above, except that ANTHRACITE is loaded into the machine.

By selecting this wheel, the driver reverses the direction of the train. The train  $\frac{1}{11}$  stop briefly.

 $B_y$  clicking on the BRAKE, you will stop the train. This in no way changes the <sub>nosition</sub> of the regulator, or any coal loading operations under way. In order to start  $\frac{1}{40}$  again, re-select the brake.

 $\frac{1}{1}$ . The traditional lever of the WHISTLE.

The ALARM starts up if the observation car (see Chapter "The Detailed Map") has seen something.

9. Access to the engine controls.

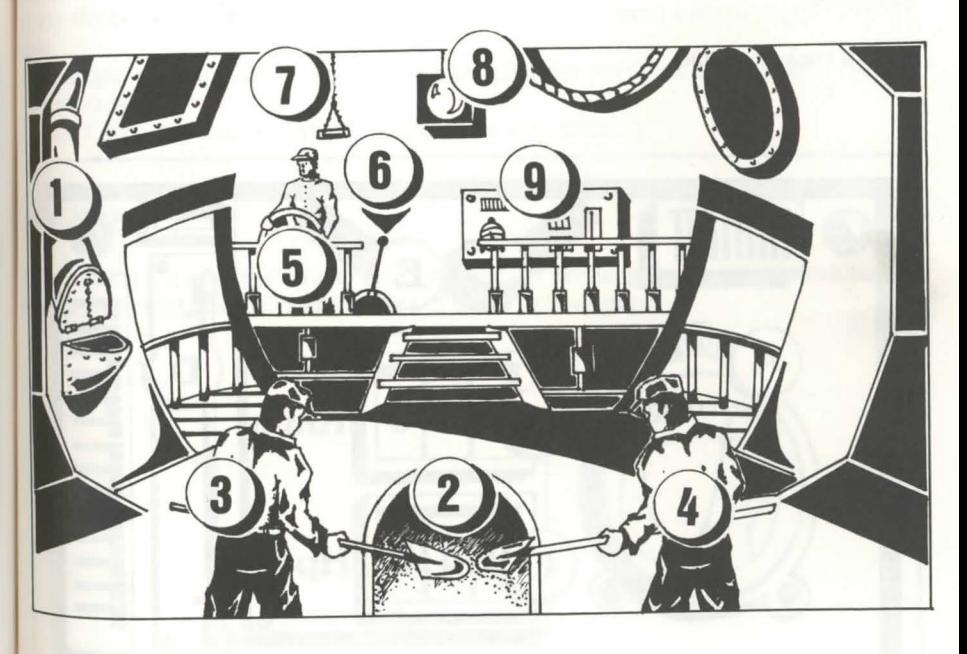

# **ENGINE CONTROLS**

(See Sketch)

A -This pressure gauge measures the intrinsic pressure to the BOILER. Beyond the hyphen, you risk causing an explosion.

B - Indicates the SPEED of the train in km/hr.

C - These figures indicate pressure in PISTONS (effective transmitted energy). This pressure has a ceiling of around 300.

D - Thermometer indicates the TEMPERATURE inside the boiler.

 $E$  - This REGULATOR is the only adjustable element on the panel. By clicking somewhere on the gauge you set the position of the regulator knob which effectively controls the speed of the train. Minimum, full left, maximum full right. (Maximum 300 km/hr).

F - Exit back to engine.

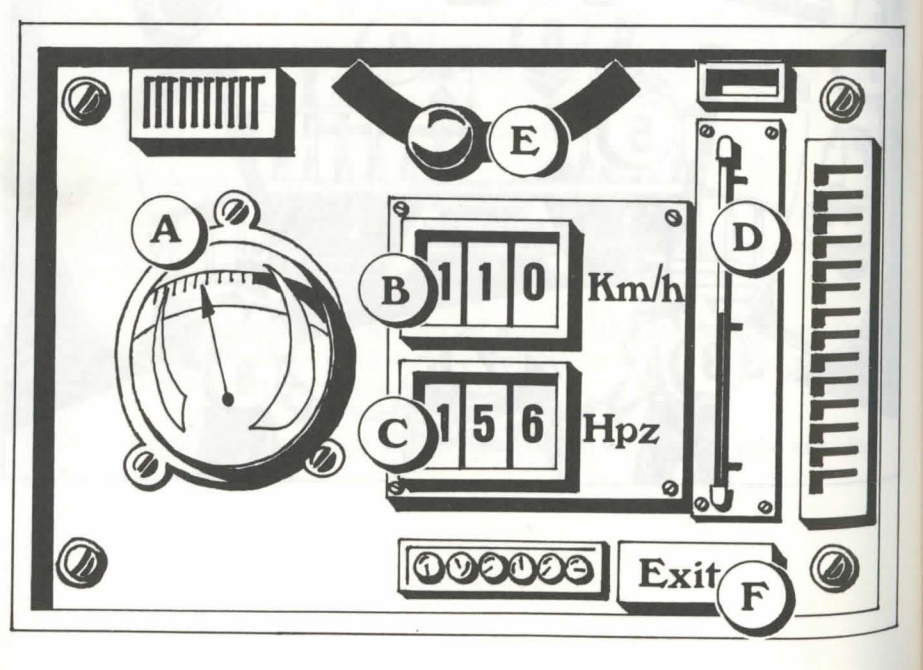

# **THE PRIVATE WAGON OR "BOUDOIR"**

is in the engine and general quarters, this wagon has a "Stoup" and a luminous  $_{\text{learn}}^{\text{As}}$  in the  $_{\text{end}}^{\text{as}}$ .

three other possibilities are offered:

# **r!fE INVENTORY:**

 $\frac{1}{2}$  if you click on the character sitting at the desk - his name is Kolotov, your special ecretary - a complete inventory of the Transarctica will be presented to you.

# **rHEBACKUP:**

By selecting the book on the table, you can save game whenever you like, and for a many times as you like. the programme will ask you to insert a previously formatted disc.

On Amiga, you have to wait a few seconds after the insertion of a diskette, for the drive to read it.

On hard disk, you backup directly in the game sub-directory.

# SUICIDE

By selecting the revolver on the table, you can, by pressing the trigger (button on the mouse) "commit suicide" and thus return to the options page.

# **THE GENERAL QUARTERS**

Four choices are proposed to you on the page shown on the screen.

#### **THE STOUP (Bottom Left):**

As for the engine, you can obtain different information by selecting the current message.

### **THE MAP:**

By clicking on the mock-up, an overall map of the whole game area appears on the image. You can then select any place in the world (see chapter "The Map").

#### **SPYING AND SABOTAGE:**

You will find further information on spies in the chapter "Locations" ("The barracks").This menu can be accessed by selecting the radio operator on the left. It includes two options:

TOP: SENDING A SPY (available only if you have one). The overall map will then be displayed. Select the area where you want to send a spy. Once this area is displayed, the mouse will turn into a little symbol. Place it in the exact place which the spy is to observe, that is on the track (don't forget that distances are very important!), then click on the button. The spy will then leave Transarctica to travel to this point of destination. As he moves like a rocket, his travelling time will be fairly short.

Having arrived, he will start to observe, and will inform you of everything he sees. In order to recover him, you have to go and look for him by train. You can also send spies into the cities, who will inform you of their "trading level". Apart from exceptional cases, it is useless to send spies anywhere other than on the tracks. They also have available a charge of dynamite to blow up tracks or bridges.

MIDDLE: DYNAMITE (available only if at least one spy is operative). The map. centred on the spy, will be displayed with a selection icon in order to carry out the sabotage. Click above and the spy will start to use the dynamite on the track or bridge on which he is currently posted.

 $\frac{d}{dt}$  destroyed track stops enemy trains for the time it takes to repair it. If a bridge is **Lamolished**, the enemy is forced to retreat.

these acts of sabotage can be very useful when you are pursued by a more powerful  $\frac{1}{\sqrt{10}}$  blow up. You will then have the time to escape. **erny** train. Try, then, to pass close to one of your spies and make the track behind

# **WARNINGS:**

This can sometimes go against you if you want to use bridges which you have already destroyed!

Spies can carry out one dynamite operation, and one alone, but if a train passes close to them, you can re-supply them with dynamite.

. Only tracks and bridges can be blown up. It is useless to try it in cities or in enemy hideouts. Also, ends of tracks cannot be demolished.

# LINE **INSPECTION CARS:**

These are little steam machines which are very fast, and can be sent to the front or back of the train. this menu can be accessed by clicking on the character to the right of the general quarters screen.

This menu proposes two choices to you: the sending of a simple line inspection car and the sending of a line inspection car with a missile. (These are the same missiles as those used by the missile-launcher wagon). Obviously, you have to possess a line inspection car, and a missile for the second choice, which may be purchased in certain trading towns.

Having made your choice, you have to decide the direction of the line inspection car: either in front of the train or at the back of it. The line inspection car will then leave the screen, and you can follow its path until it explodes.

If it stops gradually before exploding, this means it has met nothing along the track,  $\nu$  unless it has gone over a minefield or crashed into an obstacle, that is an enemy train, or a barrage held up by underground barbaric people (See chapter "The Events"). The sending of the line inspection car thus makes it possible to "test" the tracks, to see whether an enemy is there, cause him significant damage and delay his Progress. Take care - a "bomb-line inspection car" 'returning' to the Transarctica Would make it literally explode.

# **MAPS**

There are two maps: the overall map and the detailed map.

### **THE OVERALL MAP:**

This can be accessed in the general quarters, by clicking on the mock-up.

This map is an official plan taken from the Viking Union. However, it is possible that the railway network is not fully re-transcribed.

If you move the mouse above the control panel, it turns into a lens. You may then select any part of the land on the game. The X and Y co-ordinates of the centre of the lens are indicated respectively below and to the right of it.

On the control panel, four action icons are available:

\*Detailed map icon.

\* An "EXJT" icon which will bring you back to the wagon previously left.

\* The wheel which makes it pos ible to change the direction of the train, without having to pass by the engine.

\*The brake.

#### **DESCRIPTION:**

- The little blue frames represent towns.

- The skulls symbolise the enemy stores from where the V.U. trains depart.

- The little circuits with two arrows represent workshops. (See chapter "Locations").

- The stippled traces are underground tracks. These tracks have been traced in a straight line and there are very few bends. They make it possible for the trains to go much faster, sometimes doubling their speed. But they are inhabited by the "Mole Men" who often attack the trains. (See the chapter "Events").

- The red dots indicate mines. If they flash, the mines are open: otherwise they are exhausted.

- The Transarctica is symbolised on the map as a small train. If moving, a flashing arrow indicates its direction: otherwise, it is shown as a cross.

# *¢***#E DETAILED MAP:**

 $\sim$ 

 $_{\text{A}c}$ cessible directly from the "map" icon in any wagon, it shows a more detailed sec-<br>an of land, centred on the Transarctica. Apart from the second icon, which makes rossible to return to the overall map, the four action icons are identical to those of  $\frac{P}{P}$  overall map (centred map, inverter of direction and brake).

<sub>o</sub> order to scroll the map, position the mouse completely to the top, bottom, left or joht of the screen.

 $\frac{1}{\sqrt{v}}$  can also decide the route of your train. Here: simply click at the point where we different train lines meet to open or close junctions. Remember, trains cannot <sub>manage</sub> acute turns, so most junctions are only accessible from one direction. A ·Iosed junction is indicated by a block of colour just above that junction. By cross referencing with the overall map it is easy to plan a route for your train, opening and dosing junctions well ahead of its arrival. If you use this method in conjunction with speeded up time (click on clock, see control panel), you can move around the world quite quickly.

Information on cities and mines is available on the detailed map. Click on the various elements, keep the button pressed, and a text will be displayed at the bottom of the image and disappear when you release the button.

Act in the same way if you want to get to know a co-ordinate at any place on the map (1 unit  $= 70$  km).

If mobile elements (enemy trains, wolves, mammoths, nomads) are visible from the observation car, they are indicated on the map and the alert is given in the Transarctica. There are several types of "observation box-wagon" which make it possible to see more or less far. At the start of the game, you don't have any of these in your possession: your field of vision is thus fairly limited. If the elements leave the field of vision, they disappear from the map.

Finally, a destroyed track is symbolised by a large black hole.

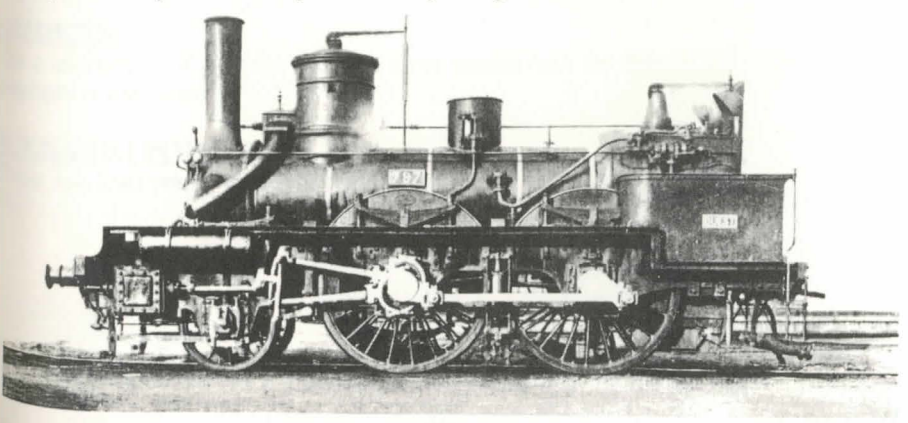

# **MISSILE LAUNCHERS**

This wagon is not available at the start of the game. You have to possess at least one missile to use it. The train will stop if a missile is to be fired. Its functioning  $\frac{1}{16}$ fairly simple: all the selections are made on the small control panel.

#### **FIRING ADJUSTMENTS**

Two firing adjustments are to be carried out: orientation and distance. Orientation is indicated on the left bar ("N" corresponds to 90', "NE" to 45', etc.). You position it by means of the small buttons alongside this bar. You select distance on the metaby clicking on the figures directly.

With its very powerful infra-red pick-up, the missile is attracted by sources of heat You thus don't have to be precise down to the last kilometre, but a minimum distan. ce is imposed.

### **FIRING:**

Firing is carried out in two phases: you arm by selecting the left valve, then you fire with the one on the right.

At any time, you can leave this phase of the game by clicking on the "EXIT" icon of the control panel.

Having launched the missile, its course if followed on the map.

WARNING: Missiles should be fired only to destroy enemy trains. It is useless to send it anywhere else. Of course, its target has to be decided beforehand. This is where spies are useful. By knowing your own co-ordinates and those of the target train, and knowing that one unit corresponds to 70 km., you can accurately calculate the optimal values for a successful missile launch.

As the number of enemy trains in the game is limited, a missile which reaches its target will free you from potential aggressors.

**Arious** meetings occur during your journey. Certain things can be seen from the **Example 3** is the alert is then given and the "intruders" are displayed on the deiled map.

**EVENTS** 

#### **oMADS:**

these are travelling merchants who transport very rare and sought-after products: be furnishings of Long Ago.

#### **ifAMMOTH HERDS:**

is fairly common to meet them. The result of the hunt will be decided by the num-~r of beaters you have available, that is slaves and soldiers. You do, of course, we to have cattle wagons to transport them.

#### THE **"HORDAS":**

These are gigantic packs of starving wolves. They attack trains and cause a great **Jeal of damage to cattle wagons, slaves and soldiers.** You need a strong army to defeat them.

#### THE UNDERGROUND PEOPLE OR "MOLE MEN":

Their ancestors built the underground railways. In time, they grew to prefer the relauve warmth and shelter of the tunnels to the world above. They are cannibals. They inack trains for food and carry off women to breed with. They are badly organised but very strong and numerous and not afraid to die.

\"bomb-line in pection car" will discourage their attacks.

#### **DESTROYED TRACKS:**

They will stop the train. In order to repair them, you will need rails. Repair time will depend on your construction capacity, that is the number of slaves; mammoths and cranes you have in your possession.

#### *BRIDGES:*

The construction of a bridge requires more means than the repair of a track, but the **Principle** is the same.

#### **LENARIO POINTS:**

lhese can lead you to discover a particular place, meet such and such a "character" tic.

# **LOCATIONS**

The Transarctica may visit many destinations. Each of them has a particular  $p_{\text{ucp}}$ <sub>0</sub>, se.

# **COMMERCIAL TOWNS:**

There are towns where mass trading is carried out between trains.

First select the type of transaction: purchase or sale of merchandise. all the  $pr_0$ . ducts will then be displayed on the screen with their prices (of purchase or sale,  $a_c$ , cording to the previously selected icon) and their quantities. To gain more informa. tion on a product, click and keep the button pressed. Then use the "PLUS"  $_{0x}$ "MINUS" icons to fix the amount of the transaction; quantity and price are displayed at the same time by two meters. To complete the operation, click "OK". The currency used is, of course, the Bak.

# **WARNINGS:**

To purchase a product, you must have sufficient space to store it (that is a goods) wagon or tanker, according to the product, and it should be empty, or holding the same type of goods).

There are IS different products to trade. They vary with local conditions and supply and demand. For these reasons you can gain many baks of lignite by clever trading: always note what a town is selling, at what price and what it has not got - in fact, a notepad and pen will be handy throughout the game.

Once you have bought a certain product in one town, the town will take quite a time to resupply itself with the same product.

# ~STRIAL **TOWNS:**

these towns specialize in the manufacture of wagons. The functioning of the menu identical to that in the commercial towns except that you cannot resell a wagon. there are about twenty different wagons (observation cars, cranes, goods, cattle, ten- $\frac{1}{167}$  etc.) each with a specific function. If you click on one of them, it is a general  $\frac{1}{100}$  and descriptive text is displayed.

# **MAMMOTH FAIRS:**

Mammoths are very highly valued: they can transport heavy loads and cover hun-Jreds of kilometres at speed. They are used for bridge construction, mine-laying and war (See chapter "Train Combats").

Mammoth fairs are few and far between. You can buy or sell numerous mammals at them. Use "PURCHASE", "SALE", "PLUS", "MINUS" and "OK" for this. rake care! You must have cattle wagons to transport them.

# **SLAVE MARKETS:**

Slaves are usually captured molemen. Physically very strong; they take part in all heavy work: track repair, bridge construction, coal mining.

The same procedure applies as to the mammoth fairs. "Prison Wagons" are essential for transporting slaves.

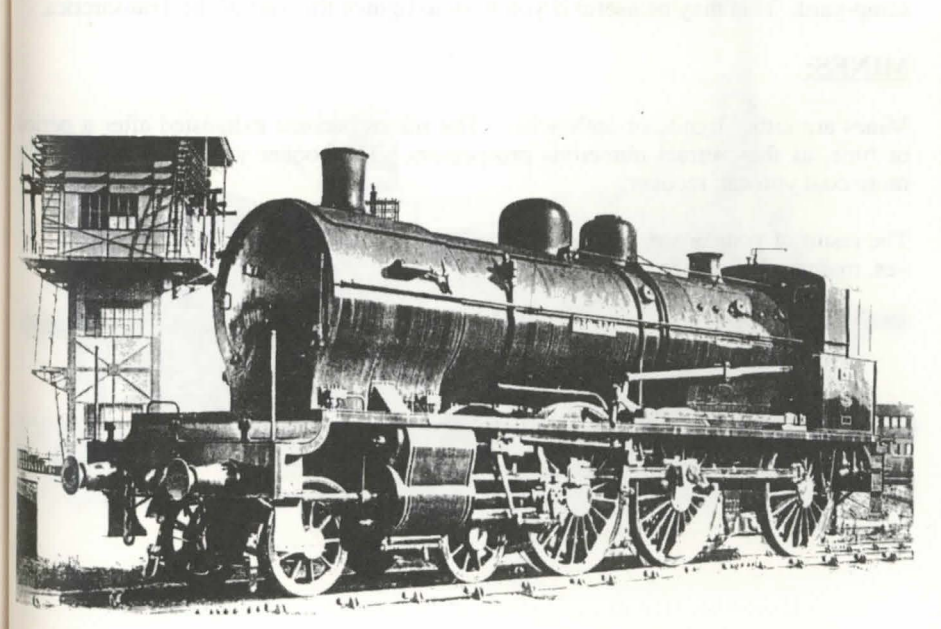

#### **GARRISON TOWNS:**

This is where soldiers are enrolled: "barracks wagons" are needed for accommode tion. When  $\mathbb{R}^n$  is the first state of a space  $\mathbb{R}^n$  and  $\mathbb{R}^n$  are  $\mathbb{R}^n$  . And  $\mathbb{R}^n$  are  $\mathbb{R}^n$ 

The soldiers are used for war and hunting. They are normally hired by slave  $_{\text{The}}$ chants or by the local authorities for neighbourhood warfare.

Sometimes, the menu proposes a choice between soldier and spy.

The spies cost nothing; they are mercenaries who, by philosophy, content themsel ves with living in luxury wagons: so you have to have these wagons in order to be able to enrol spies.

On the other hand, they are prepared to carry out perilous missions. The luxury  $w_2$ . gons are equipped with jet wagons. These are used by the spies to move quickly to their observation points: the cockpits of the jets are equipped with ejector seats. Once in place, the spies can then set dynamite on bridges or trucks. (See the chapter "General Quarters").

# **WORKSHOPS:**

These are a kind of garage for trains. Three actions are possible.

- By selecting the engine shed on the left, you can change the order of your wagons. The order of the wagons is a determining factor in train combat (see chapter: "Train Combat").

- The centre scene allows you to repair wagons as needed. This costs a few baks of coal.

- By clicking on the wagon "cemetery" to the right, you can send wagons to the scrap-yard. This may be useful if you wish to lighten the load of the Transarctica.

# **MINES:**

Mines are either lignite or anthracite. The mines become exhausted after a period of time, as they attract numerous prospectors. The sooner you reach a mine, the more coal you can recover.

The result of your prospecting also depends on the means you can commission: slaves, mammoths, cranes.

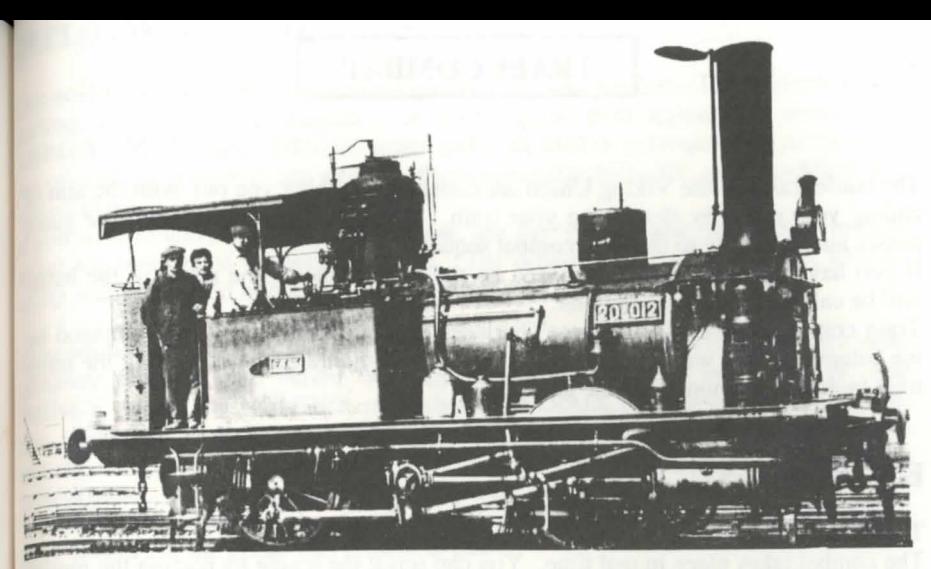

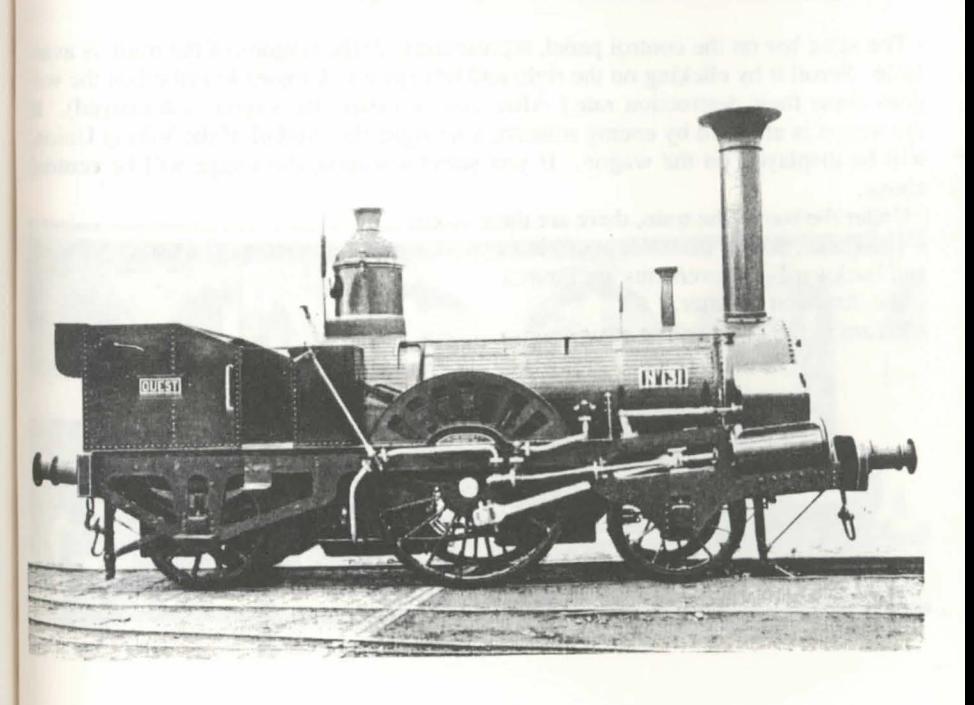

# **TRAIN COMBAT**

The battle trains of the Viking Union are constantly seeking you out, with the  $\lim_{\delta}$  of ending your quest by destroying your train. When you meet an enemy, the game passes automatically to the train combat sequence.

If you have de-selected this sequence on the options menu, the result of the battle will be calculated by the computer.

Train combat is a real "War-game" between you and the enemy train managed by the computer. The winner is the one who destroys the military potential of the other train (soldiers, cannon, machine guns).

#### **ENVIRONMENT:**

The enemy train is at the top of the screen: yours is at the bottom.

The combat takes place in real time. You can scroll the image by placing the mouse to the nght or left of the screen (as for map scrolling).

- The same bar on the control panel, representing all the wagons of the train, is available. Scroll it by clicking on the right and left arrows. Crosses inscribed on the wagons show their destruction rate.( After three crosses, the wagon is destroyed). If the wagon is attacked by enemy soldiers, a triangle, the symbol of the Viking Union, will be displayed on the wagon. If you select a wagon, the image will be centred above.

- Under the bar of the train, there are three icons:

- The brake, which makes it possible to stop or restart the train. The train's forward and backward movements are limited.

- The direction inverter.
- Return to the latest active position.

#### ~OYMENT **OF SOLDIERS:**

one soldier on the screen represents a group of several soldiers. The soldiers, on deaarting, are in "barracks-wagons". A control panel then appears. It includes an ~!{ROW, "PLUS" and "MINUS" icons and a NUMBER corresponding to the numher of soldiers present in the wagon. If you select the ARROW, all the soldiers will ieave the wagon.

If you wish to leave soldiers in the wagon, use the "PLUS" and "MINUS" terminals group will be divided in two.  $\frac{1}{10}$  set the number of soldiers to be left. The others will remain in place, and the

*your soldier is now walking on the screen.* If you select him, a control panel more complete than the one before will appear. It includes the same "PLUS" and ·MINUS" icons, the NUMBER of soldiers and DIRECTIONS, and a STOP position. If you click on the latter (centre box) the group will stop. If you choose a direction, the group will go towards it. The direction of the group is lit up on the control panel. As seen before, you can separate the group by using the "PLUS" and •M{NUS", then selecting the direction. The new group will appear on the screen, other soldiers of the group will remain in place.

In order to cancel a control panel, click anywhere on the screen.

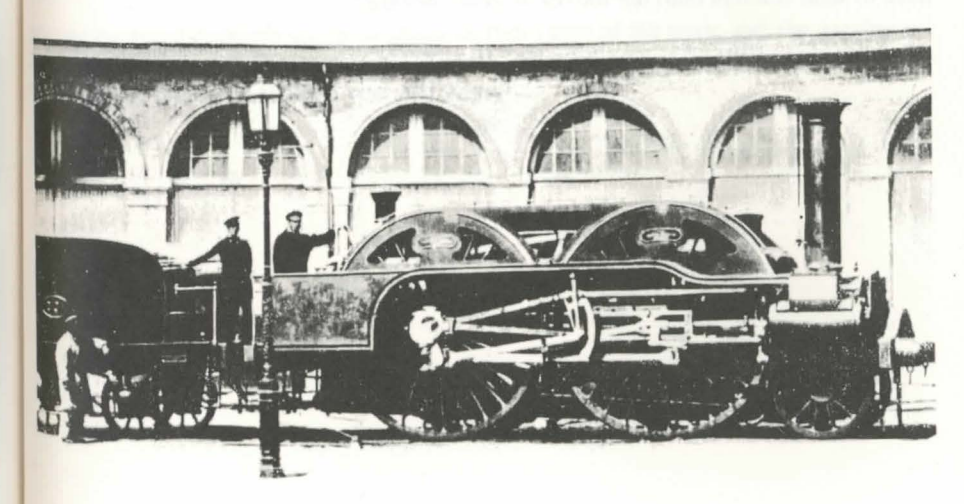

#### **BLOCKING. COMBAT. REGROUPING. ASSAULTS:**

A group of soldiers will advance until it meets an obstacle. If it is an enemy group combat will automatically ensue: The result will be decided by the group's relative strengths.

If it is another group of allied soldiers, the two groups may join forces. For this click on one of the groups and set direction that will lead to a meeting. The two groups then join.

A soldier stops when in front of the enemy train. Select him and move him on the wagon: the soldier will then go onto the rooves of the wagon, even if the train is moving. He can then move onto the rooves and blow up the wagon by setting  $dy_{na}$ . mite. for this, click on the soldier and his control panel will propose, instead of upwards movement, the setting of dynamite towards the right or left of the soldier The dynamite will only explode after a certain time, and the countdown will be displayed by flashing. During this period, the "defenders of the train" may be moved up to the dynamite in order to put it out; on the other hand, the "attackers" cannot cross it, as the dynamite will block their passage. Various strategies can be fore seen to "protect" the bomb which has been placed. Dynamite, when it explodes, completely destroys the wagon on which it has been placed and causes the death of all the characters present on or in the wagon. By staying at the end of a wagon, one can place dynamite on the wagon alongside and avoid exploding with it. It is not useful to destroy all the wagons; on the contrary, you risk losing some of your war booty.

The enemy will act in the same way as yourself, in order to fend him off, you in turn have to send soldiers onto the rooves of your own train.

### MAMMOTHS:

Mammoths do not move in groups during battle. They move independently and are nsed to transport soldiers. They are held in the cattle wagons and have to be led out one by one. Separation and regrouping functions as for soldiers. Mammoths move ~~ ter than soldiers and can absorb much machine-gun fire.

# **coMBAT WAGONS: CANNON AND MACHINE GUN:** ~

 $\epsilon_0$  use: simply click on the appropriate wagons.

'{'he cannon fires on the wagon facing it. Between each firing, a certain amount of ime is needed to reload and prepare to fire again. The firing icon will indicate whether the cannon is operational or not.

several shells may be necessary to destroy a wagon. The boudoir, the general quarters and the engine are strongly armoured. If you lose one of them, you have lost the battle... and the game! If you destroy the adversary engine, the enemy train can no longer move.

The machine gun fires straight ahead. If the train is moving, it can "sweep" the battle field. Take care not to fire on your own soldiers.

The other wagons have no offensive role in the battle.

# **THE BOOTY:**

Booty captured depends on the original market value of the train, and the number of wagons left intact. The more quickly and "cleanly" you win, the more you gain. Most of the time, you recover coal and slaves.

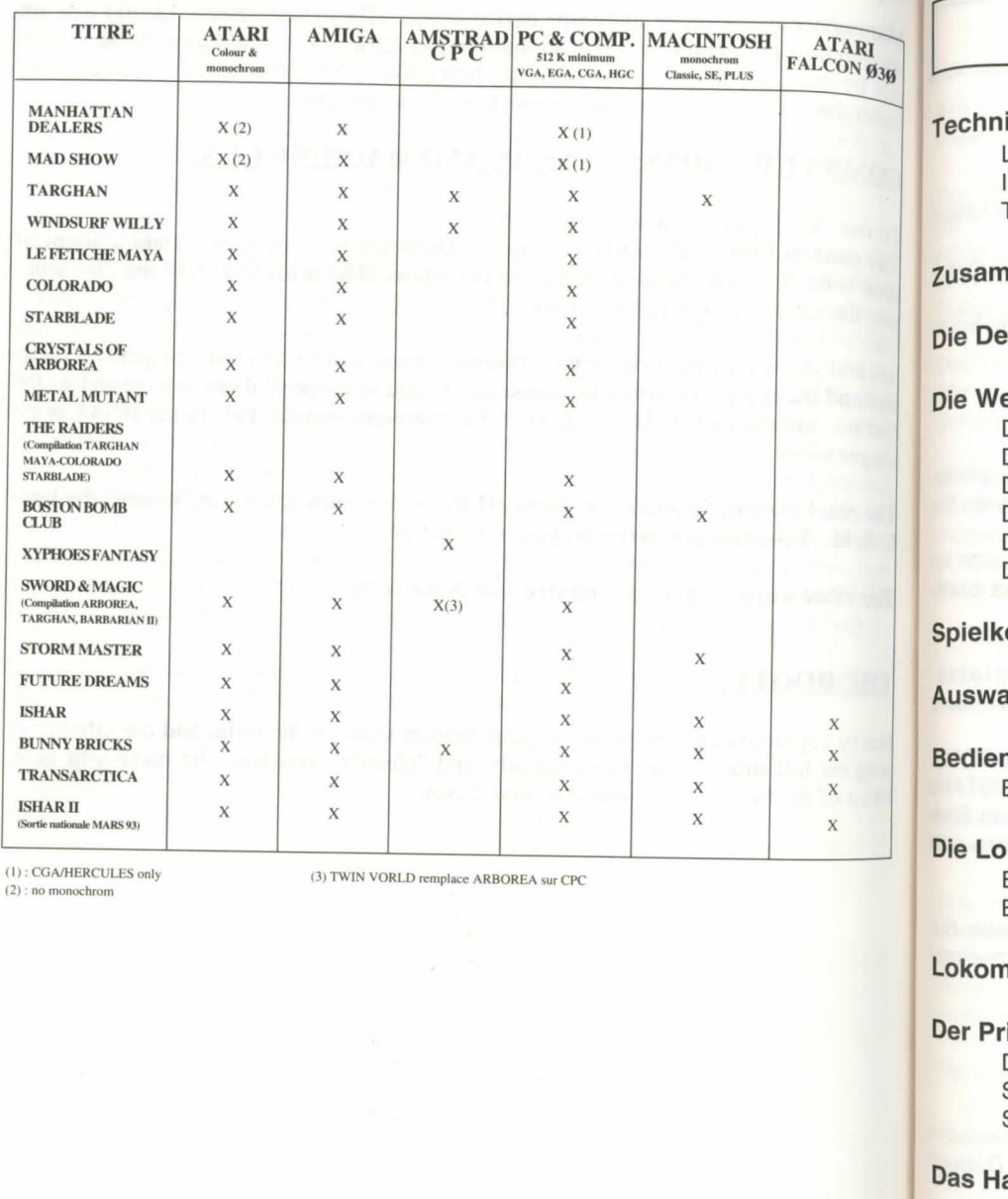

ķ,

 $\overline{\mathbf{s}}$ 

 $\mathbf{r}$ 

 $\overline{B}$ 

#### Inhalt ische Details Seite 62 Seite 74 Die Karten Die Gesamtkarte Laden des Spiels Installieren auf Festplatte Beschreibung Technische Probleme Die detaillierte Karte Seite 76 Raketenwerfer **menfassung** Seite 63 Einstellungen vor dem Feuern Feuern finition Seite 64 **Ereignisse** Seite 77 Seite 64 elt Nomaden Der Planet Erde Mammutherden Die Viking Union Die "Hordas" Der Spieler Die "Maulwürfe" Die Aufgabe Zerstörte Strecken Das Spiel **Brücken** Die Risiken Szenario-Hinweise ontrollen Seite 66 Schauplätze Seite 78 Handelsstädte ahlmenü Seite 66 Hinweise Industriestädte nungstafel Seite 66 Mammutmärkte Beschreibung Sklavenmärkte Garnisonsstadt komotive Seite 68 Werkstätten Erklärung zur Funktionsweise Minen Beschreibung Zugkämpfe Seite 82 Seite 70 notivkontrolle Umgebung Einsatz von Soldaten Blockieren, Kämpfen, Neu-Seite 71 ivatwaggon gruppieren, Angreifen Das Inventar Mammute Spielstand speichern Kampfwaggons - Kanonen und Selbstmord Maschinengewehre Die Beute auptquartier Seite 72 Das Becken Die Karte Spionage und Sabotage

Hinweis

Streckenkontrollwagen

ATARI/AMIGA: Legen Sie die Spieldiskette in das Laufwerk ein, und schalten Sie den Computer ein.

PC: Nachdem Sie MS-DOS geladen haben, legen Sie die Diskette in Laufwerk A (oder B) ein und tippen dann START.

MACINTOSH: Klicken Sie das Start-Icon zweimal an, und wahlen Sie die Spiel-Option aus dem Befehlsmenü aus.

# **INSTALLATION AUF FESTPLATTE:**

AT ARI : Kopieren Sie alle Files der Diskette in ein Verzeichnis auf lhrer Festplatte. Nehmen Sie das Start-Programm(START.PRG) aus dem AUTO-File, und kopieren Sie es wie die anderen Files.

Löschen Sie das AUTO-File auf Ihrer Festplatte, lassen Sie die Diskette im Laufwerk (für den Kopierschutz), und wählen Sie dann mit START.PRG das Start-Programm auf lhrer Festplatte aus.

AMIGA: Kopieren Sie alle Files in ein Unterverzeichnis auf lhrer Festplatte. Starten Sie das Spiel mit T.X., nachdem Sie die Diskette in Laufwerk A eingelegt haben.

PC: Legen Sie die Diskette in Laufwerk A (oder B) ein, tippen Sie dann INSTALL <Ouell-Laufwerkr> <Ziel-Laufwerk> (INSTALL A:C: oder INSTALL B:C: oder INSTALL A:D: oder INSTALL B:D:). Dann erscheinen die n6tigen Anweisungen auf dem Bildschirm. Sie müssen jetzt nur noch in das betreffendeUnterverzeichnis gehen und START eintippen, um das Spiel zu starten.

MACINTOSH: Kopieren Sie alle Files in ein Verzeichnis auf lhrer Festplatte. Sie können das Spiel von diesem Verzeichnis aus starten, indem Sie START zweimal anklicken.

# **TECHNISCHE PROBLEME**

Besondere Probleme auf dem PC: Das Programm stoppt beim Laden: Vergewissern Sie sich, daB MS-DOS beim Starten des Coputers nicht andere residente Dateien installiert, da dies zuviel Speicherkapazität benötigen würde.

# TECHNISCHE DETAILS TECHNISCHE DETAILS

Am 24. Dezember 2022 fand die "Operation Blind" statt, ein wissenschaftliches Experiment mit dramatischen Auswirkungen. **LADEN DES SPIELS:** 

> Das "Blind"-Team, geleitet von dem berühmten Professor John Merrick, beabsichtigt, die durch den Treibhauseffekt schwer gezeichnete Welt zu retten. Dieses Experiment sollte durch gleichzeitig anbeiden Polen gezündete, thermo-nukleare Sprengkörper die gefahrlichen Sonnenstrahlen abhalten. Dadurch wurden riesige Mengen von Staub und Dunst in die Stratosphäre geschleudert.

> Doch die Wissenschaftler hatten sich verkalkuliert. Das Experiment hatte fatale Folgen. Die Welt erfuhr einen fürchterlichen nuklearen Winter. Die Zivilisation wurde unter einer Schnee- und Eisdecke begraben.

> Einige Jahrhunderte später schlagen sich die Überlebenden mehr schlecht als recht durch. Die meiste Zeit ihres Lebens verbringen sie in riesigen Zügen, den einzig m6glichen Verkehrsmitteln, die sie zu den noch existierenden Stadten bringen. Diese Städte, jämmerliche Schatten ihrer selbst, werden nun nur noch als Handels- und Treffpunkte für die großen Züge benutzt.

> Die finstere und machtvolle Viking-Union kontrolliert die Züge und das Schienennetz. Sie toleriert keinen Angriff auf ihr gewinnbringendes Monopol. Für sie läßt es sich in der eisbedeckten Welt gut leben.

> Sie übernehmen den Part eines Idealisten und begeben sich als Zugführer an Bord der Transarctica. Inspiriert durch uralte Schriften machen Sie sich daran, mehr über die mystische Sonne herauszufinden. Auf lhren Reisen erfahren Sie von der "Operation Blind" und der "Operation Sun", der Chance, lhren Lebenstraum zu verwirklichen!

> Transarctica kombiniert Abenteuer mit Strategie: Um die Sonne wieder zum Leben zu erwecken, müssen Sie Ihren Zug erfolgreich führen und aufbauen. Zur Bewältigung dieser Aufgabe müssen Sie sich an die vorhandenen Karten halten, Hindernissen ausweichen, Dampfmaschinen kontrollieren und die Kampfzüge der Viking Union verminen, ausspionieren, bekampfen, aber auch Handel mit ihnen treiben.

Tip: Legen Sie sich Stift und Papier für Notizen bereit.

# DIE DEFINITION

Wie jeden Morgen und jeden Abend las ich mir diesen Abschnitt laut vor:

"Sonne: ein Gattungsbegriff. 1. Die Sonne: Ein Himmelskörper, der das Tageslicht produziert. Beispiel: Die Entfernung der Sonne zur Erde. Zur Erweiterung: Eine Sonne: Ein Himmelskörper, der sein eigenes Licht in das Zentralsystem ausstrahlt. 2. Dem Beobachter auf der Erde erscheint sie wie eine leuchtende Scheibe. Die Sonne geht imOsten auf und im Westen unter. 3. Strahlung, Licht und Hitze der Sonne. Zum Beispiel: es ist sonnig, sich vor derSonne schützen, sich der Sonne ausetzen. Sonnenbrand: Verbrennungen werden durch Sonnenstrahlen erzeugt."

lch schloB das alte Lexikon, stand auf und offnete das Fenster des Abteils, blieb dort eine Zeitlang mit geschlossenen Augen stehen, und der Eisregen peitschte gegen mein Gesicht. lch erinnerte mich daran, als ich zum ersten Mal diesen Text in derverlassenen Bibliothek in Alexandria las. Was für eine Offenbarung! Seit ich nach anderen Schriften über den Mythos der Sonne suche, habe ich eine Menge Probleme mit den "Administratoren", den Vertretern der Eisenbahn, die mich ständig überwachen.

Alles geriet ins Wanken, als ich einen Artikel über das Projekt "Blind" aus dem 21. Jahrhundert entdeckte, der sich auf die "ultimative Rettung derWelt" vor dem Untergang bezog. lch wurde dann ein "Ambivalent" und erfuhr, daB die "Administratoren" der Viking Union eine Belohnung auf meinen Kopf ausgesetzt hatten.

# **DIE WELT**

# **DER PLANET ERDE**

Dieser Planet ist vollständig zugefroren und von einer undurchdringlichen Wolkenschicht umgeben. Die Sonne ist nicht mehr zu sehen und zu einem mystischen Himmelskörper geworden, was auch aus den alten Schriften hervorgeht, die man fand. Abgesehen von dem Mammut ist der dampfgetriebene Zug das einzige Transportmittel. Kohle ist die Hauptenergiequelle, macht sie es doch möglich, sowohl die Menschen aufzuwärmen als auch die Züge mit Brennstoff zu versorgen.

Es gibt zwei Kohle-Arten: Lignit und Anthrazit.

Lignit wird als Währung benutzt: Es beherrscht sämtliche Transaktionen. Die derzeit am meisten benutzte Wahrungseinheit ist das "Bak" (100 kg Lignit). Lignit kann auch als Brennstoff benutzt werden. Lignit wird als "Lignit-Geld" bezeichnet.

Anthrazit ist schwerer als Lignit und wird als Brennstoff für dampfgetriebene Züge benutzt.

# **DIE VIKING UNION**

Die Viking Union ist die einzige Eisenbahngesellschaft, die das riesige Netzwerk der Eisenbahn überwacht, das die verschiedenen Städte miteinander verbindet. Die Viking Union wird von den "Administratoren" geleitet und beschäftigt ein riesiges Heer. Die Viking Union hat keine totalitäre Macht - sie macht keine Geschäfte mit den Regierungen der Städte - aber ihr Monopol über alle Verkehrsmittel gibt ihr eine unangefochtene Authorität. Um sich ihre eisige Monopolstellung zu bewahren, unternimmt die Viking Union jede nur mögliche Anstrengung, und versucht alles, was auch nur im Entferntesten mit der Sonne zu tun hat, ausfindig zu machen und zu zerstoren. Sie betrachten Sie als einen "Ambivalenten", also einen Gegner.

# **DER SPIELER**

Sie sind der Führer der "Ambivalenten", jener neugierigen Lebewesen, die alles über den alten Mythos Sonne herausfinden möchten. Sie haben zahlreiche Menschen von lhrer Idee begeistern können, doch nur einige wenige sind Ihnen in den bewaffneten Kampf gefolgt. Ihr größter Sieg bis jetzt ist der Diebstahl einer der größten Züge der Viking Union, der Transarctica.

# **DIE AUFGABE**

Wir schreiben den ersten Tag des Jahres 2714 (Viking-Kalender)... Zusammen mit einer kleinen Gruppe Männern reisen Sie als Zugführer der Transarctica quer durch die Welt, um Informationen über das mysteriöse Projekt "Blind" zu erhalten und Ihren großen Traum, die Sonne wieder zum Leben zu erwecken, in die Tat umzusetzen.

# **DAS SPIEL**

Um im Spiel erfolgreich vorwärtszukommen, müssen Sie die Größe und Stärke der Transarctica maximieren. Zusätzliche Waggons etc. können mit Lignit-Geld in zahlreichen Industriestädten gekauft werden. Sie erhalten zusätzliches Lignit-Geld, wenn Sie mit Handelsstädten und umherziehenden Nomaden Geschäfte machen, oder wenn Sie Bergbau betreiben. Außerdem müssen Sie die Kampfzüge der Viking Union umgehen und anderen Hindernissen, wie Wölfen, ausweichen: Zusammenkünfte mit Ihren Spionen für den Erhalt von Informationen sind lebenswichtig.

# **DIE RISIKEN**

Die Viking Union wird alles tun, um die Transarctica zu zerstören. Zugkämpfe enden immer mit der Zerstörung eines der beiden Züge.

Auch andere Gefahren bedrohen Sie: Die "Maulwurfe", die "Hordas" oder andere feindselige Tiere.
Zudem bedeutet ein Zug, der auf dem Eis anhalten muß, für die Reisenden den sicheren Tod. Kesselexplosionen, Kohleknappheit und Minenfelder sollten also tunlichst vermie den werden.

... sonst scheint Selbstmord der einzig m6gliche Ausweg zu sein.

## '--~~~~~-S\_P\_l\_EL\_K~O~N~T~R~O~L=L=E~N:..\_\_~~~~-J

Das Spiel wird mit der Maus gesteuert.

Auf der Tastatur entspricht der Zahlenblock (Zahlen von 1 bis 9) den Bewegungen der Maus. Sie können Block um Block durchwandern, indem Sie die Kontrolltaste (CTRL) zusammen mit den Zahlentasten benutzen. Die Return-Taste oder die Shift-Taste (zum Schreiben von Großbuchstaben) ersetzen die linke Maustaste, die ALT-Taste ersetzt die rechte Maustaste. Mit dem Joystick sind natürlich Bewegungen in alle acht Richtungen möglich. Hier erstetzt der Feuerknopf die linke Maustaste. ALT auf der Tastatur die rechte Maustaste.

Pause-Taste: Drücken Sie Taste <P>.

Verlasssen des Spiels: Tippen Sie <CONTROL> X.

## **AUSWAHLMENU**

Dieser Bildschirm erscheint nach dem Lade-Bildschirm. Hier finden Sie die folgenden Optionen:

Wenn Sie ein neues Spiel starten, können Sie den Schwierigkeitsgrad auswählen.

Wenn Sie ein gespeichertes Spiel spielen möchten, erhalten Sie Auskunft darüber, in welcher Reihenfolge Sie die Diskette mit dem gesicherten Spielstand und die Spieldiskette in das Laufwerk einlegen müssen.

Um die aktive Kampfphase der Züge aus dem Spiel zu nehmen, lesen Sie bitte das Kapitel "Zugkampf". Der Computer wird dann das Ergebnis eines Kampfes errechnen.

Ein- oder Ausschalten derMusik im Spiel, abhangig von lhrer Hardware

### **BEDIENUNGSTAFEL** J

Fast während des ganzen Spiels ist die Bedienungstafel unten auf dem Bildschirm präsent.

### **BESCHREIBUNG** (siehe Skizze)

1. Dieser Balken repräsentiert den Zug mit all seinen Waggons in der richtigen Reihenfolge. Wenn Sie vollständige Informationen über einen Waggon wünschen, klicken Sie ihn an und halten die Taste niedergedrückt. Der Text verschwindet sofort, wenn Sie die Taste loslassen. Eingravierte Kreuze auf dem Waggon geben die Stärke der Zerstörung an. Bei drei Kreuzen ist der Waggon vollständig zerstört, und nur die

Achsen bleiben noch übrig.<br>2. Diese Pfeile ermöglichen es, den Zugbalken nach rechts oder links zu scrollen, wenn waggons auBerhalb des sichtbaren Rahmens vorhanden sind. Die Transarctica kann

bis zu 100 Waggons ziehen.<br>3. Wenn das Spiel in Pseudo-Echtzeit fortgesetzt wird, gibt diese Uhr die tatsächliche Zeit an. Die Anzahl der verstrichenen Tage erscheint in dem kleinen Rahmen. Wenn Sie die Uhr anklicken, gelangen Sie in die "Zeitraffer-Phase": Die Umdrehung der Nadeln beschleunigt sich, Ereignisse finden schneller statt, die Fortbewegung von Zügen und anderen Charakteren ist beschleunigt. Klicken Sie die Uhr noch einmal an, und Sie spielen wieder in Echt-Zeit.

**4.** Wenn Sie diese Icons anwahlen, haben Sie direkten Zugriff auf den jeweils gezeigten Waggon. Das "A''-lcon reprasentiert die Lokomotive, das "B"-lcon den Privatwaggon, das "C"-lcon das Hauptquartier und das "D"-lcon den Raketenwerfer.

Die Icons "A", "B" und "C" sind immer vorhanden , das "D"-lcon wird nur gezeigt, wenn Sie einen Raketenwerfer-Waggon besitzen, der wahrend des Spiels gekauft werden

muß.<br>5. Diese Action-Icons wechseln abhängig von der jeweiligen Spielphase. Wenn Sie in der Lokomotive, dem Hauptquartier oder dem Privatwaggon sind, ist das Karten-lcon das einzige, daß ausgewählt werden kann. Es führt Sie direkt zu der riesigen Gesamtkarte, auf der Sie die Zugrouten festlegen k6nnen. Bei anderen Spielphasen werden die Icons spater in den entsprechenden Kapiteln erklart.

6. Diese Zahl reprasentiert die Menge der Lignit-Kohle, die Sie besitzen. Die benutzte Einheit ist das "Bak", dem 100 kg entsprechen. Diese Bezeichnung wurde aus dem Begriff "Pack" hergeleitet, einem derzeit benutzten Behälter, der 10 kg Kohle faßt. Das "Bak", das später entstand, entspricht 10 Packs.

Die Zahl nimmt ab, je mehr Kohle in den Kessel geschaufelt wird. Wenn der Brennstoff als Wahrungseinheit benutzt wird, verandert sich die Zahl bei jeder Transaktion.

7. Diese Zahl gibt die Menge Athrazit an, die Sie besitzen (in Baks). Anthrazit, das bestandiger und brennbarer als Lignit ist, kann nicht als Wahrung benutzt werden.

8. Gibt die Zuggeschwindigkeit in km/h an.

 $\lfloor$ 

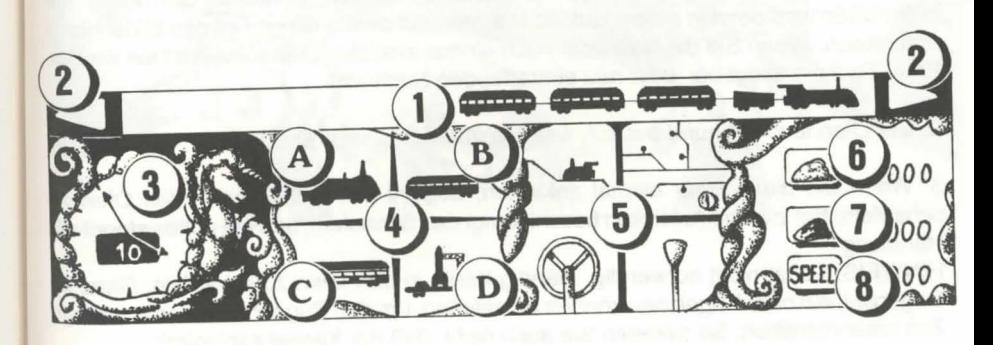

#### DIE LOKOMOTIVE

Die Funktionen der Lokomotive entsprechen genau denen der traditionellen Dampf. lokomotiven.

## **ERKLARUNGEN ZUR FUNKTIONSWEISE**

Der Ofen, der mit Kohle betrieben wird, erhitzt das Wasser im Kessel. Wenn 100°C erreicht werden, kocht das Wasser, und der Druck beginnt zu steigen. Um den Zug vorwärts zu bewegen, wird nur ein minimaler Druck benötigt.

Die Geschwindigkeit des Zugs wird durch den Spieler bestimmt und kann an der Position des Reglers abgelesen werden.

Der Energieverbrauch ist abhängig von der Geschwindigkeit und der Größe des Zugs (kinetische Energieformel). Je schneller und größer er ist, desto mehr Energie, sprich Kohle, wird verbraucht.

Bei langsamer Fahrt (niedrige Einstellung des Reglers) können Sie ziemlich hohe Einsparungen machen ... Aber das ist alles eine Frage der Strategie und der Wahl, die Sie treffen.

#### **BESCHREIBUNG** (siehe Skizze)

1. Der Behalter uber dem "Becken" sammelt die Nachrichten vom Funker im Wohnwaggon. Er kommuniziert mit zahlreichen Spionen, die uber die ganze Welt verstreut sind. Wenn eine Mitteilung in diesem Behalter vorhanden ist, klicken Sie ihn an: die Information wird dann in einem kleinen Rahmen auf dem unteren Teil des Bildschirms erscheinen. Wenn Sie die Nachricht noch einmal anklicken, verschwindet sie wieder. Eine Glocke erklingt bei jeder neu eintreffenden Nachricht.

2. Der Ofen leuchtet nur dann auf, wenn in ihm Kohle verbrannt wird.

3. Wenn Sie diese Figur einmal anklicken, beginnt sie, das Lignit in den Ofen zu schaufeln. Ein zweites Anklicken beschleunigt das Schaufeln, und ein drittes stoppt die Handlung.

HINWEIS: Es ist nicht notwendig, standig Kahle in den Ofen zu schaufeln. Ganz im Gegenteil, ein paar Kügelchen können ausreichen, um den Zug für eine ziemlich lange Zeit voranzutreiben. So riskieren Sie auch nicht, daB der Kessel explodiert.

4. Funktioniert nach dem gleichen Prinzip wie oben angeführt, nur daß Anthrazit in

denOfen geschaufelt wird.<br>5. Wenn Sie dieses Steuerrad auswählen, legt der Fahrer die entgegengesetzte Fahrtrichtung ein. Dazu wird der Zug kurz angehalten.

6. Durch Anklicken der Bremse bringen Sie den Zug zum Stehen. Dieses verändert in keiner Weise die Position des Reglers oder irgendwelcher Feuerungshandlungen. Um wieder loszufahren, klicken Sie die Bremse noch einmal an. 7. Der Hebel der traditionellen Zugpfeife.

8. Der Alarm geht los, wenn der Beobachtungswaggon (siehe "Die detaillierte Karte") etwas gesehen hat.

9. Zugriff auf die Lokomotiv-Kontrolle.

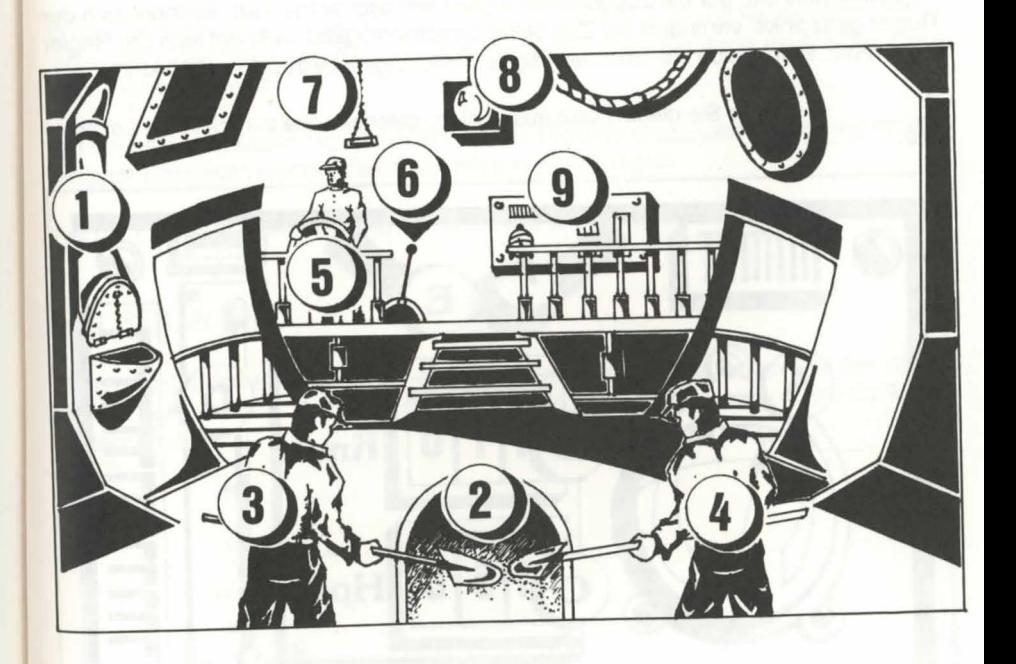

#### **LOKOMOTIVKONTROLLE**

(siehe Skizze)

Dieser Druckmesser mißt den im Kessel entstehenden Druck. Jenseite des roten Querstrichs riskieren Sie eine Explosion.

Gibt die Geschwindigkeit des Zugs in km/h an. R

Die Zahlen geben den Druck auf die Kolben an (effektiv übertragene C Energie). Dieser Druck hat eine Obergrenze von etwa 300.

 $\Box$ Das Thermometer gibt die Temperatur im Kessel an.

Dieser Regler ist das einzig veränderbare Obiekt auf der Tafel. Durch F Anklicken einer beliebigen Stelle des Meßinstruments stellen Sie die Position des Reglerknopfes ein, der die Zuggeschwindigkeit wirksam kontrolliert. Befindet sich der Regler ganz links, verringert der Zug seine Geschwindigkeit; befindet sich der Regler ganz recht, erhöht sich die Geschwindigkeit (Höchstgeschwindigkeit: 300 km/h).

Wenn Sie diese Taste auswählen, gelangen Sie zurück in die Lokomotive.

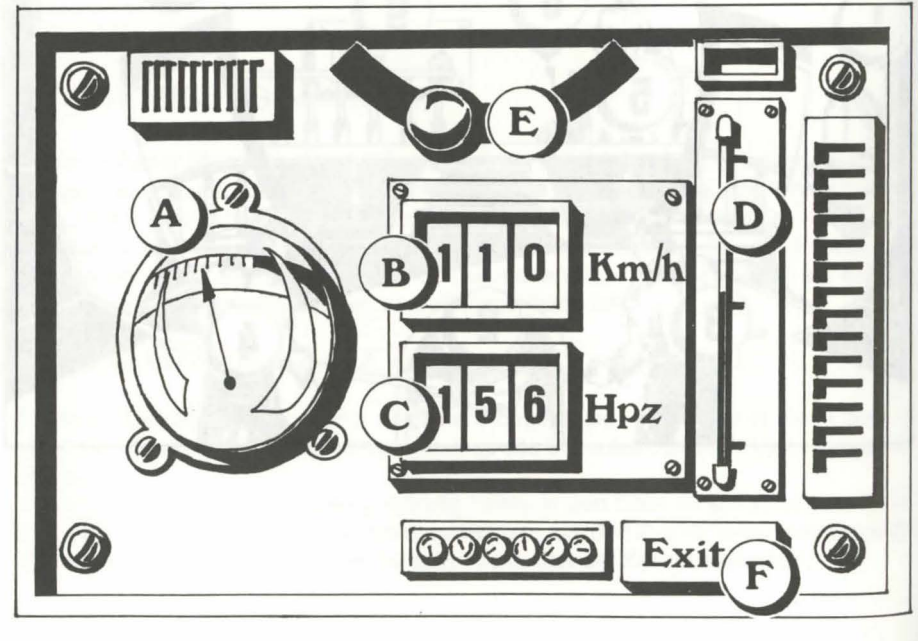

# **DER PRIVATWAGGON ODER "BOUDOIR"**

Wie die Lokomotive und das Hauptquartier hat auch dieser Waggon ein "Becken" und ein leuchtendes Warnsignal.

Drei weitere Möglichkeiten werden angeboten:

## **DAS INVENTAR**

Wenn Sie die Person anklicken, die am Schreibtisch sitzt (sein Name ist Kolotov, Ihr Privatsekretär), erscheint das komplette Inventar der Transarctica.

## SPIELSTAND SPEICHERN

Wenn Sie das Buch auf dem Tisch auswählen, können Sie - so oft Sie möchten und zu jeder Zeit - das Spiel abspeichern. Das Programm fragt Sie dann nach einer zuvor formatierten Diskette.

Bei dem Amiga müssen Sie, nachdem Sie die Diskette in das Laufwerk gelegt haben, ein paar Sekunden warten, damit sie gelesen werden kann.

Auf der Festplatte speichern Sie das Spiel direkt im Unterverzeichnis.

## **SELBSTMORD**

Durch Auswählen des Revolvers auf dem Tisch können Sie, indem Sie den Abzug drücken (Maustaste), "Selbstmord begehen" und gelangen so zurück in den Optionen-Bildschirm.

#### DAS HAUPTOUARTIER

Sie haben vier Möglichkeiten zur Wahl, die auf dem Bildschirm gezeigt werden.

#### **DAS BECKEN** (unten links)

Wie in der Lokomotive erhalten Sie verschiedene Informationen beim Auswählen der vorhandenen Nachrichten.

#### **DIE KARTE**

Wenn Sie das Modell anklicken, erscheint eine Karte des ganzen Spiels auf dem Bildschirm. Sie können dann einen beliebigen Platzauswählen (siehe "Die Karten").

## **SPIONIEREN UNO SABOTAGE**

Sie finden weitere Informationen über Spione in dem Kapitel "Schauplätze" ("Die Kasernen"). Sie können auf dieses Menü zugreifen, indem Sie den Funker auf der linken<br>Seite anklicken. Es gibt zwei Optionen:

OBEN: EINEN SPION AUSSENDEN (funktioniert nur, wenn Sie einen haben). Die Gesamtkarte des ganzen Spiels wird dann gezeigt. Wählen Sie das Gebiet aus, in das Sie einen Spion schicken wollen. Wenn dieses Gebiet einmal erschienen ist, verwandelt sich die Maus in ein kleines Symbol. Setzen Sie den Spion exakt an demOrt ein, den er beobachten soll, also an den Gleisen. (Vergessen Sie nicht, daß die Entfernungen sehr wichtig sind!), klicken Sie den Knopf an. Der Spion wird dann die Transarctica verlassen, um zu seinem Zielort zu reisen. Wenn er wie eine Rakete losschießt, wird seine Reise ziemlich kurz sein.

Wenn er angekommen ist, beginnt er zu observieren und informiert Sie über alles, was er sieht. Um ihn zu entdecken, müssen Sie sich mit dem Zug auf die Suche nach ihm machen. Sie können auch Spione in die Städte schicken, um über deren "Handelsniveau" informiert zu sein. Abgesehen von diesen Ausnahmefällen sollten Spione nur an den Gleisen postiert werden. Die Spione haben eine Ladung Dynamit dabei, um Gleise oder Brücken in die Luft zu jagen.

MITTE: DYNAMIT (steht nur dann zur Verfügung, wenn mindestens ein Spion agiert). Der Teil der Karte, in dem sich der Spion aufhält, erscheint mit einem Auswahl-Icon, um die Sabotage auszuführen. Klicken Sie es an, und der Spion beginnt, das Dynamit auf den Gleisen oder an der Brücke zu plazieren, wo er sich derzeit befindet.

Ein zerstörtes Gleis hält gegnerische Züge für die Zeit auf, die die Reparatur in Anspruch nimmt. Eine eingesturzte Brucke zwingt den Gegner dazu, den Ruckzug anzutreten.

Diese Sabotageakte können sehr nützlich sein, wenn Sie von einem stärkeren Zug verfolgt werden. Versuchen Sie dann, dicht an einen lhrer Spione heranzukommen und die Schienen hinter sich zu sprengen. Sie haben dann Zeit genug zum Fliehen.

## **HINWEIS**

- Manchmal haben diese Aktionen negative Auswirkungen auf lhr eigenes Fortkommen, wenn Sie z. B. Brücken benutzen wollen, die Sie bereits zerstört haben!

- Spione können eine Dynamit-Operation durchführen. Wenn ein Zug in Ihre Nähe kommt, konnen Sie sie wieder mit Dynamt beliefern.

- Nur Gleise und Brücken können in die Luft gejagt werden. Es ist unnötig zu versuchen, Städte oder Verstecke des Gegners zu sprengen, auch Schienenenden können nicht zerstört werden.

# **STRECKENKONTROLLWAGEN**

Es gibt kleine Dampfwagen, die sehr schnell sind und die vor oder hinter den Zug geschickt werden können. Sie gelangen durch Anklicken des Characters rechts im Hauptquartier in das Menü.

Sie haben hier zwei Möglichkeiten: Das Aussenden eines einfachen Streckenkontrollwagens und eines Streckenkontrollwagens mit einer Rakete. (Die Raketen sind die gleichen, die auch bei dem RaketenabschuBwaggon benutzt werden.) Für die zweite Option müssen Sie im Besitz eines Streckenkontrollwagens und einer Rakete sein, die in bestimmten Handelsstädten gekauft werden kann.

Wenn Sie lhre Wahl getroffen haben, legen Sie die Richtung der Streckenkontrollwagen fest: Entweder vor oder hinter dem Zug. Der Streckenkontrollwagen verläßt dann den Bildschirm, und Sie können ihm folgen, bevor er explodiert. Wenn der Wagen allmählich anhalt bevor er explodiert, bedeutet das, daB er nichts auf den Gleisen ausgemacht hat, es sei denn, er ist über ein Minenfeld gefahren, in ein Hindernis, wie z. B. einen gegnerischen Zug oder in eine Barrikade von Barbaren (siehe Kapitel "Die Ereigniss"). Der Einsatz der Streckenkontrollwagen macht es folglich möglich, die Gleise zu kontrollieren. Auf diese Art kann man Gegner truh ausfindig machen, sie angreifen und ihr Fortkommen verzögern. Aber passen Sie auf-ein "Bomben-Streckenkontrollwagen", der zur Transarctica zuruckkehrt, laBt die Transarctica explodieren.

### **DIE KARTEN**

Es gibt zwei Karten: die Gesamtkarte und die detaillierte Karte.

## DIE GESAMTKARTE

Diese Karte können Sie im Hauptquartier auswählen, indem Sie das Modell anklicken.

Die Karte ist ein offizieller Plan der Viking Union. Es ist jedoch möglich, daß das Schienenwerk nicht vollständig wiedergegeben ist.

Wenn Sie die Maus auf der Kontrolltafel umherbewegen, verwandelt sie sich in eine Lupe. Sie können dann einen beliebigen Landesteil auswählen. Die Koordinatenpunkte X und Y in der Mitte der Lupe sind dementsprechend unterhalb und rechts von ihr

Auf der Kontrolltafel sind vier Icons verfügbar:

Detaillierte-Karte-Icon.

Ein "EXIT"-Icon, mit dessen Hilfe Sie in den vorher verlassenen Waggon gelangen.

Das Rad, mit dem Sie die Richtung des Zugs ändern können, ohne in die Lokomotive zu gehen.

Die Bremse.

## **BESCHREIBUNG**

Die kleinen blauen Rahmen repräsentieren Städte.

Die Totenköpfe symbolisieren die gegnerischen Standorte, von denen die Züge der Viking Union abfahren. Die kleinen Kreise mit zwei Pfeilen repräsentieren Werkstätten. (siehe Kapitel

"Schauplätze").

Die gestrichelten Linien bedeuten Schienenwege im Untergrund. Diese Strecke ist als eine gerade Linie nachgezeichnet, aber es gibt einige Kurven. Die Strecken im Untergrund machen es den Zügen möglich, sich viel schneller zu bewegen, manchmal sogar ihre Geschwindigkeit zu verdoppeln. Aber sie werden von Agenten bewacht, die oft die Züge angreifen (siehe Kapitel "Die Ereignisse").

Die roten Punkte stellen Minen dar. Wenn sie aufblinken, sind die Minen offen, anderenfalls sind sie schon erschöpft.

Die Transarctica wird auf der Karte als ein kleiner Zug symbolisiert. Wenn er sich bewegt, gibt ein aufblinkender Pfeil seine Richtung an, anderenfalls verwandelt er sich in ein Kreuz.

### DIE DETAILLIERTE KARTE

Wenn Sie direkt vom "Karten"-Icon auf einen anderen Waggon zugreifen, wird eine noch detailliertere Sektion des Landes gezeigt, das die Transarctica umgibt. Abgesehen von dem zweiten Icon, mit dem Sie in die Gesamtkarte zurückkehren können, sind die vier Icons identisch mit denen auf der Gesamtkarte (zentrierte Karte, Richtungsumkehr und Bremse).

Um die Karte scrollen zu lassen, bewegen Sie die Maus vollständig an den oberen, unteren, linken oder rechten Bildschirmrand.

Sie können auch die Route Ihres Zugs bestimmen. Klicken Sie hier einfach den Punkt an, an dem zwei verschiedene Gleise aufeinandertreffen, so öffnen oder schließen Sie die Gleisanschlüsse. Denken Sie daran, Züge können keine scharfen Kurven bewältigen, also können einige Weichen nur von einer Richtung aus verstellt werden. Eine geschlossene Gleisanschlußstelle wird durch eine farbige Uhr direkt darüber angezeigt. Bei der Benutzung der Gesamtkarte ist es einfach, eine Route für Ihren Zug zu planen, Sie können die Weichen lange vor Ankunft Ihres Zugs stellen. Auf diese Weise können Sie zusammen mit der Zeitraffer-Funktion (Anlicken der Uhr auf der Kontrolltafel) ziemlich schnell "um die Welt" reisen.

Informationen über Städte und Minen bekommen Sie von der detaillierten Karte. Klicken Sie die verschiedenen Objekte einfach an, halten Sie die Maustaste niedergedrückt, und unterhalb des Bildes erscheint ein Text, der wieder verschwindet, sobald Sie die Taste loslassen.

Verfahren Sie in derselben Weise, wenn Sie den Koordinaten-Punkt einer beliebigen Stelle auf der Karte wissen möchten(1 Einheit = 70 km).

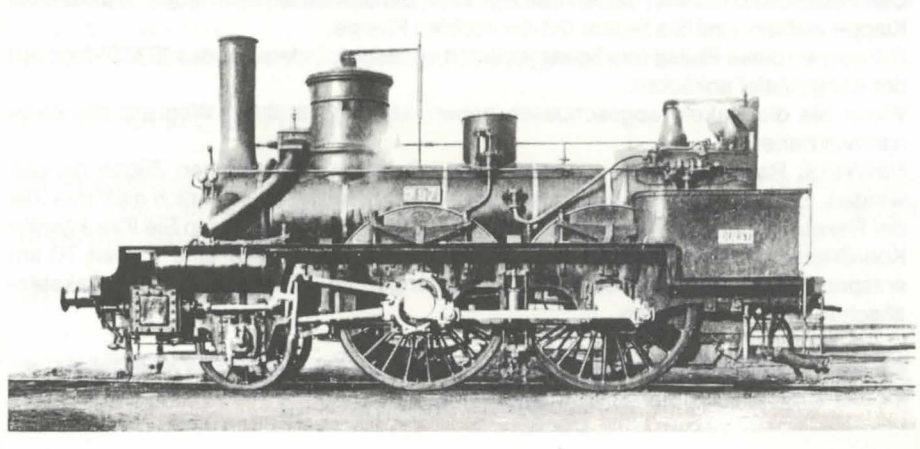

Wenn bewegete Objekte (gegnerische Züge, Wölfe, Mammute, Nomaden) vom Beobachtungswaggon entdeckt werden, werden sie auf der Karte gezeigt, und lösen in der Transarctica Alarm aus. Es gibt verschieden Arten von Beobachtungswaggons, mit denen Sie weit oder weniger weit sehen können. Zu Beginn des Spiels haben Sie keine in lhrem Besitz: lhr Blickfeld ist daher ziemleich eingeschrankt. Wenn die Objekte das Blickfeld verlassen, verschwinden sie von der Karte.

Eine zerstörte Strecke wird durch ein großes, schwarzes Loch symbolisiert.

## **RAKETENWERFER** J

Dieser Waggon steht Ihnen zu Beginn des Spiels nicht zur Verfügung. Sie müssen mindestens eine Rakete besitzen, um ihn zu benutzen. Der Zug halt an, wenn eine Rakete gefeuert wird. Seine Funktionsweise ist relativ einfach: Alie Befehle werden auf der Kontrolltafel durchgeführt.

## **EINSTELLUNGEN VOR DEM FEUERN**

Zwei M6glichkeiten stehen zur Wahl: Ausrichtung und Entfernung. Die Ausrichtung wird auf dem linken Balken angegeben ("N" entspricht 90°, "NE" entspricht 45°, usw.). Sie legen sie mit Hilfe der kleinen Kn6pfe neben dem Balken fest. Die Distanz wahlen Sie aus, indem Sie auf dem Zahler die Zahlen exakt anklicken.

Mit ihren kraftvollen lnfrarot-Sensoren wird die Rakete von Warmequellen angezogen. Sie müssen die Rakete auf dem letzten Kilometer also nicht präzise ausrichten, aber eine minimale Distanz sollte gewahrleistet sein.

## **FEUERN**

Das Feuern wird in zwei Phasen durchgeführt: Sie bewaffnen sich, indem Sie die linke Klappe wahlen, und Sie feuern mit der rechten Klappe.

Sie k6nnen diese Phase des Spiels jederzeit verlassen, indem Sie das "EXIT"-lcon auf der Kontrolltafel anklicken.

Wenn Sie die Rakete abgeschossen haben, können Sie ihren Weg auf der Karte nachvollziehen.

HINWEIS: Raketen sollten nur zum Abschießen von gegnerischen Zügen genutzt werden. Es ist unnötig, sie auf andere Objekte abzuschießen. Natürlich muß das Ziel der Rakete vorher festgelegt werden. Hier sind Spione hilfreich. Wenn Sie lhre eigenen Koordinaten und die des Ziel-Zuges kennen und wissen, daB eine Einheit 70 km entspricht, können Sie die optimalen Einstellungen für einen erfolgreichen RaketenabschuB genau kalkulieren.

Da die Anzahl der gegnerischen Züge im Spiel begrenzt ist, wird Sie eine Rakete, die ihr Ziel erreicht von potentiellen Angreifern befreien.

## ( **EREIGNISSE**

Verschiedene Ereignisse finden auf Ihrer Reise statt. Bestimmte Dinge können Sie vom Verschiedene Ereignisse imder faur mer Frete<br>Beobachtungswaggon aus sehen; das Signal wird dann ertönen, und die Eindringlinge werden auf der detaillierten Karte gezeigt.

## **NOMADEN**

Es gibt reisende Kaufleute, die sehr seltene und begehrte Produkte transportieren: Das Mobiliar von Lang Her.

## **MAMMUTHERDEN**

 $\cdot$ . ...  $\mu$  is the epitember of as Ergebnis der Jagd wird durch die Anzahl Sie werden sie ziemlich haufig antreffer wie Sklaven und Soldaten, entschieden. der Ihnen zur Verfügung stehenden Treiber, wie Sklaven und Soldaten, entschieden. Sie müssen natürlich Viehwaggons haben, um sie transportieren zu können.

## **DIE "HORDAS"**

Es gibt gigantische hungrige Wolfrudel, die Züge angreifen und Viehwaggons, Sklaven und Soldaten großen Schaden zufügen. Sie brauchen eine starke Armee, um sie zu bekampfen.

# **DIE MENSCHEN IM UNTERGRUND ODER "MAULWURFE"**

ie Untergrundschienen. Mit der Zeit zogen sie Die Vorfahren dieser Menschen bauten der eberen Welt vor. Sie sind Kannibalen. Sie die Wärme und den Schutz der Tunnels der oberen Welt vor. Sie sind Kannibalen. Sie greifen Züge an, um Nahrung zu bekommen und entführen Frauen, um sich zu vermehren. Sie sind schlecht organisiert, jedoch sehr stark, zahlreich und haben keine

Angst vor dem Tod...<br>Ein Bomben-Streckenkontrollwagen wird ihre Angriffslust bremsen.

# **ZERSTORTE STRECKEN**

Diese stoppen den Zug. Um die Strecken zu reparieren, benötigen Sie Schienen. Die Diese stoppen den Zug. Um die Strecken zu tepanorem Konstruktions-Kapazität ab Zeit, die Sie zum Repaneren brau-her in die sich in Ihrem Besitz befinden). (Anzahl der Sklaven, Mammute und Kräne, die sich in Ihrem Besitz befinden).

## **BRUCKEN**

Für den Bau einer Brücke benötigen Sie mehr Mittel als für die Reparatur einer Strecke, aber das Prinzip ist das gleiche.

#### **SZENARIO-HINWEISE**

Diese Hinweise führen Sie zu besonderen Plätzen, die Sie entdecken und wo Sie verschiedene "Charaktere" treffen können.

## **SCHAUPLÄTZE**

Die Transarctica kann viele Reiseziele besuchen. Jedes von ihnen erfüllt einen bestimmten Zweck.

## **HANDELSSTADTE**

Es gibt einige Städte, in denen Massenhandel zwischen den Zügen betrieben wird. Wahlen Sie zuerst die Art des Handels aus: Kaufen oder Verkaufen von Ware. Alie Produkte werden dann zusammen mit den entsprechenden Preisen und Mengen auf dem Bildschirm gezeigt (Preise fur das Kaufen oder Verkaufen, ist abhangig von dem vorher ausgewählten Icon). Um weitere Informationen über ein Produkt zu bekommen, klicken Sie es an und halten die Maustaste gedrückt. Benutzen Sie dann die Icons "PLUS" oder "MINUS", um die Menge festzulegen. Menge und Preis werden gleichzeitig von zwei Zahlern angezeigt. Um den Handel perfekt zu machen, klicken Sie "OK" an. Die verwendete Einheit ist natürlich das Bak.

#### **HINWEISE**

Um ein Produkt kaufen zu können, müssen Sie genügend Platz zum Lagern haben (abhängig vom Produkt z. B. ein Güter- oder Tankwaggon, und der Waggon sollte leer sein oder die gleiche Art von Gütern beinhalten).

Es gibt 15 verschiedene Handelsgüter. Sie variieren je nach Ort, Versorgungslage bzw. Nachfrage. Deshalb ist es moglich, mit intelligentem Handel ein kleines Bak-Vermogen zu machen. Notieren Sie sich immer, welche Produkte eine Stadt zu welchem Preis verkauft.

Es ist also von Vorteil, Papier und Bleistift bereitzulegen.

Wenn Sie einmal ein bestimmtes Produkt in einer Stadt gekauft haben, wird die Stadt eine ganze Zeit benötigen, um sich selbst wieder mit den gleichen Produkten zu versorgen.

## **INDUSTRIESTADTE**

Diese Stadte sind spezialisiert auf die Herstellung von Waggons. Die Funktionsweise dieses Menus ist identisch mit der bei den Handelsstadten, den Wiederverkauf eines Waggons ausgenommen.

Es gibt ca. 20 verschiedene Waggons (Beobachtungswagen, Kräne, Güterwaggons, Viehwaggons, Tender etc.), und jeder hat eine spezielle Funktion. Wenn Sie einen von ihnen anklicken, erscheint ein voller Plan und ein beschreibender Text.

# **MAMMUTMARKTE**

Mammute sind sehr wertvoll: Sie können schwere Ladungen über Hunderte von Kilometern schnell transportieren. Sie werden für den Brückenbau, das Legen von Minen und den Kampf gebraucht (siehe Kapitel "Zugkämpfe").

Mammutmärkte sind selten und liegen weit voneinader entfernt. Sie können dort zahlreiche Mammute kaufen oder verkaufen. Benutzen Sie die Icons "KAUFEN", zahlreiche Mammute kaufen oder verkaufen.

Aber achten Sie darauf, daß Sie im Besitz von Viehwaggons sein müssen, um die Mammute transportieren zu können.

# **SKLAVENMÄRKTE**

ies gefangengenommene Maulwürfe. Sie sind körperlich sehr Sklaven sind normalerweise geraangewig von Staat andere Reparatur von Strecken, den stark und führen die schweren Arbeiten aus, wie z. B. die Reparatur von Strecken, den Bau von Brucken, den Abbau von Kohle.

Hier wird genauso wie bei den Mammutmärkten verfahren. "Gefangnis-Waggons" sind für den Transport von Sklaven notwendig.

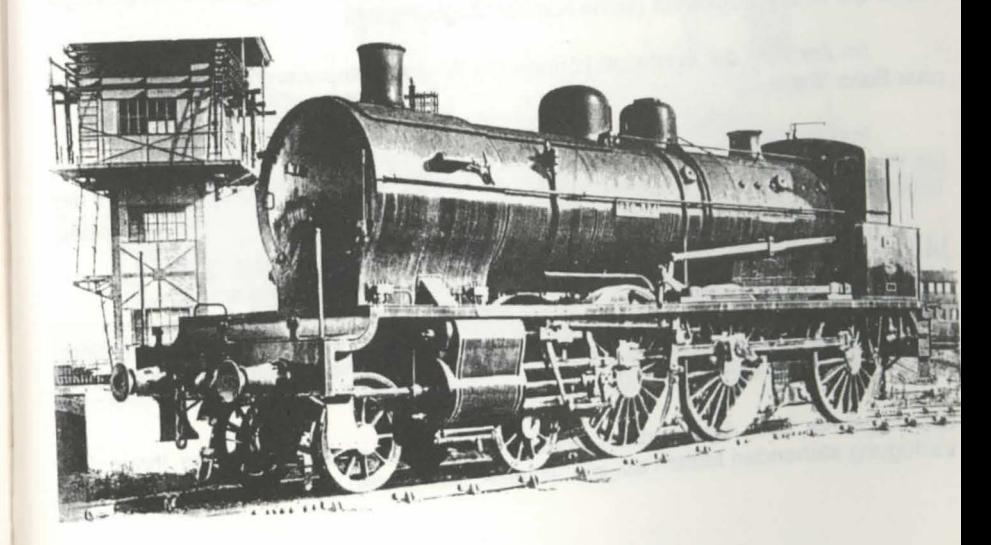

## **GARNISONSSTADT**

Hier werden Soldaten ausgebildet: "Kasernenwaggons" werden für ihre Unterkunft benötigt.

Die Soldaten werden für im Kampf undbei der Jagd eingesetzt. Sie werden normalerweise von Sklavenhändlern oder den Stadtverwaltungen für den Nachbarschaftskrieg vermietet.

Manchmal schlagt das Menu die Wahl zwischen einem Soldaten und einem Spion *vor.*  Die Spione kosten nichts. Diese Art *von* Soldnern sind zufrieden, wenn sie in Luxuswaggons leben können. Also müssen Sie diese Waggons haben, um Spione aufzunehmen.

Sie sind jedoch darauf spezialisiert, bedrohliche Missionen zu ubernehmen. Die Luxuswaggons sind mit Turbinenwaggons ausgerüstet. Sie werden von den Spionen benutzt, um sich schnell zu den Beobachtungspunkten zu bewegen. Die Cockpits der Turbinenwaggons sind mit Schleudersitzen ausgestattet. Wenn sie am Zielort angekommen sind, können Spione Dynamit an Brücken oder Gleisen plazieren (siehe Kapitel "Hauptquartier").

#### WERKSTÄTTEN

Es gibt eine Art Werkstatt für Züge. Drei verschiedene Handlungen sind möglich:

Durch Auswahl der Maschinenhalle auf der linken Seite können Sie die Reihenfolge lhrerWaggons neu bestimmen. Die Reihenfolge der Waggons ist ein wichtiger Faktor bei einem Zugkampf (siehe Kapitel "Zugkämpfe").

Im Zentrum der Werkstatt können Sie Waggons reparieren. Daskostet ein paar Baks Kohle.

lndem Sie den "Friedhofswaggon" auf der rechten Seite anklicken, schicken Sie Waggons auf den Schrottplatz. Das kann nutzlich sein, wenn Sie das Gewicht der Transarctica verringern möchten.

#### **MINEN**

Sie werden Lignit- und Anthrazit-Minen finden. Die Minen erschopfen sich nach einer gewissen Zeit, da sie unzahlige Erzsucher anziehen. Je eher Sie eine Mine erreichen, desto mehr Kohle können Sie abbauen.

Das Ergebnis lhrer Suche nach Bodenschatzen hangt auch *von* den Ihnen zur Verfügung stehenden Mitteln ab, wie Sklaven, Mammuten, Kränen.

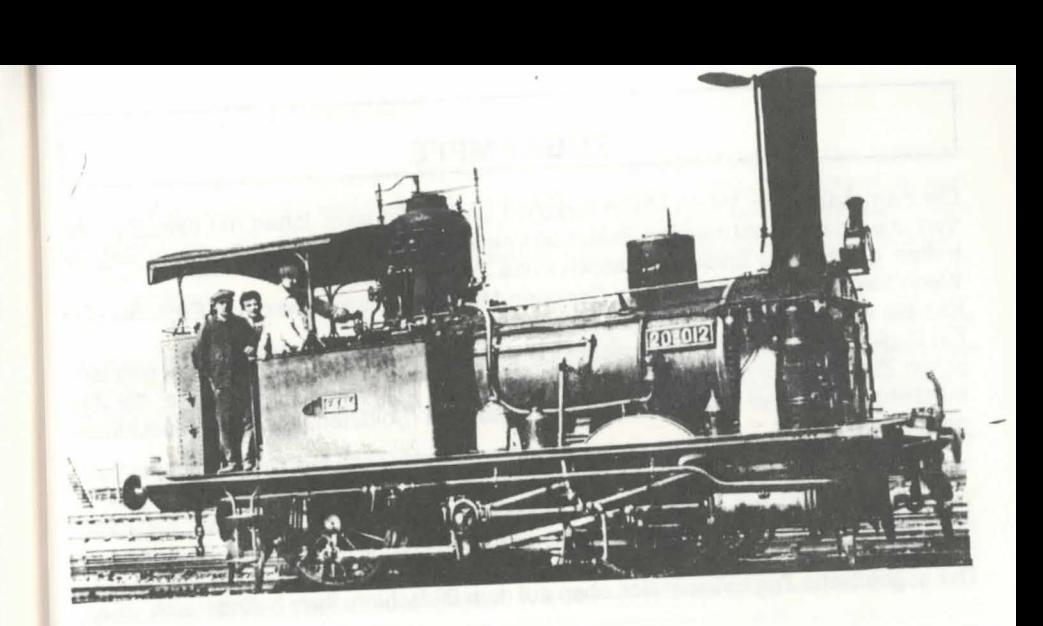

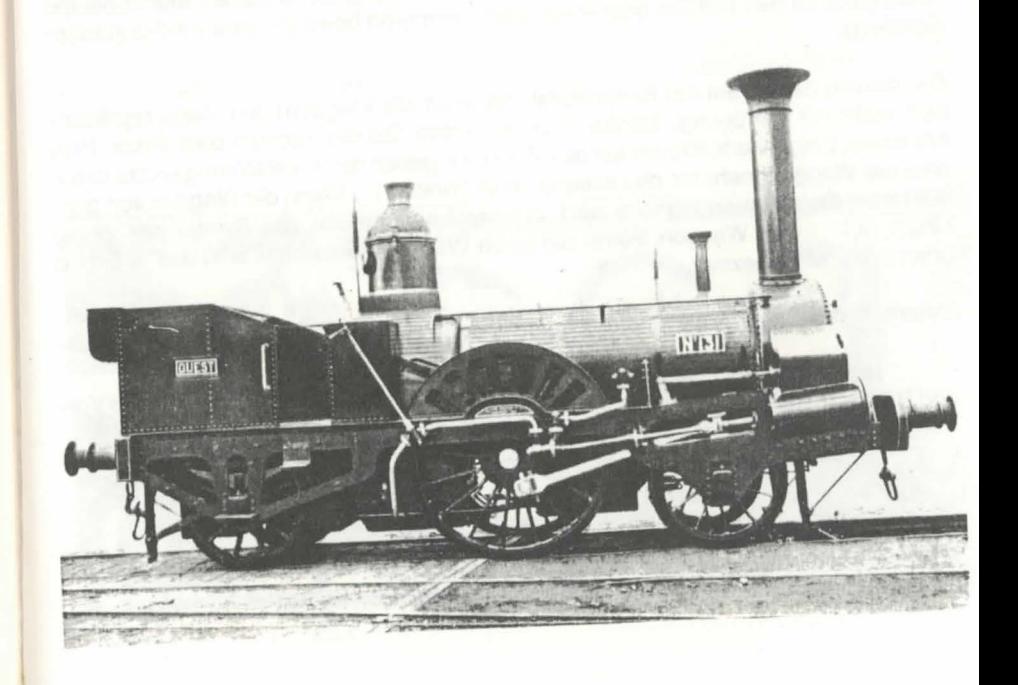

## **ZUGKÄMPFE**

Die Kampfzüge der Viking Union forschen unentwegt nach Ihnen mit dem Ziel, Ihr Vorhaben zunichte zu machen, indem sie Ihren Zug zerstören. Wenn Sie einen Gegner treffen, gelangt das Spiel automatisch in die Zugkampf-Seguenz.

Wenn Sie diese Sequenz in dem Optionen-Menü abschalten, wird das Ergebnis des Kampfs vom Computer berechnet.

Ein Zugkampf ist eine ernste Auseinandersetzung zwischen Ihnen und dem gegnerischen Zug, der von dem Computer gesteuert wird. Der Sieger ist derjenige, der das militärische Potential des anderen Zugs zerstört hat (Soldaten, Kanonen, Maschinengewehre).

#### **UMGEBUNG**

Der gegnerische Zug befindet sich oben auf dem Bildschirm, Ihrer befindet sich unten.

Der Kampf findet in Echtzeit statt. Sie können das Bild scrollen lassen, indem Sie die Maus ganz an den rechten oder linken Bildschirmrand bewegen (wie für das Karten-Scrolling).

Der gleiche Balken auf der Kontrolltafel, der auch alle Waggons des Zugs repräsentiert, steht zur Verfügung. Scrollen Sie ihn, indem Sie den rechten oder linken Pfeil anklicken. Eingravierte Kreuze auf den Waggons geben deren Zerstörungszustand an. (Hat der Waggon mehr als drei Kreuze, ist er zerstört.) Wenn der Waggon von gegnerischen Soldaten angegriffen wird, erscheint ein Dreieck, das Symbol der Viking Union, auf dem Waggon. Wenn Sie einen Waggon auswählen, wird das Bild oben in der Mitte gezeigt.

Unterhalb des Zugbalkens sind drei verschiedene Icons zu sehen:

Die Bremse, mit der man den Zug anhalten und wieder starten kann. Die Vorund Rückwärtsbewegungen des Zugs sind begrenzt.

- Der Richtungsumkehrer.
	- Zurück zu der letzten aktiven Position.

# EINSATZ VON SOLDATEN

Ein Soldat auf dem Bildschirm repräsentiert eine Gruppe Soldaten. Die Soldaten befinden sich bei der Abfahrt in den "Kasernenwaggons". Eine Kontrolltafel mit den Icons "PFEIL", "PLUS" und "MINUS" und einer Zahl, die die Anzahl von Soldaten in dem Waggon angibt, erscheint dann. Wenn Sie den Pfeil anklicken, verlassen alle Soldaten den Waggon.

Wenn Sie Soldaten im Waggon lassen möchten, benutzen Sie die "PLUS"- und "MINUS"-Icons, um die Anzahl der Soldaten festzulegen, die Sie im Waggon behalten möchten. Die anderen verlassen den Waggon, und die Gruppe wird in zwei aufgeteilt.

Ihr Soldat läuft jetzt über den Bildschirm. Wenn Sie ihn anklicken, erscheint eine andere Kontrolltafel. Sie beinhaltet die gleichen "PLUS"- und "MINUS"-Icons, die Anzahl der Soldaten, die Richtungen und eine STOP-Position. Wenn Sie die STOP-Position anklicken (Kasten in der Mitte), bleibt die Gruppe stehen. Wenn Sie eine Richtung auswählen, wird sich die Gruppe in die Richtung bewegen. Die Richtung, die die Gruppe einschlägt, blinkt auf der Kontrolltafel auf. Wie oben bereits beschrieben, können Sie die Gruppe trennen, indem Sie "PLUS" und "MINUS" benutzen und die Richtung auswählen. Die neue Gruppe erscheint dann auf dem Bildschirm, die anderen Soldaten der Gruppe verlassen den Platz.

Um eine Kontrolltafel zu entfernen, klicken Sie einfach eine beliebige Stelle auf dem Bildschirm an.

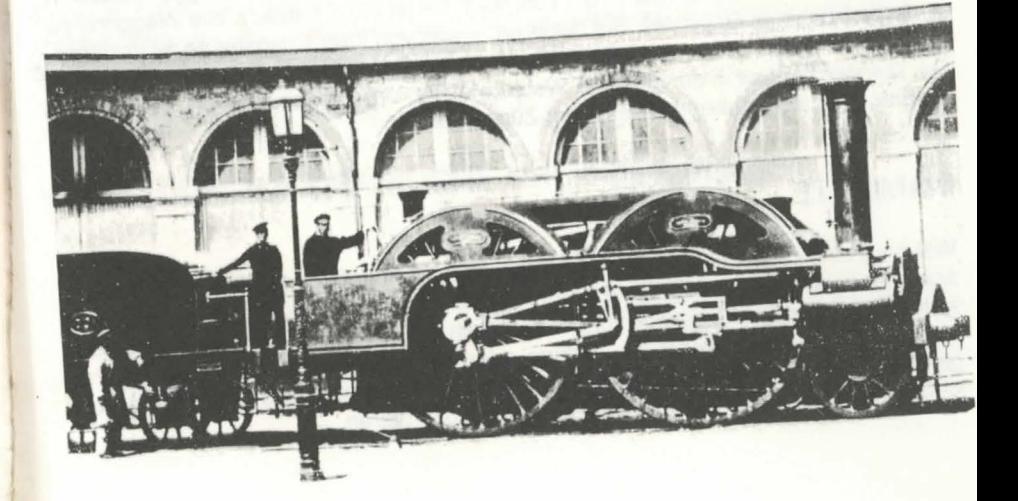

## **BLOCKIEREN, KAMPFEN, NEUGRUPPIEREN, ANGREIFEN**

Eine Gruppe Soldaten schreitet so lange voran, bis sie auf ein Hindernis trifft. Wenn es sich dabei um eine gegnerische Gruppe handelt, kommt es automatisch zum Kampf. Das Ergebnis hängt davon ab, welche Gruppe stärker ist.

Wenn es eine andere Gruppe verbündeter Soldaten gibt, können sich die beiden Gruppen zu einer Streitkraft verbinden. Fur diesen Fall klicken Sie eine der beiden Gruppen an und legen die Richtung fest, die die Gruppen zusammentreffen lassen. Die beiden Gruppen sind dann miteinander verbunden.

Ein Soldat bleibt stehen, wenn er sich vor einem gegnerische Zug befindet. Klicken Sie ihn an, und bewegen Sie ihn auf den Waggon. Der Soldat begibt sich dann auf die Dächer des Waggons, sogar wenn der Zug fährt. Er kann sich dann auf den Dächern bewegen und den Waggon in die Luft sprengen, indem er Dynamit einsetzt. Dazu klicken Sie den Soldaten an, und seine Kontrolltafel erscheint. Anstelle der Aufwartsbewegungenfinden Sie hierdie Moglichkeit, dasDynamit rechts oder links vom Soladeten zu plazieren. Das Dynamit wird nach einer bestimmten Zeit explodieren, und der Countdown wird blinkend angezeigt. Während dieser Zeitspanne können sich die "Verteidiger" des Zugs in die Richtung des Dynamits bewegen, um es zu entfernen. Die "Angreifer" jedoch können es nicht überqueren, da sie nicht über das Dynamit hinwegsteigen können. Hieraus könnenverschiedene Strategien entwickelt werden, um die Bombe zu "schutzen". Wenn das Dynamit explodiert, zerstort es den Waggon, auf dem es sich befindet, vollständig und verursacht den Tod aller Passagiere. Indem man sich hinten auf den Waggon stellt, kann man Dynamit auf dem Waggon plazieren und verhindern, daB man mit in die Luft geht. Es ist nicht nutzlich, alle Waggons zu zerstören.Ganz im Gegenteil: Sie riskieren, etwas von Ihrer Kriegsbeute zu verlieren.

Der Gegner handelt in der gleichen Weise wie Sie. Um ihn abzuwehren, müssen Sie Soldaten auf die Dächer Ihrer eigenen Züge schicken.

#### **MAMMUTE**

Wahrend eines Kampfs bewegen sich Mammute nicht in Gruppen fort. Sie bewegen sich unabhängig voneinander und werden für den Transport von Soldaten benutzt. Sie werden in Viehwaggons gehalten und müssen einzeln aus den Waggons herausgeführt werden. Die Funktionen für die Teilung oder Neugruppierung der Herde sind die gleichen wie für die Soldaten. Mammute bewegen sich schneller als Soldaten und können ziemlich viel Maschinengewehr-Feuer absorbieren.

### **KAMPFWAGGONS - KANONEN UND MASCHINENGEWEHRE**

Klicken Sie einfach die entsprechenden Waggons an.

Die Kanone feuert auf den Waggon, der sich ihr gegenuber befindet. Zwischen jedem Kanonenfeuer benötigt man eine gewisse Zeit für das Nachladen und die Vorbereitung für den nächsten Schuß. Das Feuern-Icon gibt an, ob die Kanone betriebsbereit ist oder nicht.

Man benötigt eine bestimmte Menge Muntition, um einen Waggon zu zerstören. Das Bodoir, das Hauptquartier und die Lokomotive sind schwer bewaffnet. Wenn Sie einen dieser Waggons verlieren, haben Sie den Kampf verloren... und das Spiel! Wenn Sie dagegen die Lokomotive lhres Widersachers zerstoren, kann sich der gegnerische Zug nicht mehr vom Fleck bewegen.

Das Maschinengewehr teuert geradeaus. Wenn der Zug tahrt, kann er das Kampffeld "leerfegen". Achten Sie darauf, daB Sie nicht auf lhre eigenen Soldaten schieBen.

Die anderen Waggons befinden sich wahrend des Kampfes nicht in der Offensive.

#### **DIE BEUTE**

Eingenommene Beute hangt von dem Marktwert des Zugs ab sowie der Anzahl der intakten Waggons. Je schneller und "sauberer" Sie gewinnen, desto mehr erzielen Sie. Meistens erhalten Sie Kohle und Sklaven.

## **VIEL GLUCK AUF DER SUCHE NACH DER SONNE!**

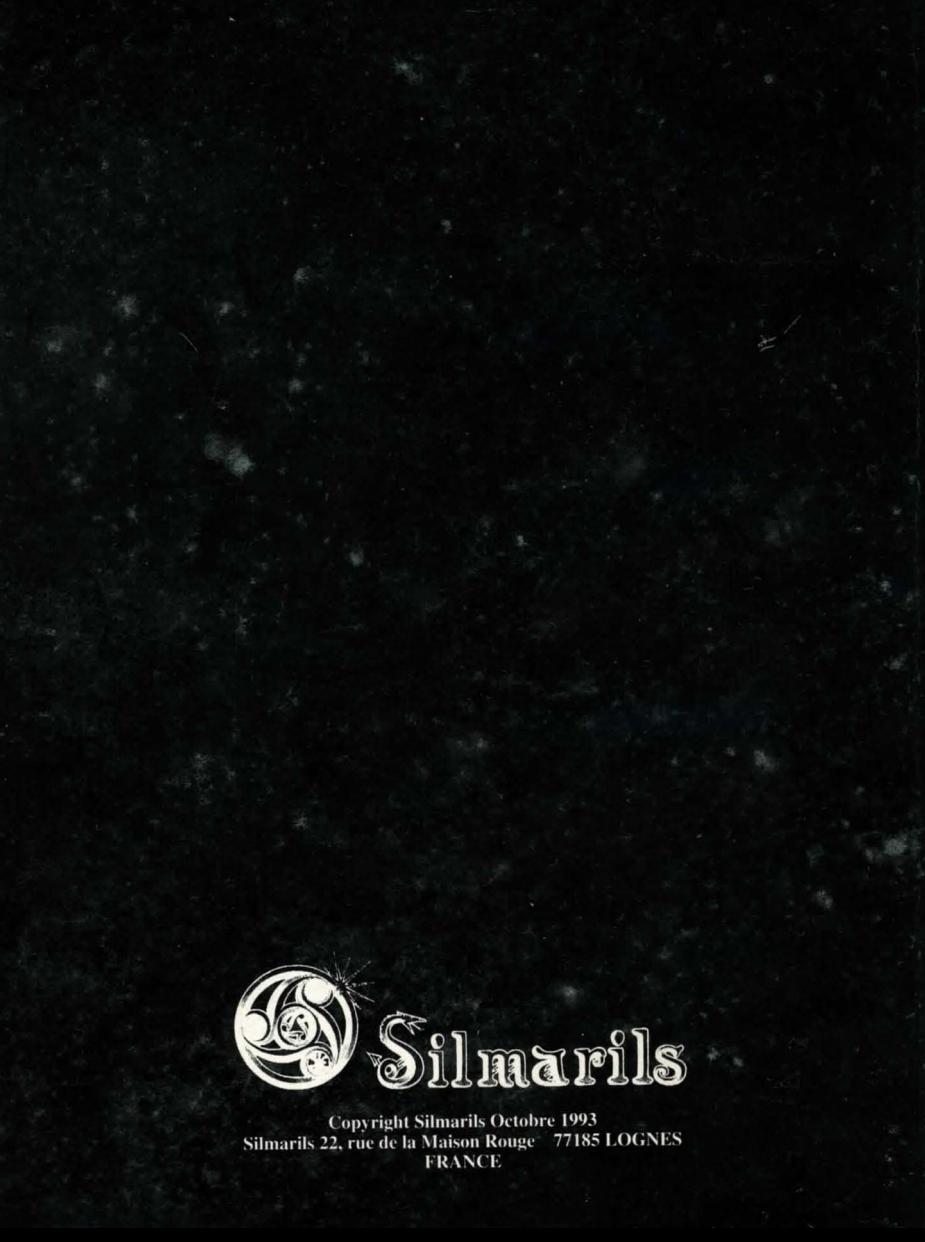